# 为使用NX-OS和Windows Server 2022的Nexus 9000配置并验证VxLAN交换矩阵中的DHCP

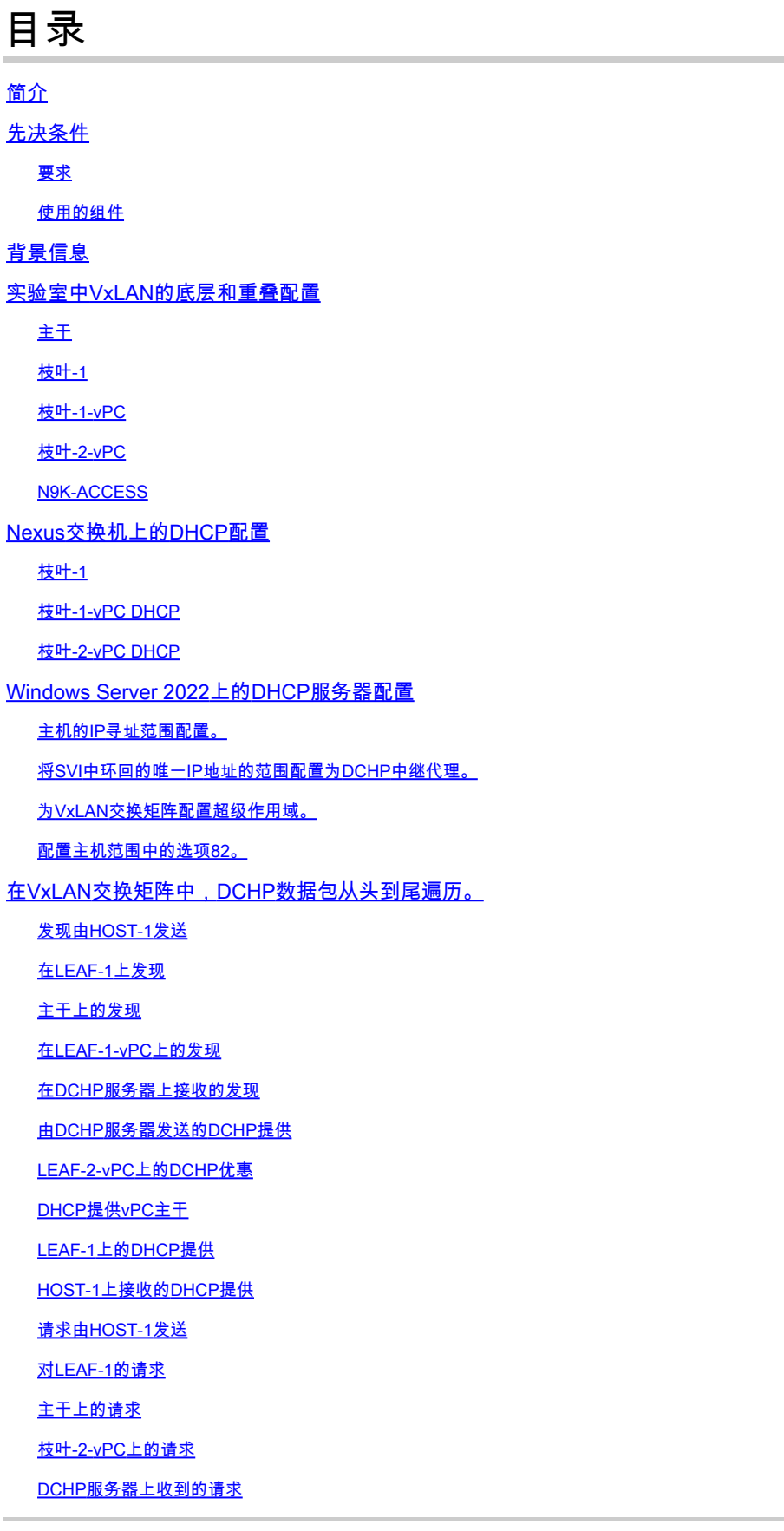

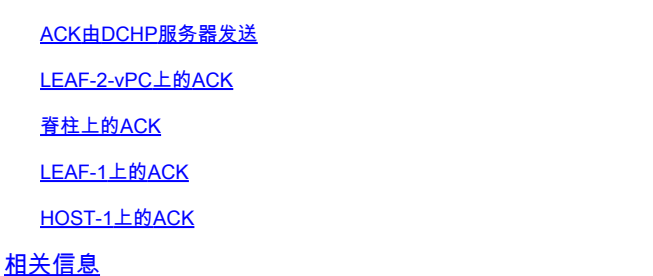

## 简介

本文档介绍如何在具有Nexus 9000交换机的VxLAN交换矩阵中配置DHCP并对其进行故障排除。

### 先决条件

### 要求

Cisco 建议您了解以下主题:

- Nexus NX-OS 软件。
- 虚拟端口通道(vPC)。
- VxLAN BGP L2VPN EVPN
- BGP address-family IPv4
- OSPF
- 组播PIM(稀疏模式)
- DHCP

### 使用的组件

本文档中的信息基于以下软件和硬件版本:

- Cisco Nexus 9000和Cisco NX-OS。
	- N9K-C93180YC-EX
	- N9K-C93180YC-FX
	- NX-OS 10.3(4a)
- Windows Server 2022数据中心

本文档中的信息都是基于特定实验室环境中的设备编写的。本文档中使用的所有设备最初均采用原 始(默认)配置。如果您的网络处于活动状态,请确保您了解所有命令的潜在影响。

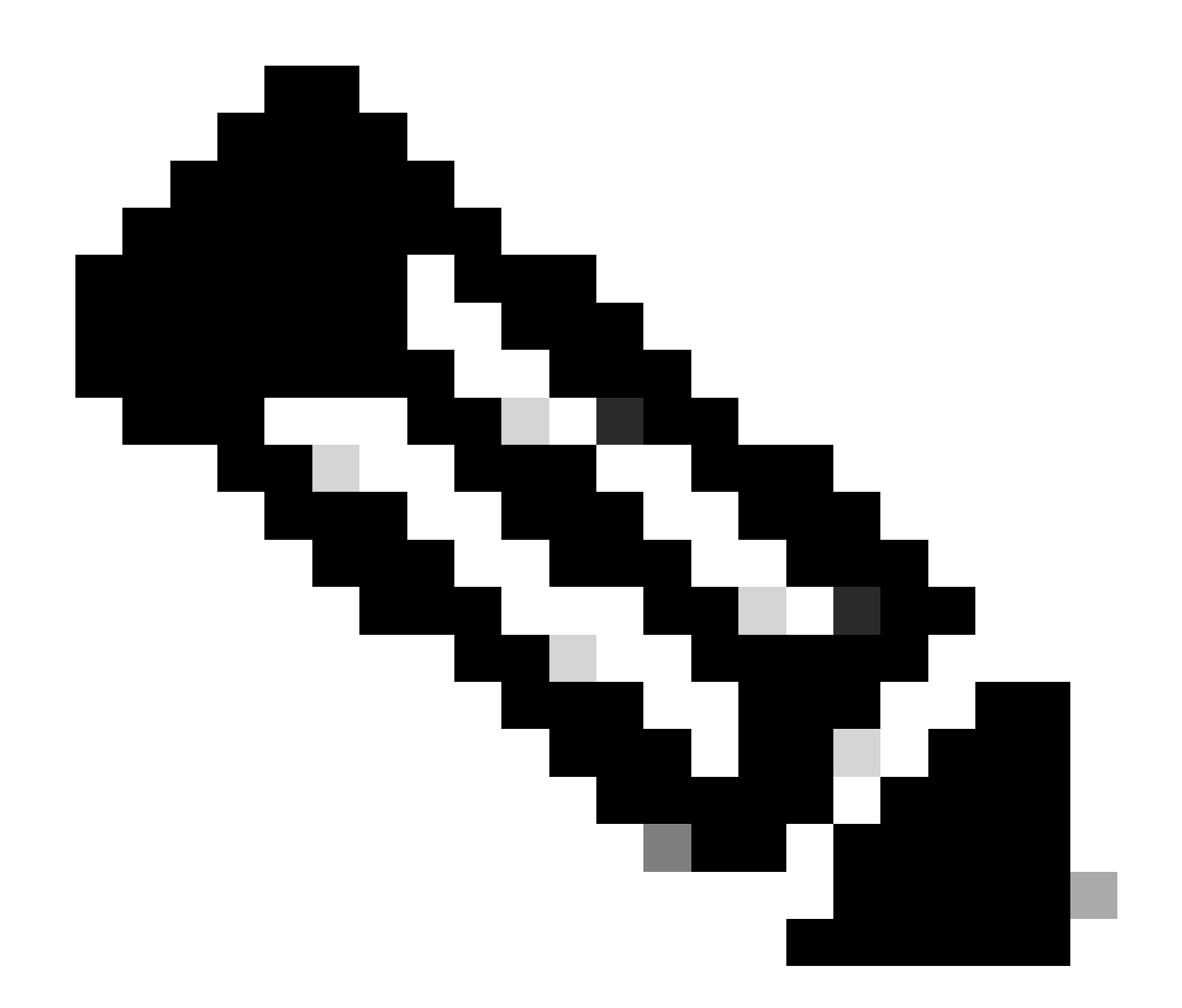

注意:有关第三方软件或硬件的配置和集成的任何问题均不在思科支持范围内。使用第三 方工具是向客户演示您使用思科设备的配置和操作的最佳方式。

### 背景信息

实验室中VxLAN的底层和重叠配置

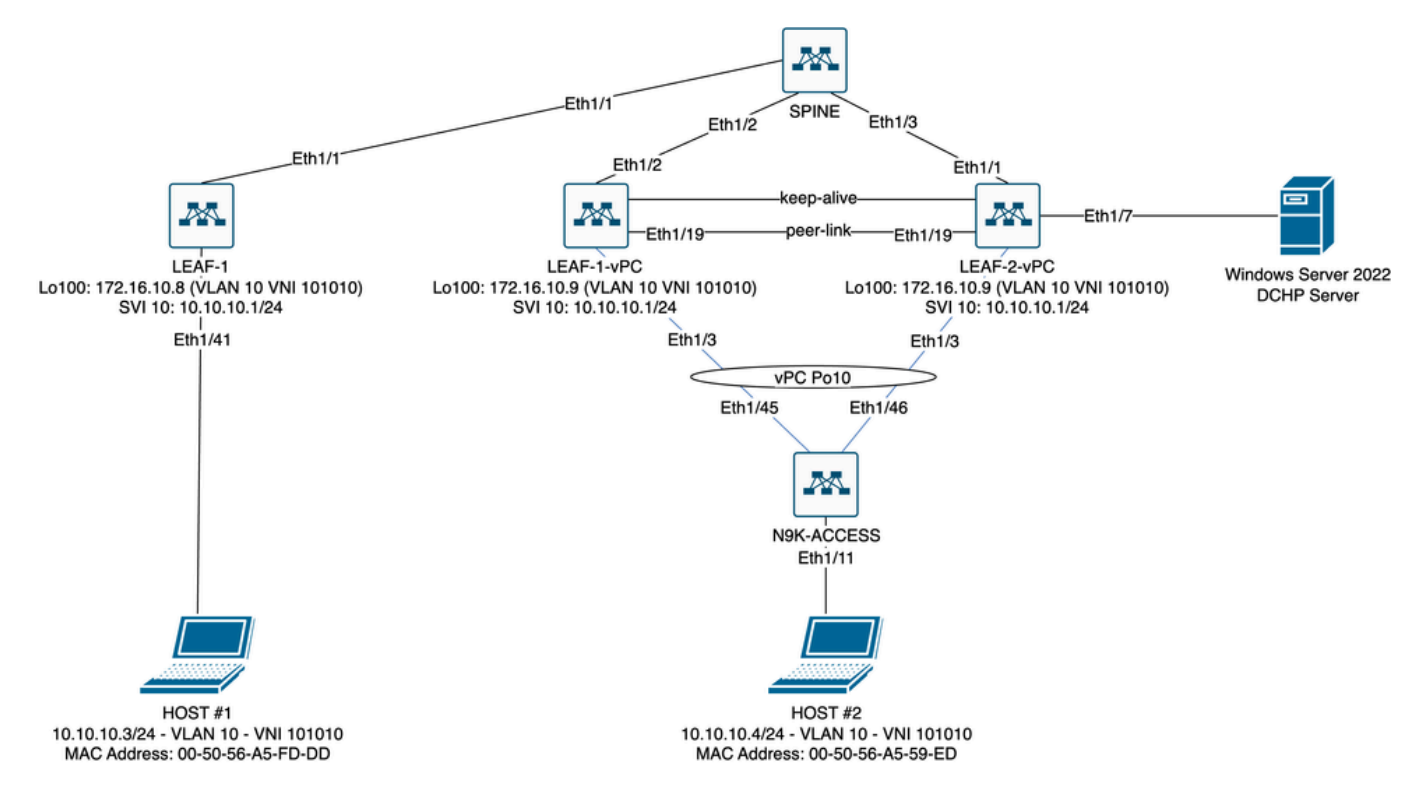

实验室中的VxLAN交换矩阵图

- 主干:
	- 此Nexus交换机发送DHCP(发现、提供、请求、确认)数据包,在此场景中未解封。 仅使用外部报头。 ○
	- 充当网络交换矩阵中的中心路由点。
	- 负责互连所有枝叶交换机并促进它们之间的数据流。
	- ◎ 参与BGP以将EVPN路由分发到枝叶交换机。
	- 执行IP路由,并可通过查看外部IP报头在不同子网或VxLAN网段之间路由流量。
	- 将重叠网络(VxLAN)与底层物理网络分离。
	- 使用传统IP路由协议管理底层,而重叠则由采用BGP EVPN的VxLAN管理,从而提供可 扩展的灵活网络架构。
- 枝叶1:
	- 枝叶交换机为服务器、存储设备和其他网络设备等终端提供物理连接。
	- 枝叶交换机充当VTEP,这意味着它们会封装和解封VxLAN数据包。
	- 在这种情况下,主机1发出IP地址请求。
	- LEAF-1负责在VxLAN报头中封装DCHP数据包。
	- 主机1以经典以太网透明方式接收DCHP数据包。
- 枝叶-1-vPC和枝叶-2-vPC:
	- 枝叶交换机通过运行BGP和交换路由信息参与EVPN控制平面。这允许分配MAC和IP地 址信息,确保流量可以通过VxLAN交换矩阵高效路由。  $\overline{a}$
	- 在此场景中,DHCP服务器与VLAN 10和VNI 101010关联,就像主机1一样。这意味着 它只是VxLAN桥接。
	- ○如果DHCP服务器与HOST#1以外的VNI关联,则路由严格需要L3VNI。必须创建源和目 标VNI。
	- DCHP服务器以经典以太网透明方式接收DCHP数据包。
	- vPC中的两台Nexus交换机均会接收BUM流量,但只有在vPC中运行的主要Nexus交换

机才会发送流量。辅助Nexus交换机丢弃流量。在此场景中,LEAF-1-vPC在操作上为主 要。

- 必须使用infra-vlan,因为如果LEAF-2-vPC到SPINE的接口断开,则无法发送DCHP数据 包。要将VxLAN封装的流量发送到LEAF-1-vPC,需要此备份VLAN。这样,LEAF-1 vPC可以将DCHP数据包发送到SPINE。
- N9K-ACCESS :
	- 此Nexus交换机仅使用vPC端口通道提供到两个枝叶的连接,以实现到HOST#2的冗余

主干

```
nv overlay evpn
feature ospf
feature bgp
feature pim
feature netconf
feature nv overlay
ip pim rp-address 192.168.11.11 group-list 224.10.10.0/24
ip pim ssm range 232.0.0.0/8
ip pim anycast-rp 192.168.11.11 192.168.0.11
ip prefix-list direct_routes seq 5 permit 10.104.11.0/30 le 32
route-map redistribution permit 10
   match ip address prefix-list direct_routes
interface Ethernet1/1
   speed 1000
   ip address 10.104.11.1/30
   ip ospf network point-to-point
   ip router ospf 1 area 0.0.0.0
   ip pim sparse-mode
   no shutdown
interface Ethernet1/2
   ip address 10.102.11.1/30
   ip ospf network point-to-point
   ip router ospf 1 area 0.0.0.0
   ip pim sparse-mode
   no shutdown
interface Ethernet1/3
   speed 1000
   ip address 10.103.11.1/30
   ip ospf network point-to-point
   ip router ospf 1 area 0.0.0.0
   ip pim sparse-mode
   no shutdown
interface loopback0
   description ANYCAST-RP
   ip address 192.168.0.11/32
   ip router ospf 1 area 0.0.0.0
   ip pim sparse-mode
interface loopback1
   description ANYCAST-RP-CANDIDATE
```

```
 ip address 192.168.11.11/32
   ip router ospf 1 area 0.0.0.0
   ip pim sparse-mode
router ospf 1
router bgp 65000
   neighbor 192.168.3.3
     remote-as 65000
     update-source loopback0
     address-family l2vpn evpn
       send-community
       send-community extended
       route-reflector-client
   neighbor 192.168.4.4
     remote-as 65000
     update-source loopback0
     address-family l2vpn evpn
       send-community
       send-community extended
       route-reflector-client
   neighbor 192.168.5.5
     remote-as 65000
     update-source loopback0
     address-family l2vpn evpn
       send-community
       send-community extended
       route-reflector-client
```
#### 枝叶-1

nv overlay evpn feature ospf feature bgp feature pim feature interface-vlan feature vn-segment-vlan-based feature dhcp feature nv overlay fabric forwarding anycast-gateway-mac 0000.0a0a.0a0a ip pim rp-address 192.168.11.11 group-list 224.10.10.0/24 ip pim ssm range 232.0.0.0/8 vlan 1,10,20,300 vlan 10 vn-segment 101010 vlan 20 vn-segment 202020 vlan 300 vn-segment 303030 spanning-tree vlan 10 priority 4096 ip prefix-list host\_subnets seq 5 permit 10.10.10.0/24 le 32 ip prefix-list host\_subnets seq 10 permit 192.168.20.0/24 le 32 ip prefix-list host\_subnets seq 15 permit 172.16.10.8/32 route-map direct\_routes\_tenant-a permit 10 match ip address prefix-list host\_subnets vrf context tenant-a vni 303030 rd auto address-family ipv4 unicast route-target both auto route-target both auto evpn interface Vlan10 no shutdown vrf member tenant-a no ip redirects ip address 10.10.10.1/24 no ipv6 redirects fabric forwarding mode anycast-gateway ip dhcp relay address 10.10.10.150 ip dhcp relay source-interface loopback100 interface Vlan20 no shutdown vrf member tenant-a no ip redirects ip address 192.168.20.1/24 no ipv6 redirects fabric forwarding mode anycast-gateway interface Vlan300 no shutdown vrf member tenant-a no ip redirects ip forward no ipv6 redirects interface nve1 no shutdown host-reachability protocol bgp source-interface loopback0 member vni 101010 suppress-arp mcast-group 224.10.10.10 member vni 202020 suppress-arp mcast-group 224.10.10.10 member vni 303030 associate-vrf interface Ethernet1/1 ip address 10.104.11.2/30 ip ospf network point-to-point ip router ospf 1 area 0.0.0.0 ip pim sparse-mode no shutdown interface loopback0 description UNDERLAY-VERIFICATION ip address 192.168.5.5/32 ip router ospf 1 area 0.0.0.0 ip pim sparse-mode interface loopback100

```
 vrf member tenant-a
   ip address 172.16.10.8/32
router ospf 1
router bgp 65000
   address-family ipv4 unicast
   neighbor 192.168.0.11
     remote-as 65000
     update-source loopback0
     address-family l2vpn evpn
       send-community
       send-community extended
   vrf tenant-a
     address-family ipv4 unicast
       redistribute direct route-map direct_routes_tenant-a
evpn
   vni 101010 l2
     rd auto
     route-target import auto
     route-target export auto
   vni 202020 l2
     rd auto
     route-target import auto
     route-target export auto
```

```
枝叶-1-vPC
```

```
nv overlay evpn
feature ospf
feature bgp
feature pim
feature interface-vlan
feature vn-segment-vlan-based
feature lacp
feature dhcp
feature vpc
feature nv overlay
fabric forwarding anycast-gateway-mac 0000.0a0a.0a0a
ip pim rp-address 192.168.11.11 group-list 224.10.10.0/24
ip pim ssm range 232.0.0.0/8
vlan 1,10,300,777
vlan 10
  vn-segment 101010
vlan 300
  vn-segment 303030
vlan 777
  name BACKUP_VLAN_ROUTING_NVE_INFRA
spanning-tree vlan 1,10,300 hello-time 4
ip prefix-list host_subnets seq 5 permit 10.10.10.0/24 le 32
ip prefix-list host_subnets seq 15 permit 172.16.10.9/32
route-map direct_routes_tenant-a permit 10
  match ip address prefix-list host_subnets
```
vrf context tenant-a vni 303030 rd auto address-family ipv4 unicast route-target both auto route-target both auto evpn system nve infra-vlans 777 vpc domain 1 peer-switch peer-keepalive destination 10.88.238.195 peer-gateway layer3 peer-router ip arp synchronize interface Ethernet1/3 switchport switchport mode trunk switchport trunk allowed vlan 1,10,20 channel-group 10 mode active no shutdown interface Ethernet1/19 switchport switchport mode trunk channel-group 1 mode active no shutdown interface port-channel1 switchport switchport mode trunk spanning-tree port type network vpc peer-link interface port-channel10 switchport switchport mode trunk switchport trunk allowed vlan 1,10 vpc 10 interface mgmt0 vrf member management ip address 10.88.238.194/29 interface loopback0 description UNDERLAY-VERIFICATION ip address 192.168.3.3/32 ip router ospf 1 area 0.0.0.0 ip pim sparse-mode interface loopback1 description OVERLAY-NVE ip address 192.168.13.1/32 ip address 192.168.13.254/32 secondary ip router ospf 1 area 0.0.0.0 ip pim sparse-mode interface loopback10 vrf member tenant-a ip address 172.16.10.1/32

```
interface loopback100
   vrf member tenant-a
   ip address 172.16.10.9/32
interface Vlan10
   no shutdown
   vrf member tenant-a
   no ip redirects
   ip address 10.10.10.1/24
   no ipv6 redirects
   fabric forwarding mode anycast-gateway
   ip dhcp relay address 10.10.10.150
   ip dhcp relay source-interface loopback100
interface Vlan300
   no shutdown
   vrf member tenant-a
   no ip redirects
   ip forward
   no ipv6 redirects
interface Vlan777
  description BACKUP UNDERLAY INFRA-VLAN
   no shutdown
   no ip redirects
   ip address 10.255.77.1/30
   no ipv6 redirects
   ip ospf network point-to-point
   ip router ospf 1 area 0.0.0.0
   ip pim sparse-mode
interface Ethernet1/2
   ip address 10.102.11.2/30
   ip ospf network point-to-point
   ip router ospf 1 area 0.0.0.0
   ip pim sparse-mode
   no shutdown
interface nve1
   no shutdown
   host-reachability protocol bgp
   advertise virtual-rmac
   source-interface loopback1
   member vni 101010
     suppress-arp
     mcast-group 224.10.10.10
   member vni 303030 associate-vrf
router ospf 1
router bgp 65000
   address-family ipv4 unicast
   address-family l2vpn evpn
     advertise-pip
   neighbor 192.168.0.11
     remote-as 65000
     update-source loopback0
     address-family l2vpn evpn
       send-community
       send-community extended
   neighbor 192.168.88.2
     remote-as 65000
```
description OVERLAY BACKUP update-source Vlan888 address-family l2vpn evpn send-community send-community extended vrf tenant-a address-family ipv4 unicast redistribute direct route-map direct\_routes\_tenant-a evnn vni 101010 l2 rd auto route-target import auto route-target export auto vni 202020 l2 rd auto route-target import auto route-target export auto

#### 枝叶-2-vPC

nv overlay evpn feature ospf feature bgp feature pim feature interface-vlan feature vn-segment-vlan-based feature lacp feature dhcp feature vpc feature nv overlay fabric forwarding anycast-gateway-mac 0000.0a0a.0a0a ip pim rp-address 192.168.11.11 group-list 224.10.10.0/24 ip pim ssm range 232.0.0.0/8 vlan 1,10,20,300,777 vlan 10 vn-segment 101010 vlan 20 vn-segment 202020 vlan 300 vn-segment 303030 vlan 777 name BACKUP\_VLAN\_ROUTING\_NVE\_INFRA spanning-tree vlan 1,10,20,300 hello-time 4 ip prefix-list host\_subnets seq 5 permit 10.10.10.0/24 le 32 ip prefix-list host\_subnets seq 10 permit 192.168.20.0/24 le 32 ip prefix-list host\_subnets seq 15 permit 172.16.10.10/32 route-map direct\_routes\_tenant-a permit 10 match ip address prefix-list host\_subnets vrf context tenant-a vni 303030 rd auto

```
 address-family ipv4 unicast
     route-target both auto
     route-target both auto evpn
system nve infra-vlans 777
vpc domain 1
   peer-switch
   peer-keepalive destination 10.88.238.194
   peer-gateway
   layer3 peer-router
   ip arp synchronize
interface Ethernet1/1
   ip address 10.103.11.2/30
   ip ospf network point-to-point
   ip router ospf 1 area 0.0.0.0
   ip pim sparse-mode
   no shutdown
interface Ethernet1/19
   switchport
   switchport mode trunk
   channel-group 1 mode active
   no shutdown
interface port-channel1
   switchport
   switchport mode trunk
   spanning-tree port type network
   vpc peer-link
interface port-channel10
   switchport
   switchport mode trunk
   switchport trunk allowed vlan 1,10,20
   vpc 10
interface mgmt0
   vrf member management
   ip address 10.88.238.195/29
interface loopback0
   description UNDERLAY-VERIFICATION
   ip address 192.168.4.4/32
   ip router ospf 1 area 0.0.0.0
   ip pim sparse-mode
interface loopback1
   description OVERLAY-NVE
   ip address 192.168.13.2/32
   ip address 192.168.13.254/32 secondary
   ip router ospf 1 area 0.0.0.0
   ip pim sparse-mode
interface loopback10
   vrf member tenant-a
   ip address 172.16.10.2/32
interface loopback100
   vrf member tenant-a
   ip address 172.16.10.10/32
```
interface Vlan10 no shutdown vrf member tenant-a no ip redirects ip address 10.10.10.1/24 no ipv6 redirects fabric forwarding mode anycast-gateway ip dhcp relay address 10.10.10.150 ip dhcp relay source-interface loopback100 interface Vlan20 no shutdown vrf member tenant-a no ip redirects ip address 192.168.20.1/24 no ipv6 redirects fabric forwarding mode anycast-gateway interface Vlan300 no shutdown vrf member tenant-a no ip redirects ip forward no ipv6 redirects interface Vlan777 description BACKUP\_UNDERLAY\_INFRA-VLAN no shutdown no ip redirects ip address 10.255.77.2/30 no ipv6 redirects ip ospf network point-to-point ip router ospf 1 area 0.0.0.0 ip pim sparse-mode interface nve1 no shutdown host-reachability protocol bgp advertise virtual-rmac source-interface loopback1 member vni 101010 suppress-arp mcast-group 224.10.10.10 member vni 202020 suppress-arp mcast-group 224.10.10.10 member vni 303030 associate-vrf router ospf 1 router bgp 65000 address-family ipv4 unicast address-family l2vpn evpn advertise-pip neighbor 192.168.0.11 remote-as 65000 update-source loopback0 address-family l2vpn evpn send-community send-community extended neighbor 192.168.88.1 remote-as 65000

description OVERLAY BACKUP update-source Vlan888 address-family l2vpn evpn send-community send-community extended vrf tenant-a address-family ipv4 unicast redistribute direct route-map direct\_routes\_tenant-a evpn vni 101010 l2 rd auto route-target import auto route-target export auto vni 202020 l2 rd auto route-target import auto route-target export auto

#### N9K-ACCESS

feature lacp

vlan 1,10

interface port-channel10 switchport switchport mode trunk

interface Ethernet1/11 switchport switchport access vlan 10 no shutdown

interface Ethernet1/45 switchport switchport mode trunk channel-group 10 mode active no shutdown

interface Ethernet1/46 switchport switchport mode trunk channel-group 10 mode active no shutdown

### Nexus交换机上的DHCP配置

枝叶-1

步骤1:启用功能DCHP。

LEAF-1(config)# feature dhcp

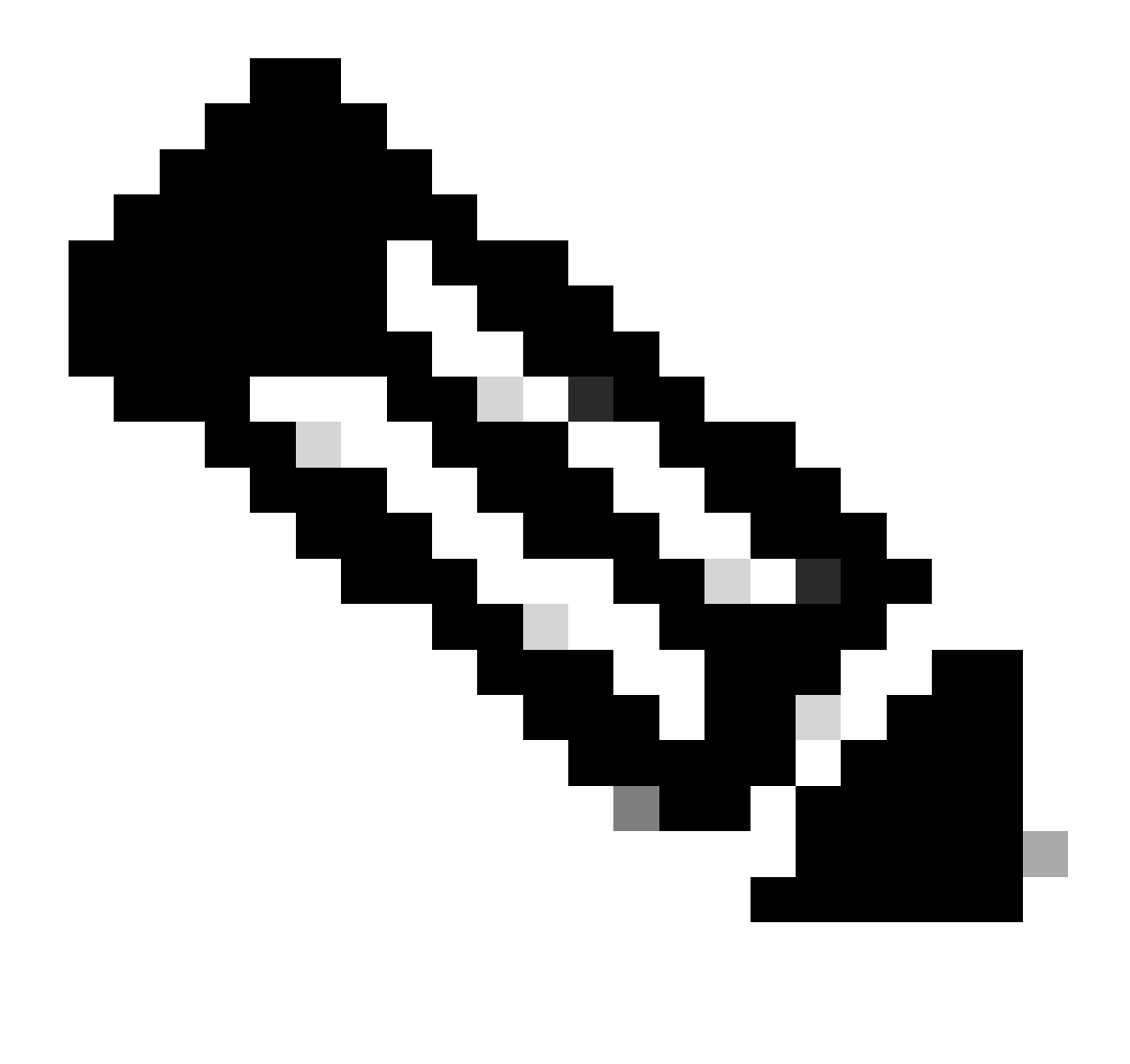

注意:自NX-OS 7.x以来,默认情况下启用DHCP服务器和中继代理命令service dhcp、ip dhcp relay和ipv6 dhcp relay。

第二步:应用命令ip dhcp relay information option。

LEAF-1(config)# ip dhcp relay information option

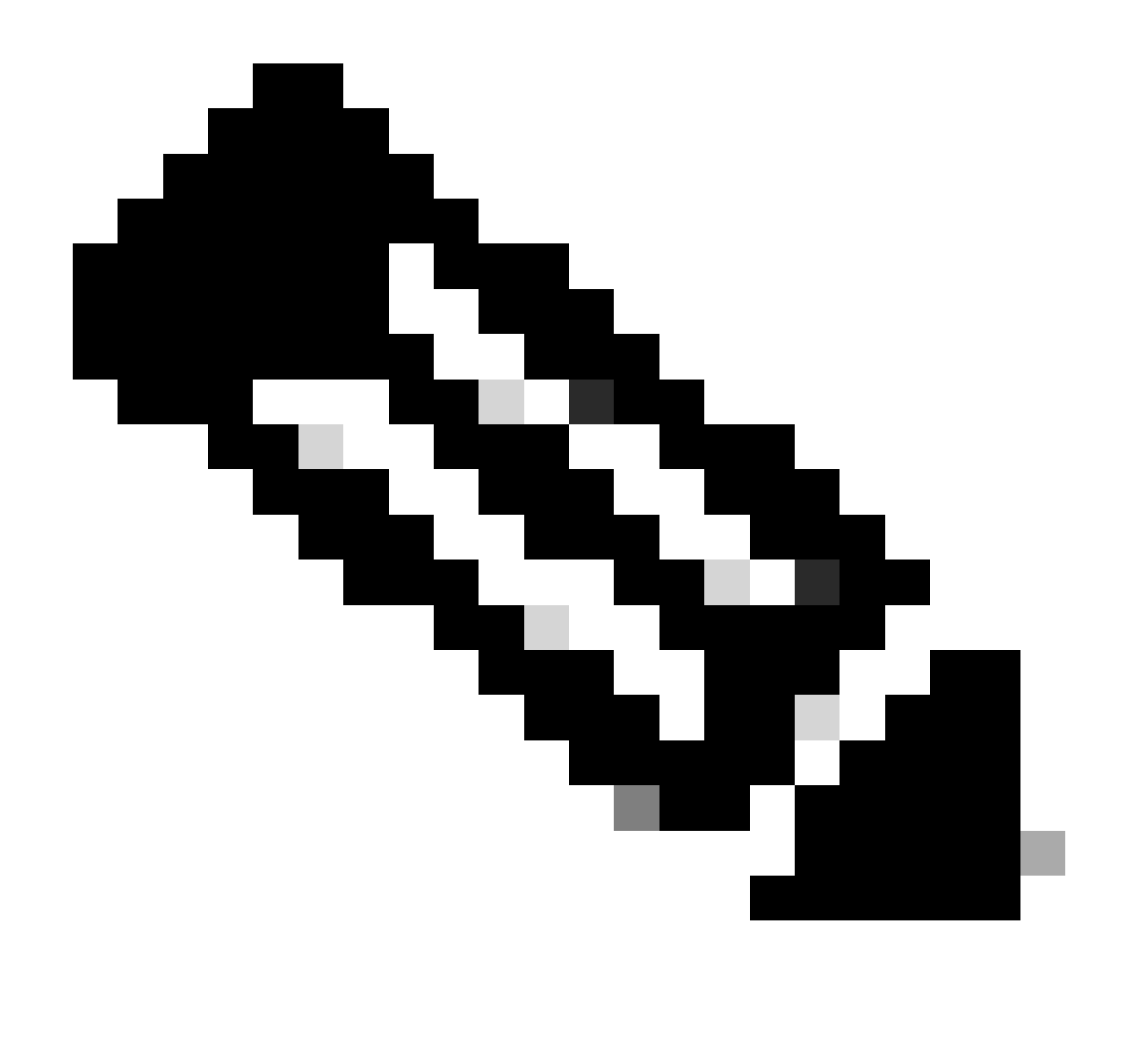

注意:使用此命令,DHCP中继代理可以插入和删除选项82有关转发数据包的信息。

第三步:应用命令ip dhcp relay information option vpn。

LEAF-1(config)# ip dhcp relay information option vpn

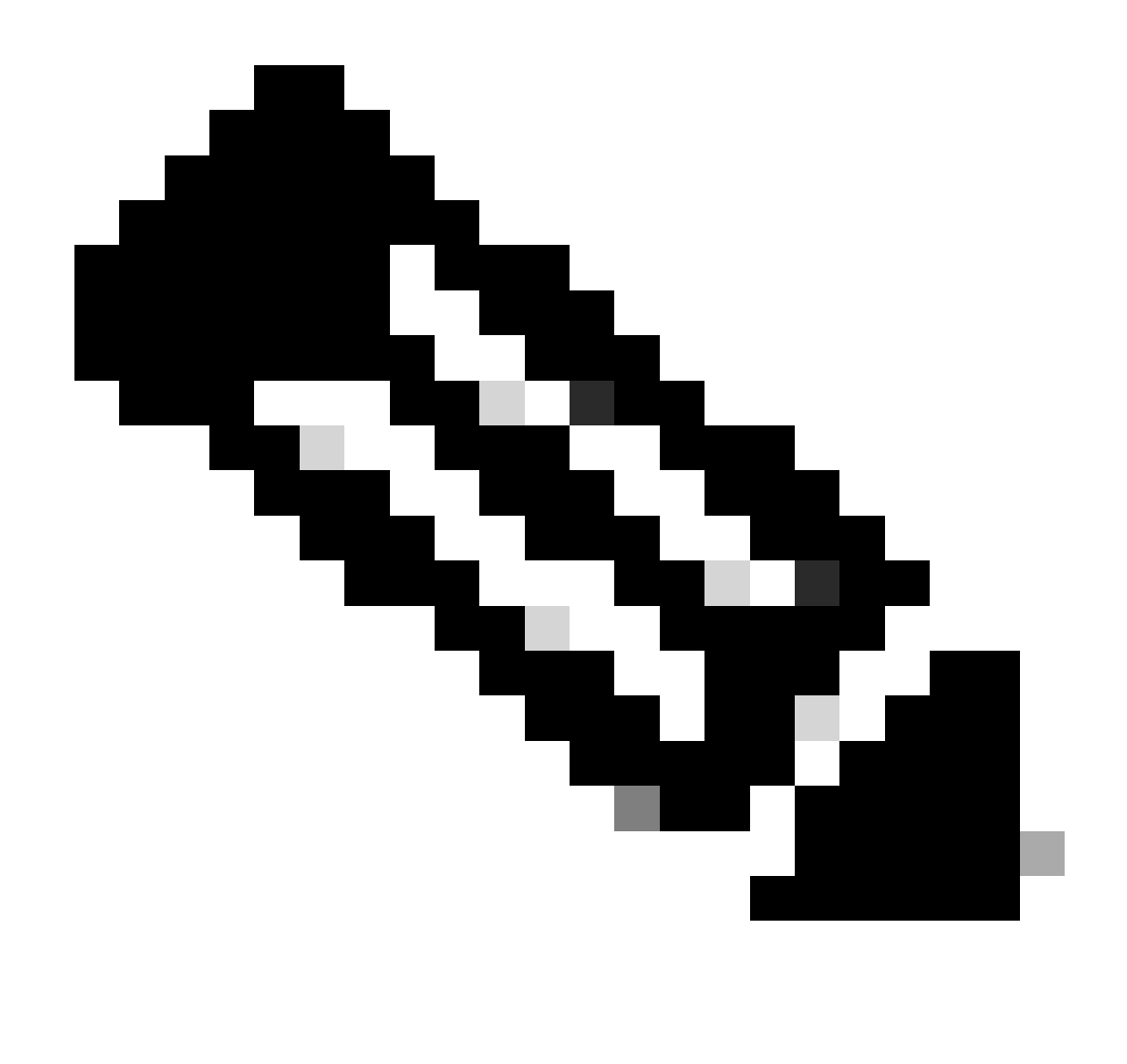

注意:此命令启用到达DHCP服务器所属的不同VRF的DHCP中继请求。

第四步:应用命令"ip dhcp relay address [DCHP服务器的IP地址]"。

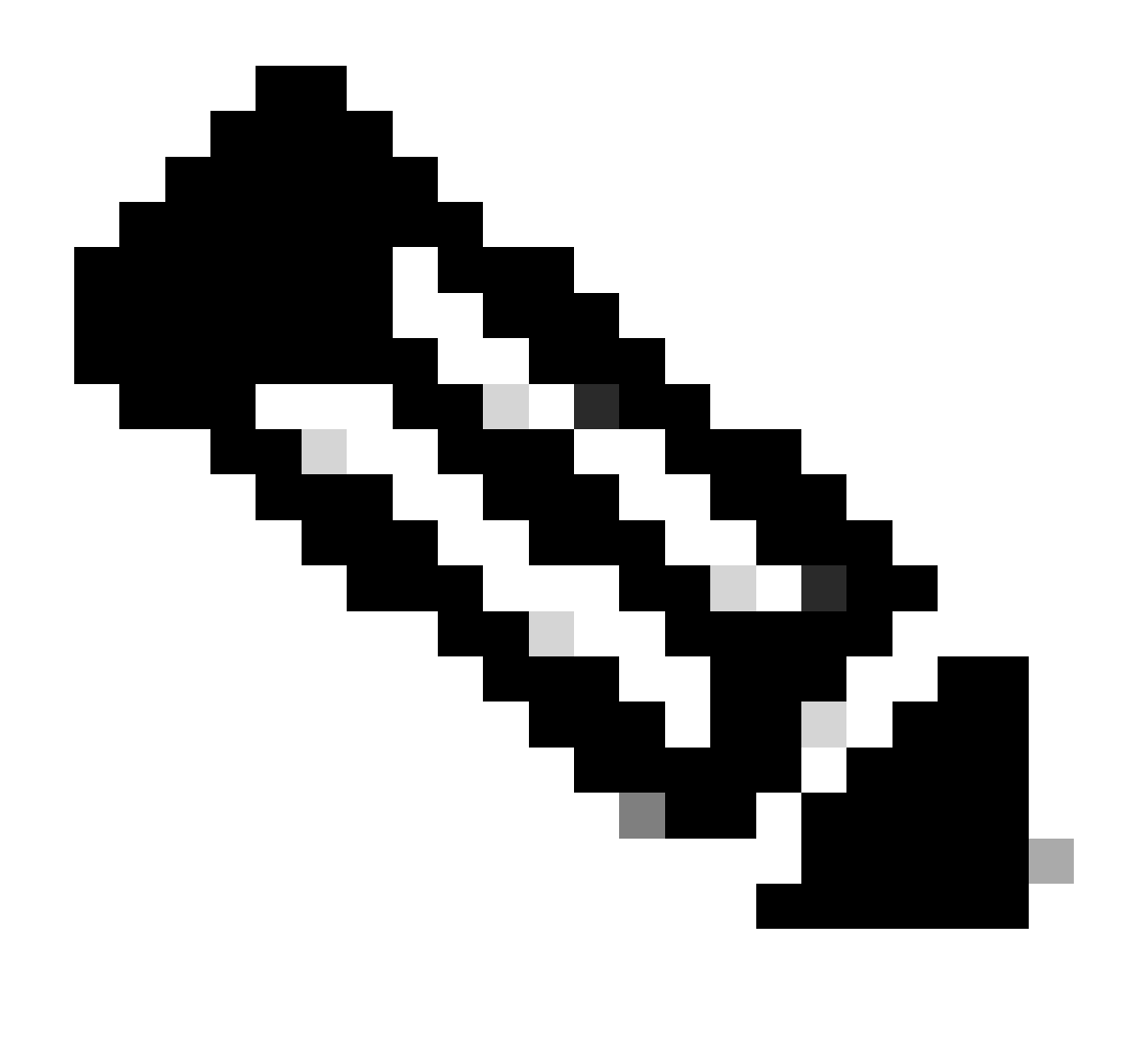

注意:在本示例中,DCHP服务器的IP地址为10.10.10.150。

LEAF-1(config)# interface vlan 10 LEAF-1(config-if)# ip dhcp relay address 10.10.10.150

第五步: 应用命令"ip dhcp relay source-interface [unique loopback]"。

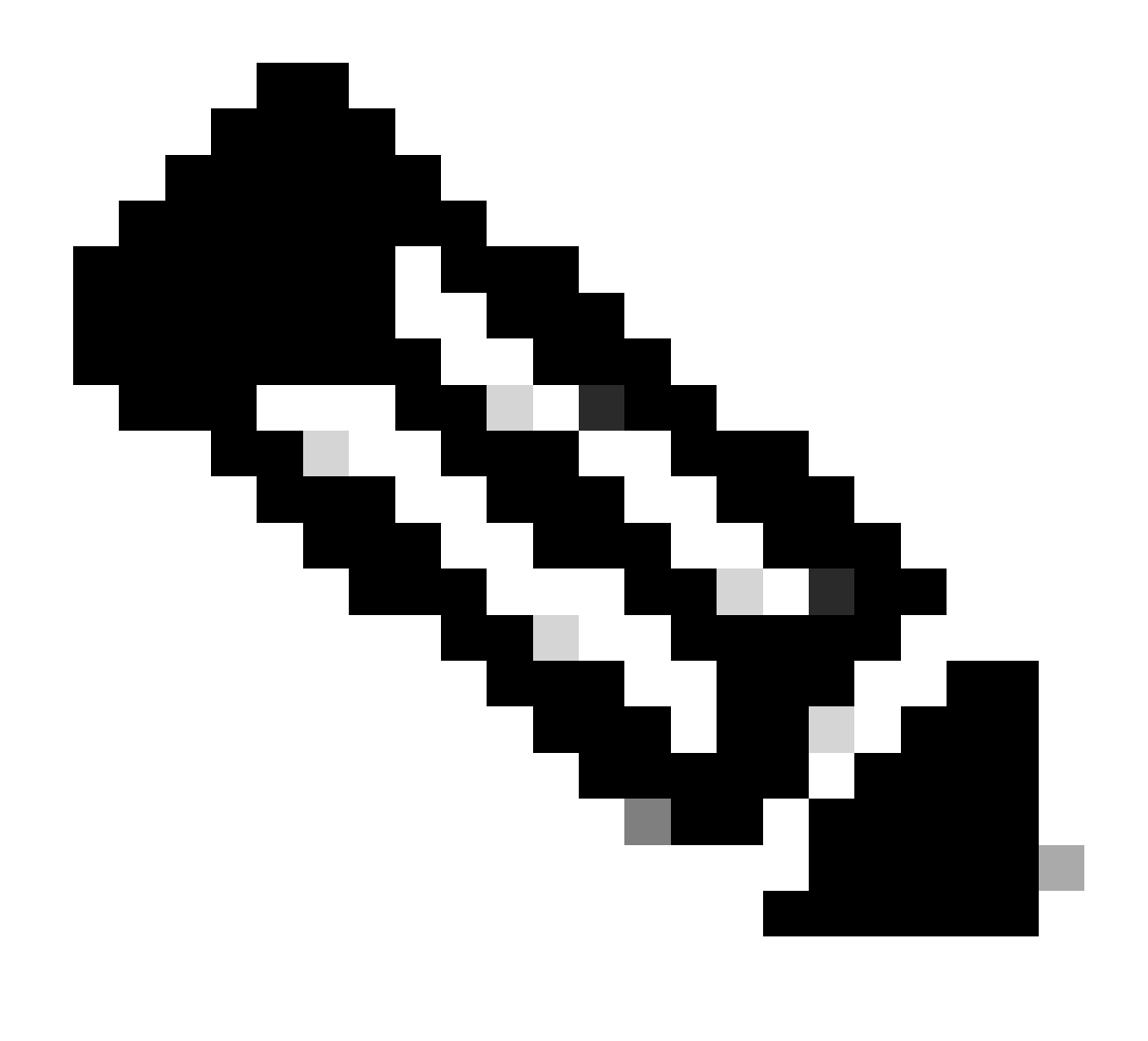

注意:此命令配置DHCP中继代理的源IP地址,以便处理发现、提供、请求和ACK单播通信 ,而DHCP中继代理使用SVI的IP地址作为DHCP中继代理的源IP地址。这是不需要的,因 为此IP地址由多个VTEP共享,并且可能发生对DHCP数据包的黑洞。要避免这种情况,需 要唯一IP地址(使用环回接口)来区分每个VTEP。

LEAF-1(config)# interface vlan 10 LEAF-1(config-if)# ip dhcp relay source-interface loopback100

第六步:在BGP内对应租户的VRF中,使用前缀列表和路由映射(包括环回接口的IP地址)直接路 由重分配。

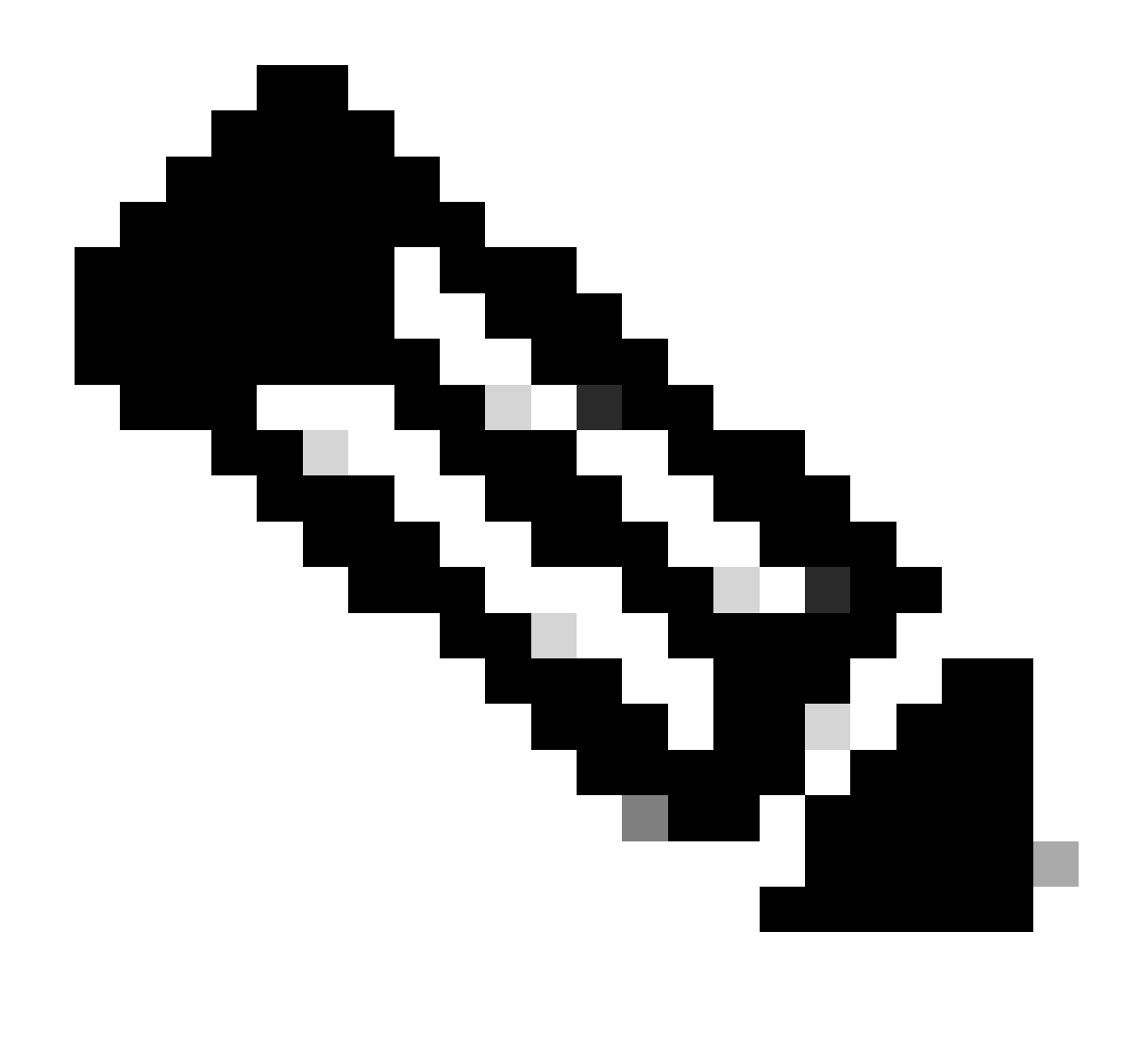

注意:此环回接口属于SVI的租户。

LEAF-1(config)# show running-config interface loopback 100 interface loopback100 vrf member tenant-a ip address 172.16.10.8/32 LEAF-1(config)# ip prefix-list host\_subnets seq 15 permit 172.16.10.8/32 LEAF-1(config)# route-map direct\_routes\_tenant-a permit 10 LEAF-1(config-route-map)# match ip address prefix-list host\_subnets LEAF-1(config-route-map)# router bgp 65000 LEAF-1(config-router)# vrf tenant-a LEAF-1(config-router-vrf)# address-family ipv4 unicast LEAF-1(config-router-vrf-af)# redistribute direct route-map direct\_routes\_tenant-a

步骤 7.使用命令show bgp l2vpn evpn [loopback IP] vrf [tenant vrf]验证环回接口的IP地址是否已在 BGP L2VPN EVPN中通告给主干。

LEAF-1(config)# show bgp l2vpn evpn 172.16.10.8 vrf tenant-a BGP routing table information for VRF default, address family L2VPN EVPN Route Distinguisher: 192.168.5.5:4 (L3VNI 303030) BGP routing table entry for [5]:[0]:[0]:[32]:[172.16.10.8]/224, version 421 Paths: (1 available, best #1) Flags: (0x000002) (high32 00000000) on xmit-list, is not in l2rib/evpn Advertised path-id 1 Path type: local, path is valid, is best path, no labeled nexthop Gateway IP: 0.0.0.0 AS-Path: NONE, path locally originated 192.168.5.5 (metric 0) from 0.0.0.0 (192.168.5.5) Origin incomplete, MED 0, localpref 100, weight 32768 Received label 303030 Extcommunity: RT:65000:303030 ENCAP:8 Router MAC:707d.b9b8.4daf Path-id 1 advertised to peers: 192.168.0.11 <<<< Spine

步骤 8验证环回接口的IP地址已注入到DHCP服务器所在的BGP L2VPN EVPN。

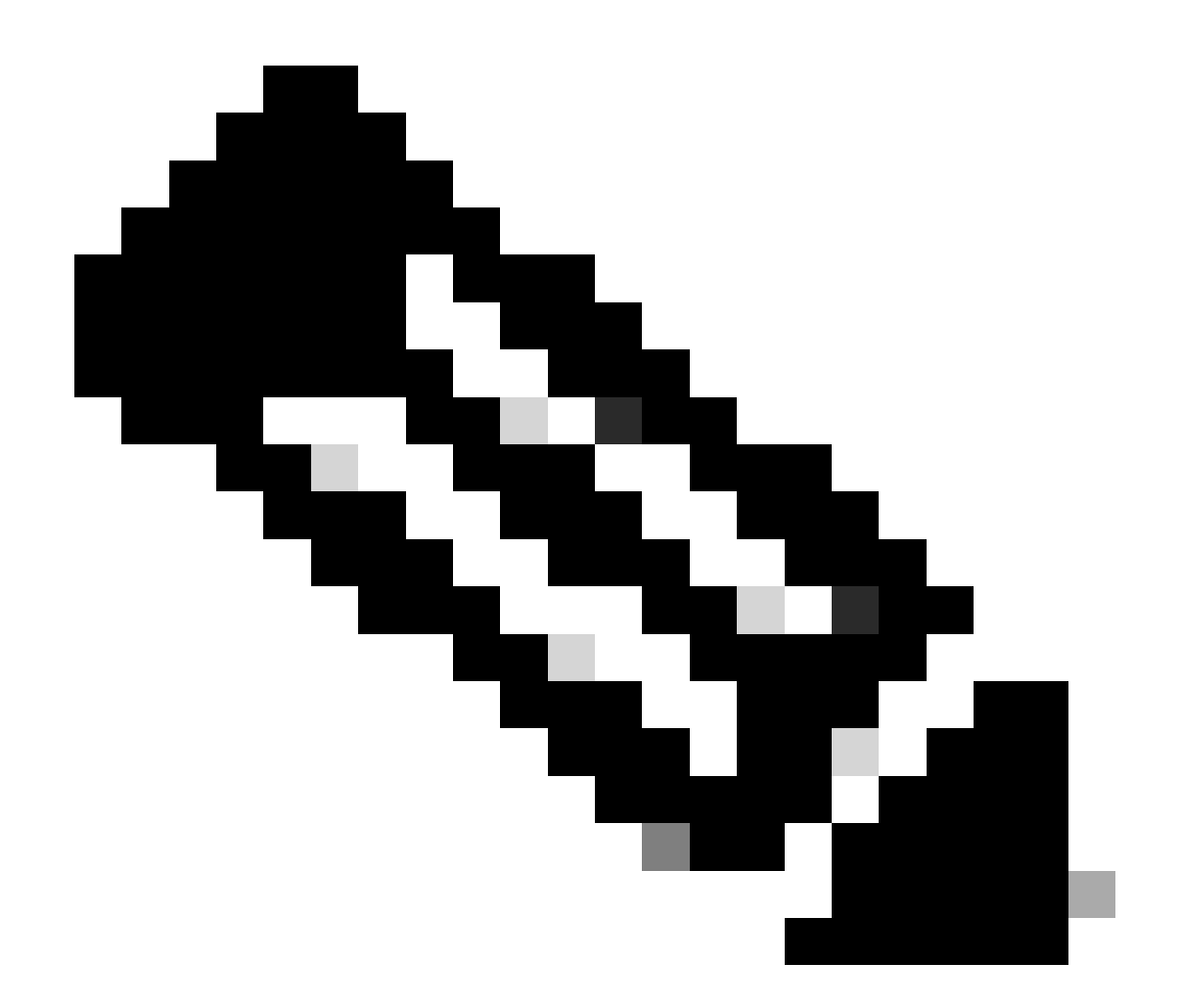

注意:如果vPC中有Nexus交换机,请确认它们都获取BGP L2VPN EVPN中环回接口的 IP地址。

LEAF-1# show bgp l2vpn evpn 172.16.10.8 BGP routing table information for VRF default, address family L2VPN EVPN Route Distinguisher: 192.168.5.5:4 BGP routing table entry for [5]:[0]:[0]:[32]:[172.16.10.8]/224, version 754 Paths: (1 available, best #1) Flags: (0x000002) (high32 00000000) on xmit-list, is not in l2rib/evpn, is not in HW Advertised path-id 1 Path type: internal, path is valid, is best path, no labeled nexthop Imported to 2 destination(s) Imported paths list: tenant-a L3-303030 Gateway IP: 0.0.0.0 AS-Path: NONE, path sourced internal to AS 192.168.5.5 (metric 45) from 192.168.0.11 (192.168.0.11) Origin incomplete, MED 0, localpref 100, weight 0 Received label 303030 Extcommunity: RT:65000:303030 ENCAP:8 Router MAC:707d.b9b8.4daf Originator: 192.168.5.5 Cluster list: 192.168.0.11

Path-id 1 not advertised to any peer

Route Distinguisher: 192.168.3.3:4 (L3VNI 303030) BGP routing table entry for [5]:[0]:[0]:[32]:[172.16.10.8]/224, version 761 Paths: (1 available, best #1) Flags: (0x000002) (high32 00000000) on xmit-list, is not in l2rib/evpn, is not in HW Advertised path-id 1 Path type: internal, path is valid, is best path, no labeled nexthop Imported from 192.168.5.5:4:[5]:[0]:[0]:[32]:[172.16.10.8]/224 Gateway IP: 0.0.0.0 AS-Path: NONE, path sourced internal to AS 192.168.5.5 (metric 45) from 192.168.0.11 (192.168.0.11) Origin incomplete, MED 0, localpref 100, weight 0 Received label 303030 Extcommunity: RT:65000:303030 ENCAP:8 Router MAC:707d.b9b8.4daf Originator: 192.168.5.5 Cluster list: 192.168.0.11

Path-id 1 not advertised to any peer

步骤 9 使用命令show ip route [DHCP server IP] vrf [tenant vrf]验证源租户上是否存在DHCP服务器 的路由。

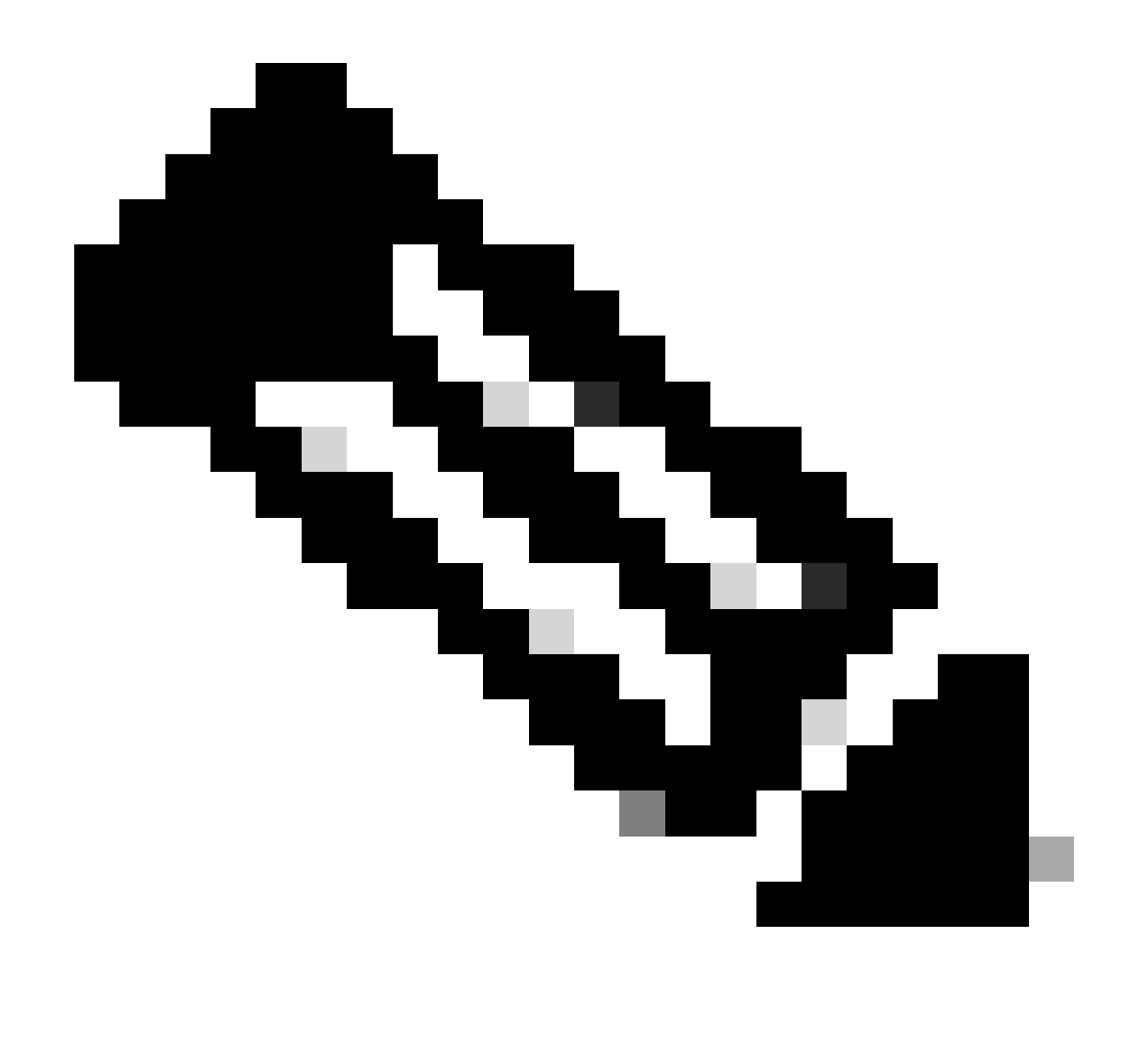

注意:要使用的路由条目必须从VxLAN到默认VRF。如果没有可用的路由,请检查VTEP是 否本地知道DCHP服务器IP地址。

```
LEAF-1# show running-config interface vlan 10
interface Vlan10
  no shutdown
  vrf member tenant-a <<<< source tenant
  no ip redirects
  ip address 10.10.10.1/24
  no ipv6 redirects
  fabric forwarding mode anycast-gateway
  ip dhcp relay address 10.10.10.150 <<<< DHCP server
  ip dhcp relay source-interface loopback100
LEAF-1# show ip route 10.10.10.150 vrf tenant-a
10.10.10.150/32, ubest/mbest: 1/0
    *via 192.168.13.254%default, [200/0], 2w0d, bgp-65000, internal, tag 65000, segid: 303030 tunnelid:
```
步骤 10使用命令ping [DHCP server IP] source-interface loopback [x] vrf [tenant vrf]验证DCHP服务 器IP是否可通过环回接口和相应的VRF作为VRF源来访问。

LEAF-1# ping 10.10.10.150 source-interface loopback 100 vrf tenant-a PING 10.10.10.150 (10.10.10.150): 56 data bytes 64 bytes from 10.10.10.150: icmp\_seq=0 ttl=126 time=1.262 ms 64 bytes from 10.10.10.150: icmp\_seq=1 ttl=126 time=0.833 ms 64 bytes from 10.10.10.150: icmp\_seq=2 ttl=126 time=0.808 ms 64 bytes from 10.10.10.150: icmp\_seq=3 ttl=126 time=0.795 ms 64 bytes from 10.10.10.150: icmp\_seq=4 ttl=126 time=0.78 ms

--- 10.10.10.150 ping statistics --- 5 packets transmitted, 5 packets received, 0.00% packet loss

步骤 11检验DHCP中继代理的状态。

LEAF-1# show ip dhcp status Current CLI Operation: show ip dhcp status Last CLI Operation: DME: ip dhcp relay information option enable Last CLI Operation Status: SUCCESS

步骤 12检验option82,例如vpn选项和中继代理下的正确中继IP地址。

LEAF-1# show ip dhcp relay DHCP relay service is enabled <<<<<< Insertion of option 82 is enabled <<<<<< Insertion of option 82 customize circuitid is disabled TLV format in CircuitId and RemoteId suboptions is enabled Insertion of VPN suboptions is enabled <<<<<<< Insertion of cisco suboptions is disabled Global smart-relay is disabled Relay Trusted functionality is disabled Relay Trusted Port is Globally disabled V4 Relay Source Address HSRP is Globally disabled Server-ID-override-disable is disabled

Smart-relay is enabled on the following interfaces: ------------------------------------------------------

Subnet-broadcast is enabled on the following interfaces: ------------------------------------------------------

Relay Trusted Port is enabled on the following interfaces: ----------------------------------------------------------

Relay Source Address HSRP is enabled on the following interfaces: -------------------------------------------------------------------

Helper addresses are configured on the following interfaces: Interface Relay Address VRF Name ------------- ------------- -------- Vlan10 10.10.10.150 <<<<<<<<<<<<<<<<<

步骤 13检验已处理和转发的数据包的统计信息。

LEAF-1# show ip dhcp global statistics Packets processed 1297177 Packets received through cfsoe 0 Packets forwarded 1297175 Packets forwarded on cfsoe 0 Total packets dropped 0 Packets dropped from untrusted ports 0 Packets dropped due to MAC address check failure 0 Packets dropped due to Option 82 insertion failure 0 Packets dropped due to o/p intf unknown 0 Packets dropped which were unknown 0 Packets dropped due to no trusted ports 0 Packets dropped due to dhcp relay not enabled 0 Packets dropped due to no binding entry 0 Packets dropped due to interface error/no interface 0 Packets dropped due to max hops exceeded 0 Packets dropped due to Queue full 0

步骤 14检验中继数据包的统计信息。

LEAF-1# show ip dhcp relay statistics

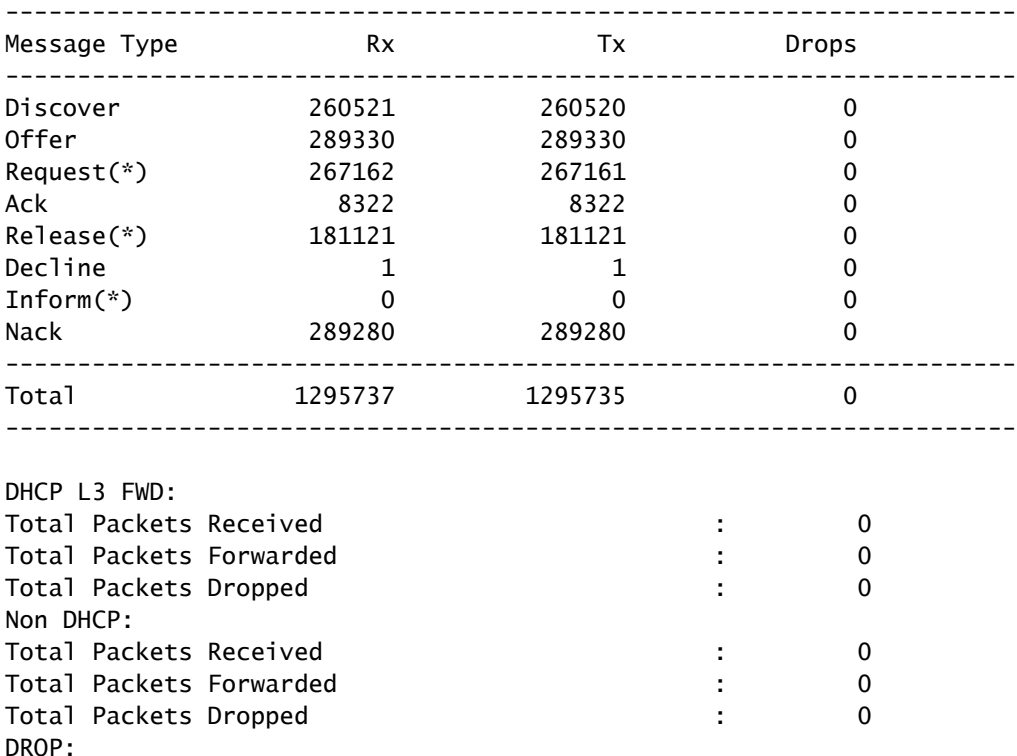

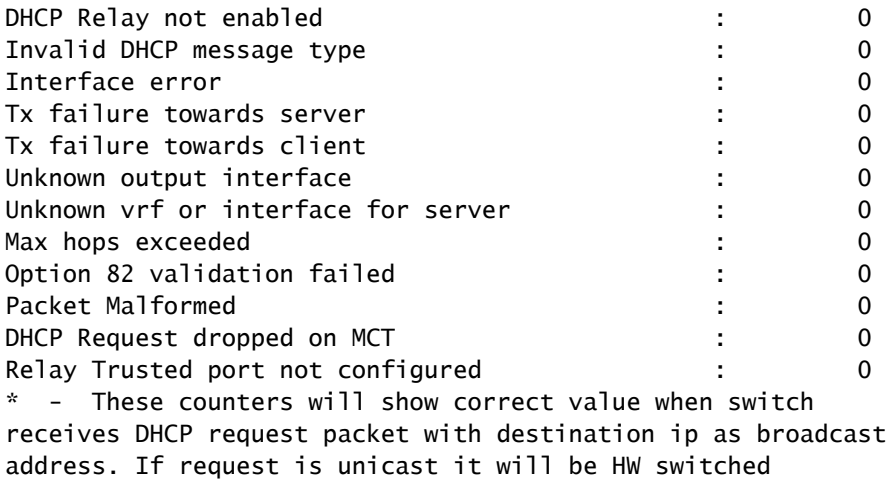

枝叶-1-vPC DHCP

步骤1:启用功能DCHP。

LEAF-1-VPC(config)#feature dhcp

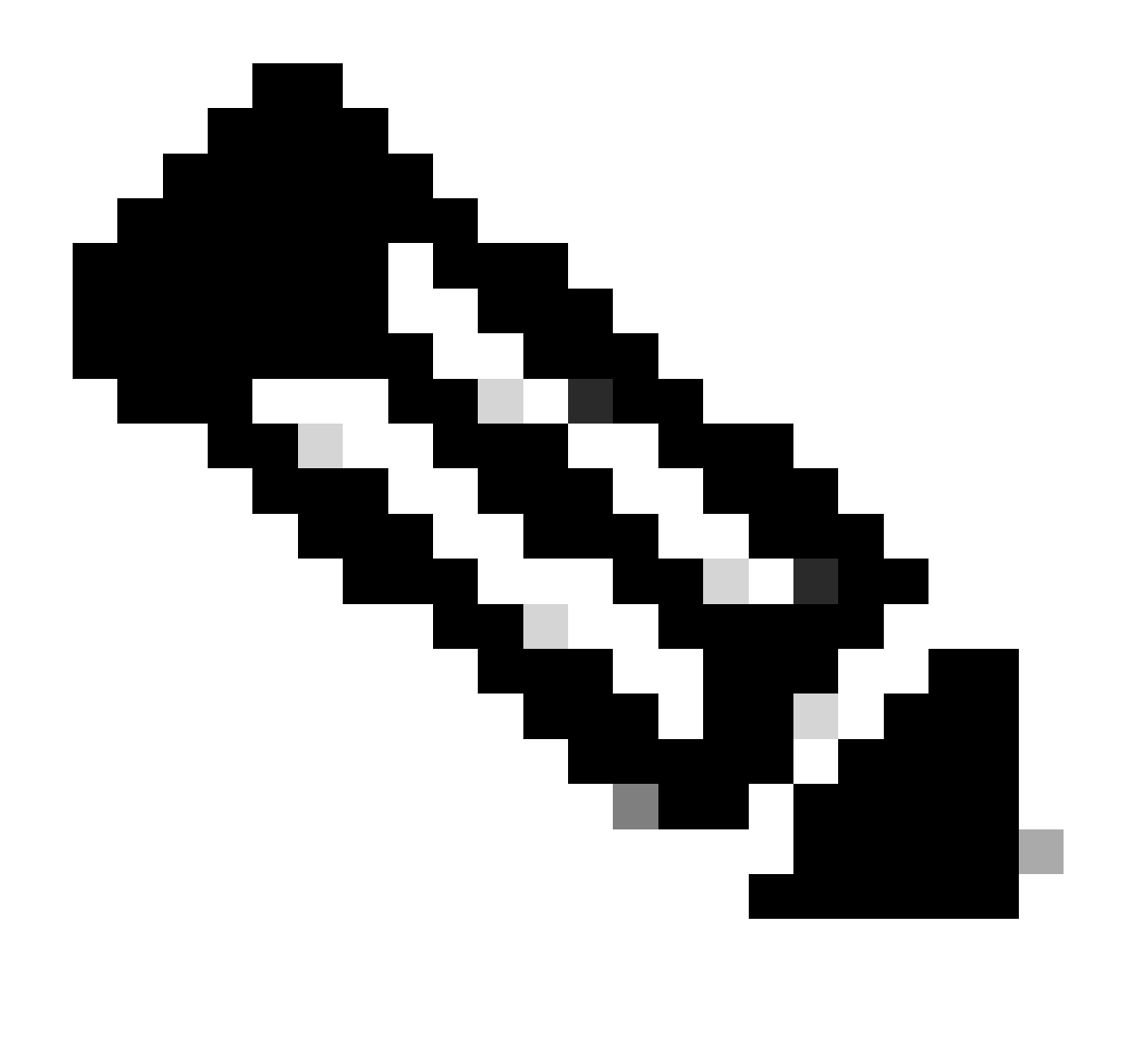

注意:自NX-OS 7.x以来,默认情况下启用DHCP服务器和中继代理命令service dhcp、ip dhcp relay和ipv6 dhcp relay。

第二步:应用命令ip dhcp relay information option。

LEAF-1-VPC(config)#ip dhcp relay information option

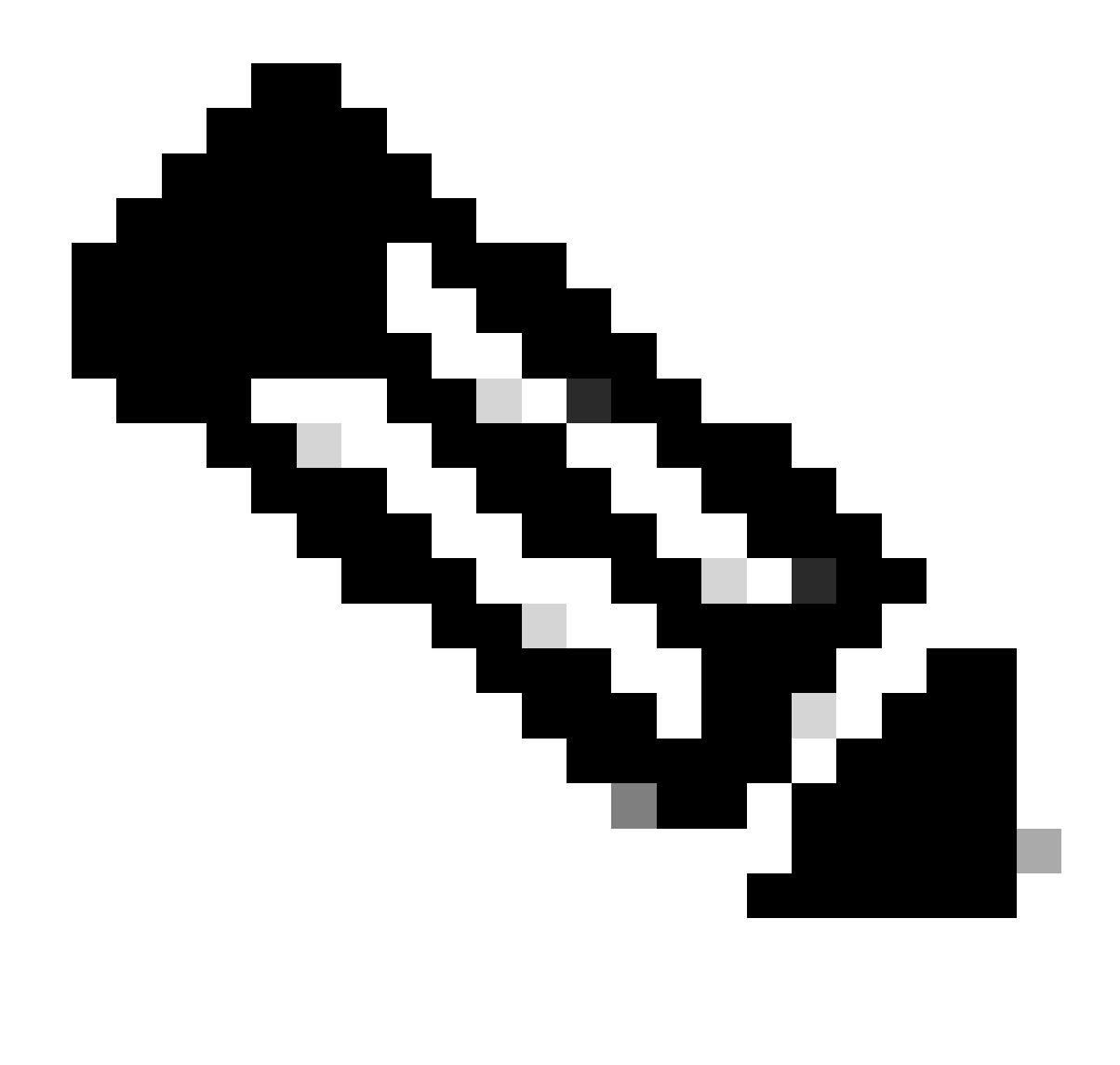

注意:使用此命令,DHCP中继代理可以插入和删除选项82有关转发数据包的信息。

第三步:应用命令"ip dhcp relay information option vpn"。

LEAF-1-VPC(config)# ip dhcp relay information option vpn

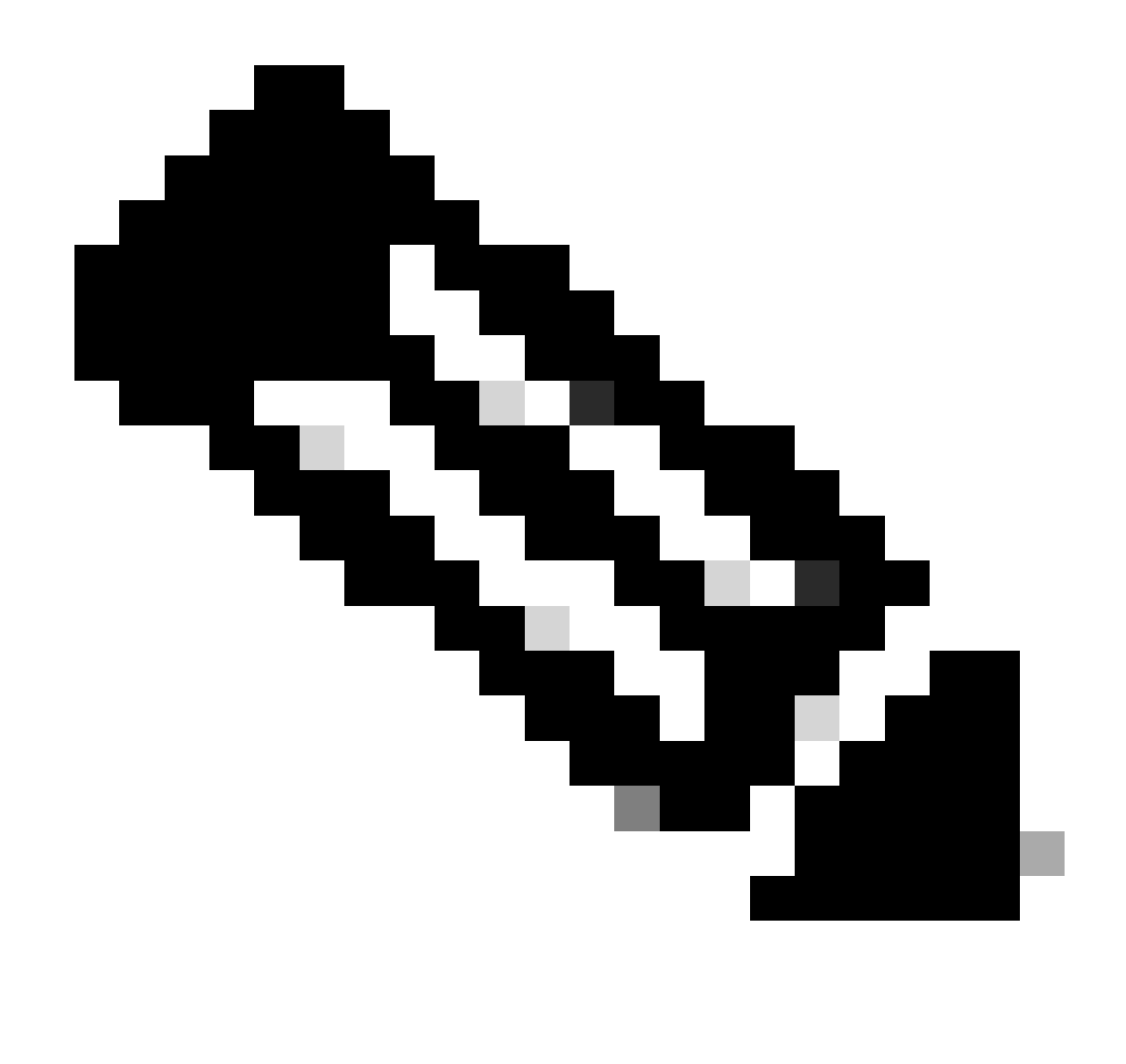

注意:此命令启用到达DHCP服务器所属的不同VRF的DHCP中继请求。

第四步:应用命令ip dhcp relay address [DCHP服务器的IP地址]。

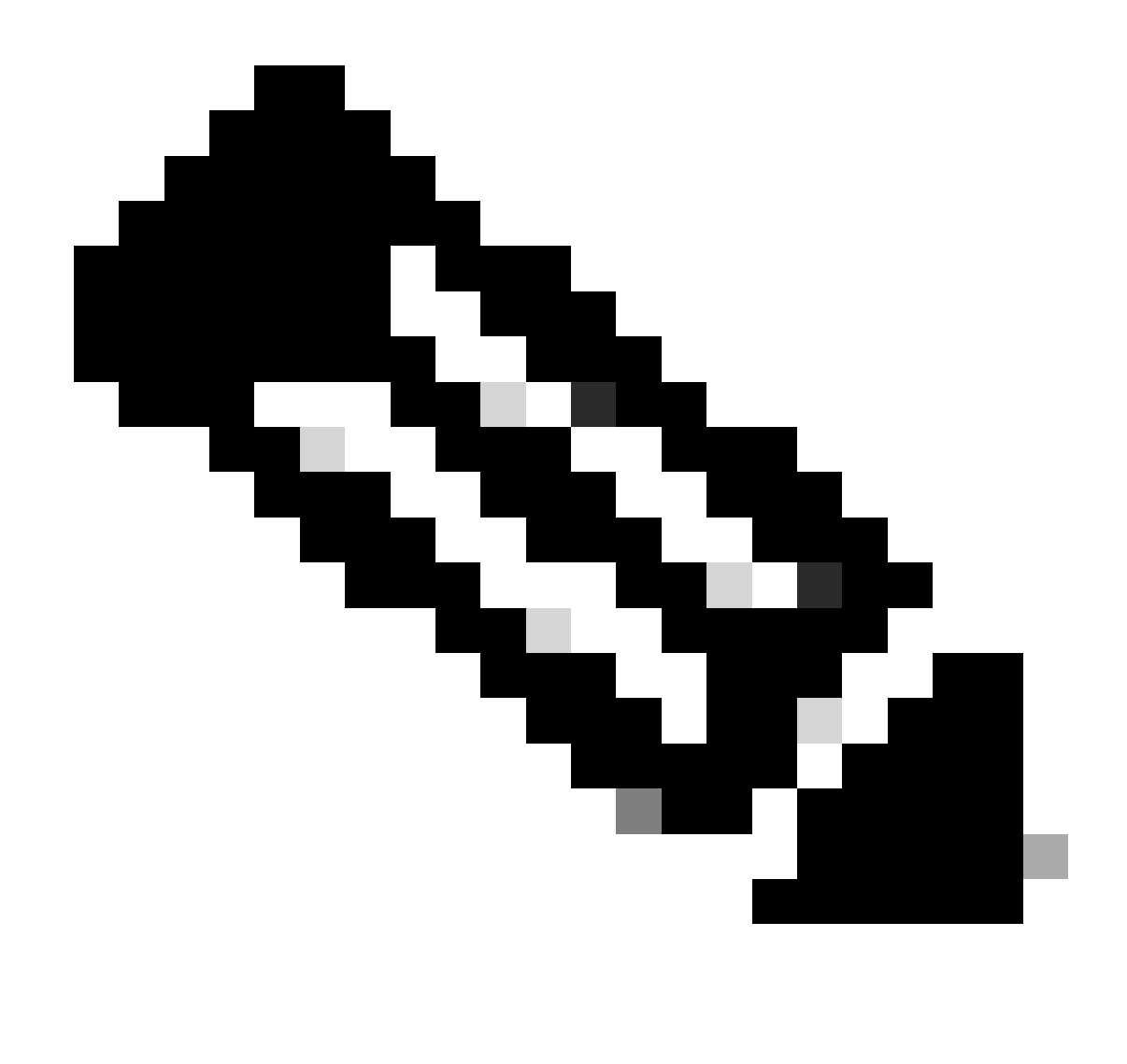

注意:在本示例中,DCHP服务器的IP地址为10.10.10.150。

LEAF-1-VPC(config)#interface vlan 10 LEAF-1-VPC(config-if)#ip dhcp relay address 10.10.10.150

第五步: 应用命令"ip dhcp relay source-interface [unique loopback]"。

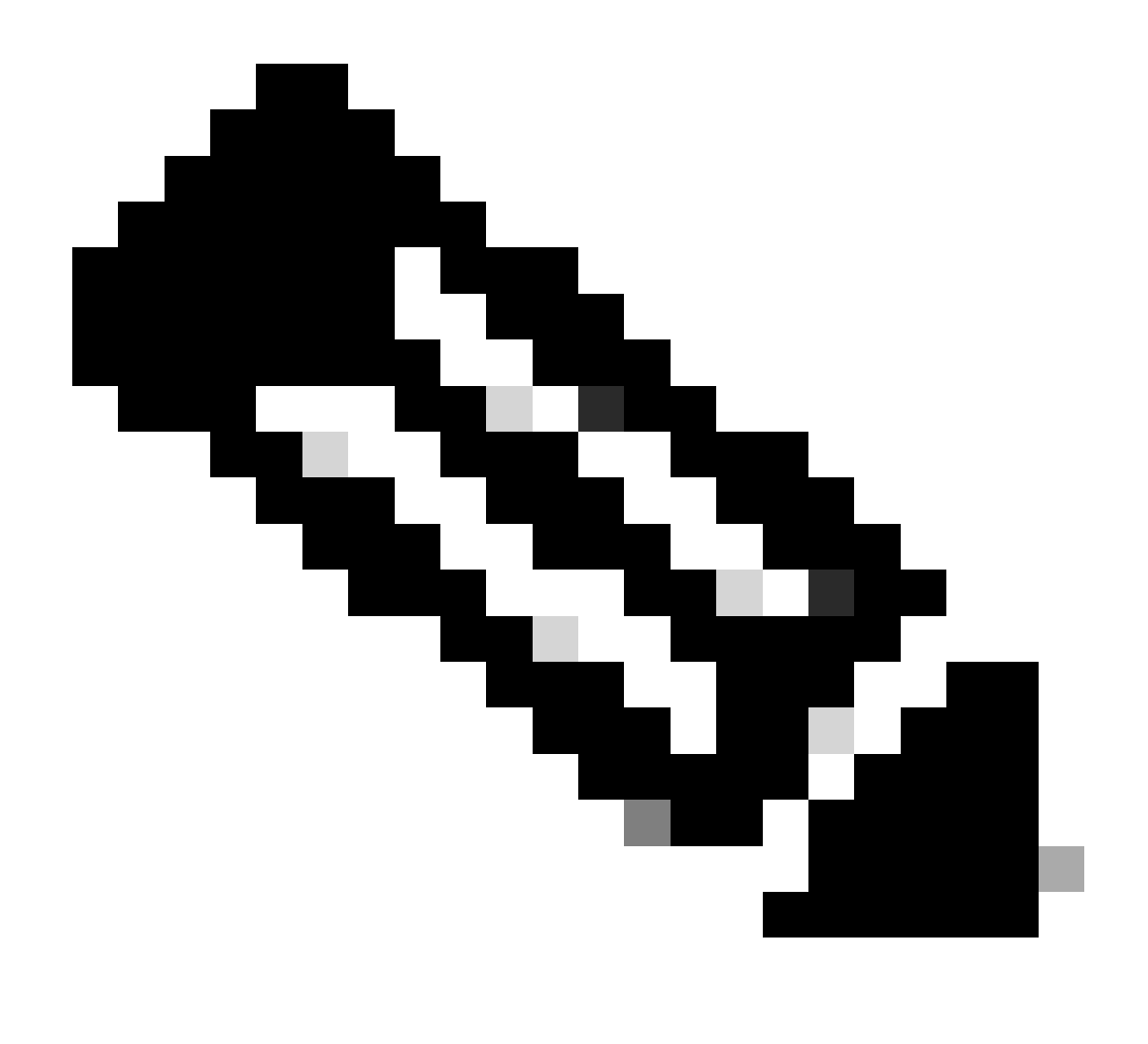

注意:此命令配置DHCP中继代理的源IP地址,以便处理发现、提供、请求和ACK单播通信 ,而DHCP中继代理使用SVI的IP地址作为DHCP中继代理的源IP地址。这是不需要的,因 为此IP地址由多个VTEP共享,并且可能发生对DHCP数据包的黑洞。要避免这种情况,需 要唯一IP地址(使用环回接口)来区分每个VTEP。

LEAF-1-VPC(config)#interface vlan 10 LEAF-1-VPC(config-if)# ip dhcp relay source-interface loopback100

第六步:在BGP内对应租户的VRF中,使用前缀列表和路由映射(包括环回接口的IP地址)直接路 由重分配。

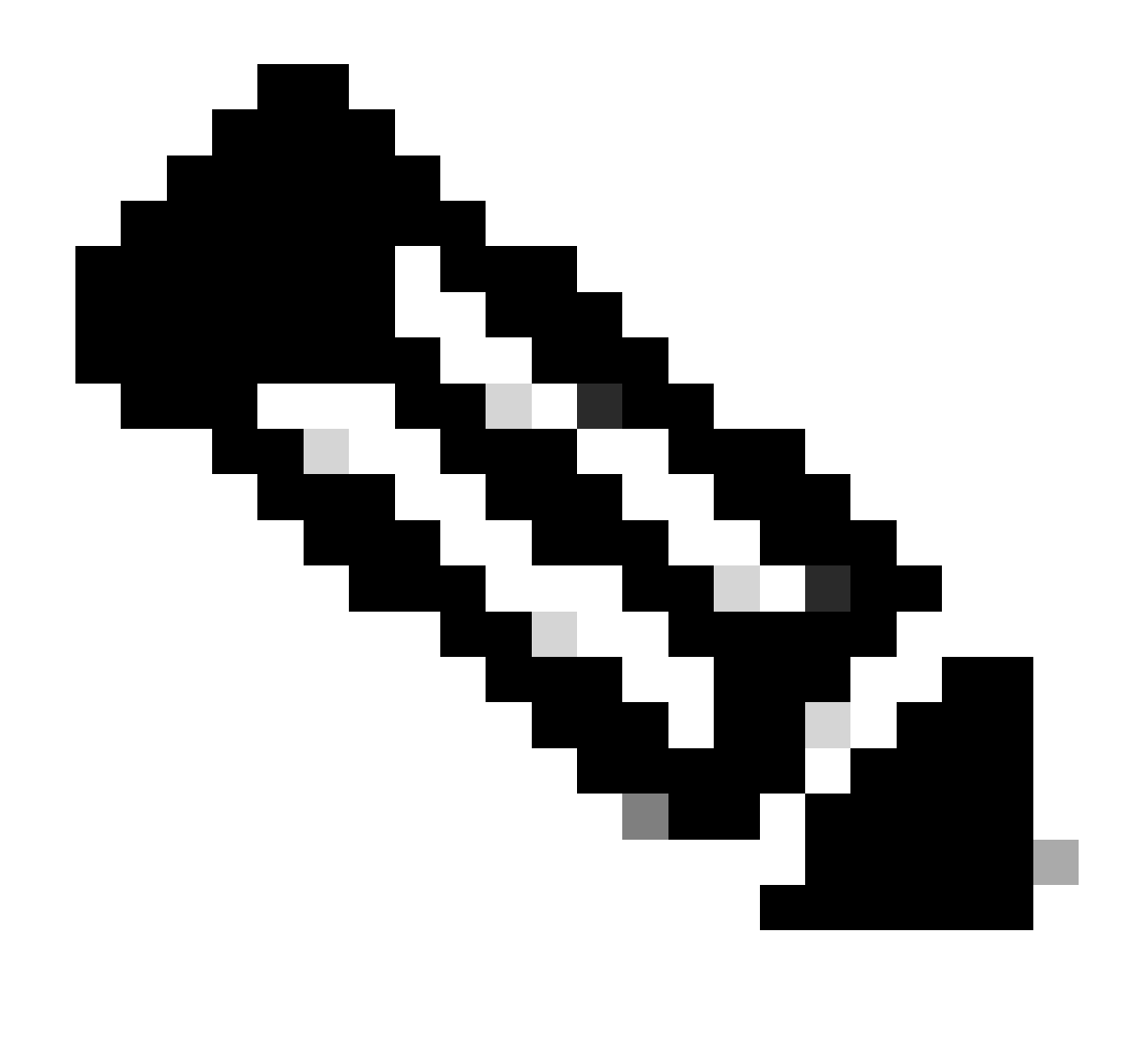

注意:此环回接口属于SVI的租户。

LEAF-1-VPC(config)# show running-config interface loopback 100 interface loopback100 vrf member tenant-a ip address 172.16.10.9/32 LEAF-1-VPC(config)# ip prefix-list host\_subnets seq 15 permit 172.16.10.9/32 LEAF-1-VPC(config)# route-map direct\_routes\_tenant-a permit 10 LEAF-1-VPC(config-route-map)# match ip address prefix-list host\_subnets LEAF-1-VPC(config-route-map)# router bgp 65000 LEAF-1-VPC(config-router)# vrf tenant-a LEAF-1-VPC(config-router-vrf)# address-family ipv4 unicast LEAF-1-VPC(config-router-vrf-af)# redistribute direct route-map direct\_routes\_tenant-a

步骤 7.使用命令show bgp l2vpn evpn [loopback IP] vrf [tenant vrf]验证环回接口的IP地址是否已在 BGP L2VPN EVPN中通告给主干。

LEAF-1-VPC# show bap 12vpn evpn 172.16.10.9 vrf tenant-a BGP routing table information for VRF default, address family L2VPN EVPN Route Distinguisher: 192.168.3.3:4 (L3VNI 303030) BGP routing table entry for [5]:[0]:[0]:[32]:[172.16.10.9]/224, version 637 Paths: (1 available, best #1) Flags: (0x000002) (high32 00000000) on xmit-list, is not in l2rib/evpn Advertised path-id 1 Path type: local, path is valid, is best path, no labeled nexthop Gateway IP: 0.0.0.0 AS-Path: NONE, path locally originated 192.168.13.1 (metric 0) from 0.0.0.0 (192.168.3.3) Origin incomplete, MED 0, localpref 100, weight 32768 Received label 303030 Extcommunity: RT:65000:303030 ENCAP:8 Router MAC:6026.aa85.9887 Path-id 1 advertised to peers: 192.168.0.11

步骤 8验证环回接口的IP地址已注入到DHCP服务器所在的BGP L2VPN EVPN。

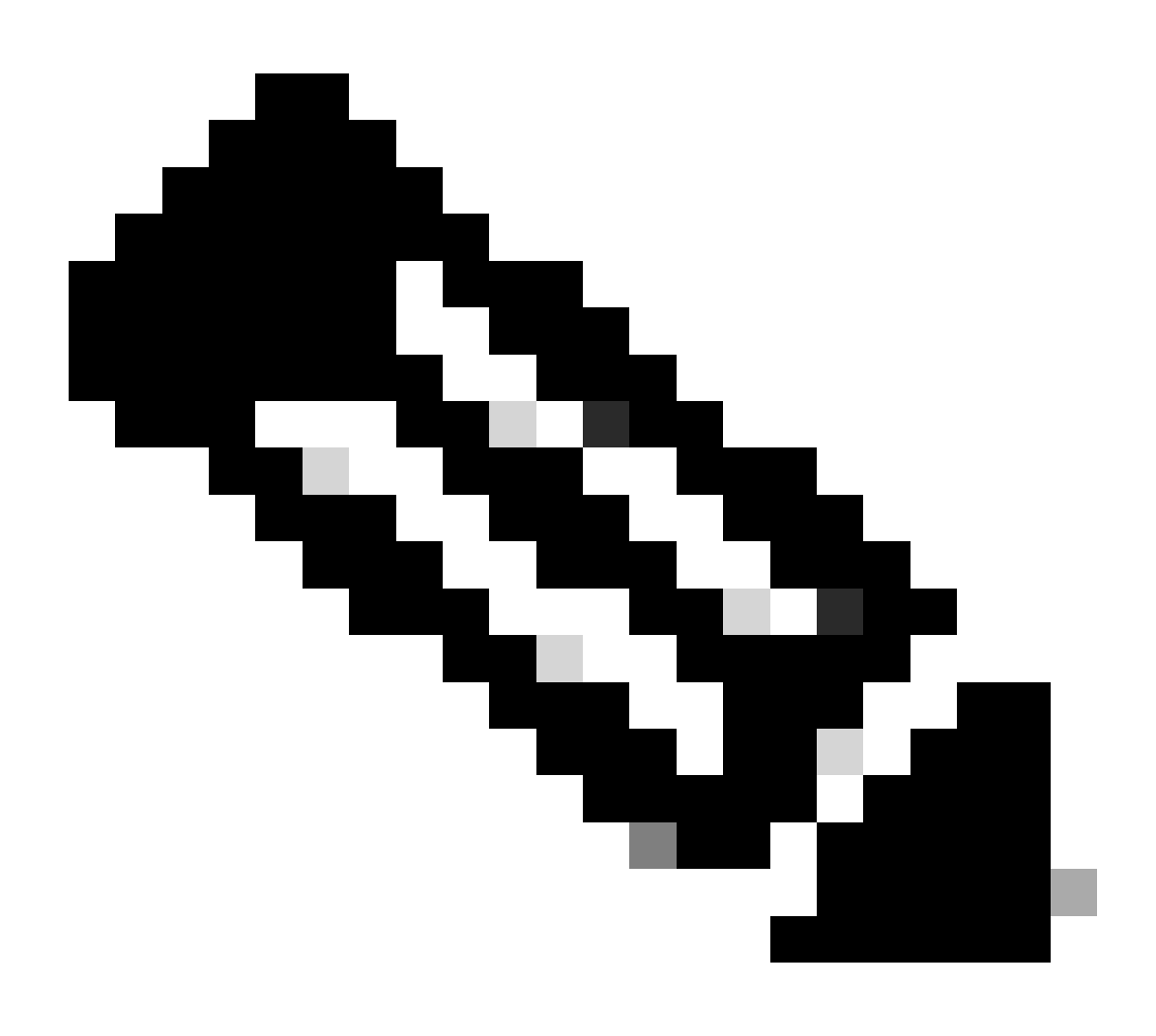

注意:如果vPC中有Nexus交换机,请确认它们都获取BGP L2VPN EVPN中环回接口的 IP地址。

LEAF-1-VPC# show bgp l2vpn evpn 172.16.10.9 BGP routing table information for VRF default, address family L2VPN EVPN Route Distinguisher: 192.168.3.3:4 (L3VNI 303030) BGP routing table entry for [5]:[0]:[0]:[32]:[172.16.10.9]/224, version 637 Paths: (1 available, best #1) Flags: (0x000002) (high32 00000000) on xmit-list, is not in l2rib/evpn Advertised path-id 1 Path type: local, path is valid, is best path, no labeled nexthop Gateway IP: 0.0.0.0 AS-Path: NONE, path locally originated 192.168.13.1 (metric 0) from 0.0.0.0 (192.168.3.3) Origin incomplete, MED 0, localpref 100, weight 32768 Received label 303030 Extcommunity: RT:65000:303030 ENCAP:8 Router MAC:6026.aa85.9887 Path-id 1 advertised to peers: 192.168.0.11

步骤 9 使用命令show ip route [DHCP server IP] vrf[tenant vrf]验证源租户上是否存在DHCP服务器 的路由。

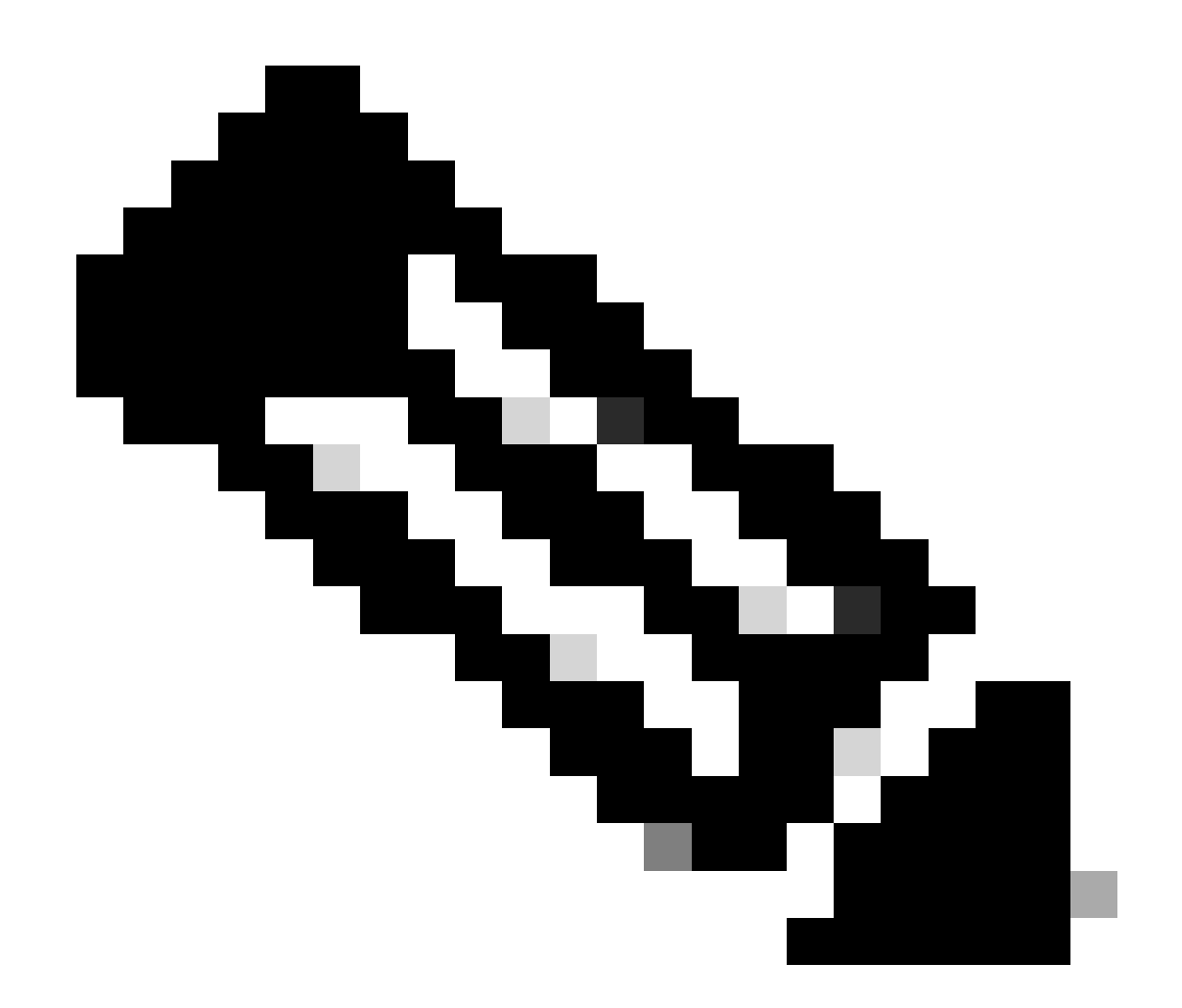

注意:要使用的路由条目必须从VxLAN到默认VRF。如果没有可用的路由,请检查VTEP是 否本地知道DCHP服务器IP地址。

```
LEAF-1-VPC# show running-config interface vlan 10
interface Vlan10
   no shutdown
   vrf member tenant-a <<<< source tenant
   no ip redirects
   ip address 10.10.10.1/24
   no ipv6 redirects
   fabric forwarding mode anycast-gateway
   ip dhcp relay address 10.10.10.150
   ip dhcp relay source-interface loopback100
LEAF-1-VPC# show ip route 10.10.10.150 vrf tenant-a
```
10.10.10.150/32, ubest/mbest: 1/0, attached \*via 10.10.10.150, Vlan10, [190/0], 6d07h, hmm
步骤 10使用命令ping [DHCP server IP] source-interface loopback [x] vrf [tenvrf]验证能否使用环回 接口和相应的VRF作为VRF源访问DCHP服务器IP。

LEAF-1-VPC# ping 10.10.10.150 source-interface loopback 100 vrf tenant-a PING 10.10.10.150 (10.10.10.150): 56 data bytes 64 bytes from 10.10.10.150: icmp\_seq=0 ttl=126 time=0.965 ms 64 bytes from 10.10.10.150: icmp\_seq=1 ttl=126 time=0.57 ms 64 bytes from 10.10.10.150: icmp\_seq=2 ttl=126 time=0.488 ms 64 bytes from 10.10.10.150: icmp\_seq=3 ttl=126 time=0.524 ms 64 bytes from 10.10.10.150: icmp\_seq=4 ttl=126 time=0.502 ms

--- 10.10.10.150 ping statistics ---

步骤 11检验DHCP中继代理的状态。

LEAF-1-VPC# show ip dhcp status Current CLI Operation: show ip dhcp status Last CLI Operation: DME: ip dhcp relay information option vpn enable Last CLI Operation Status: SUCCESS

步骤 12检验option82,例如vpn选项和中继代理下的正确中继IP地址。

LEAF-1-VPC# show ip dhcp relay DHCP relay service is enabled <<<<<< Insertion of option 82 is enabled <<<<<<< Insertion of option 82 customize circuitid is disabled TLV format in CircuitId and RemoteId suboptions is enabled Insertion of VPN suboptions is enabled <<<<<<< Insertion of cisco suboptions is disabled Global smart-relay is disabled Relay Trusted functionality is disabled Relay Trusted Port is Globally disabled V4 Relay Source Address HSRP is Globally disabled Server-ID-override-disable is disabled

Smart-relay is enabled on the following interfaces: ------------------------------------------------------

Subnet-broadcast is enabled on the following interfaces: ------------------------------------------------------

Relay Trusted Port is enabled on the following interfaces: ----------------------------------------------------------

Relay Source Address HSRP is enabled on the following interfaces: -------------------------------------------------------------------

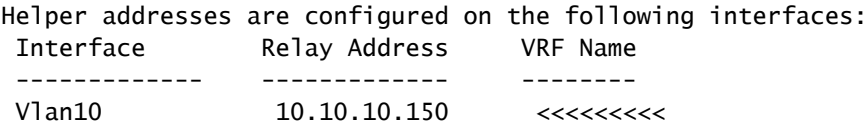

### 步骤 13检验已处理和已转发的数据包的统计信息。

LEAF-1-VPC# show ip dhcp global statistics Packets processed 263162 Packets received through cfsoe 0 Packets forwarded 263161 Packets forwarded on cfsoe 0 Total packets dropped 0 Packets dropped from untrusted ports 0 Packets dropped due to MAC address check failure 0 Packets dropped due to Option 82 insertion failure 0 Packets dropped due to o/p intf unknown 0 Packets dropped which were unknown 0 Packets dropped due to no trusted ports 0 Packets dropped due to dhcp relay not enabled 0 Packets dropped due to no binding entry 0 Packets dropped due to interface error/no interface 0 Packets dropped due to max hops exceeded 0 Packets dropped due to Queue full 0

### 步骤 14检验中继数据包的统计信息。

### LEAF-1-VPC# show ip dhcp relay statistics

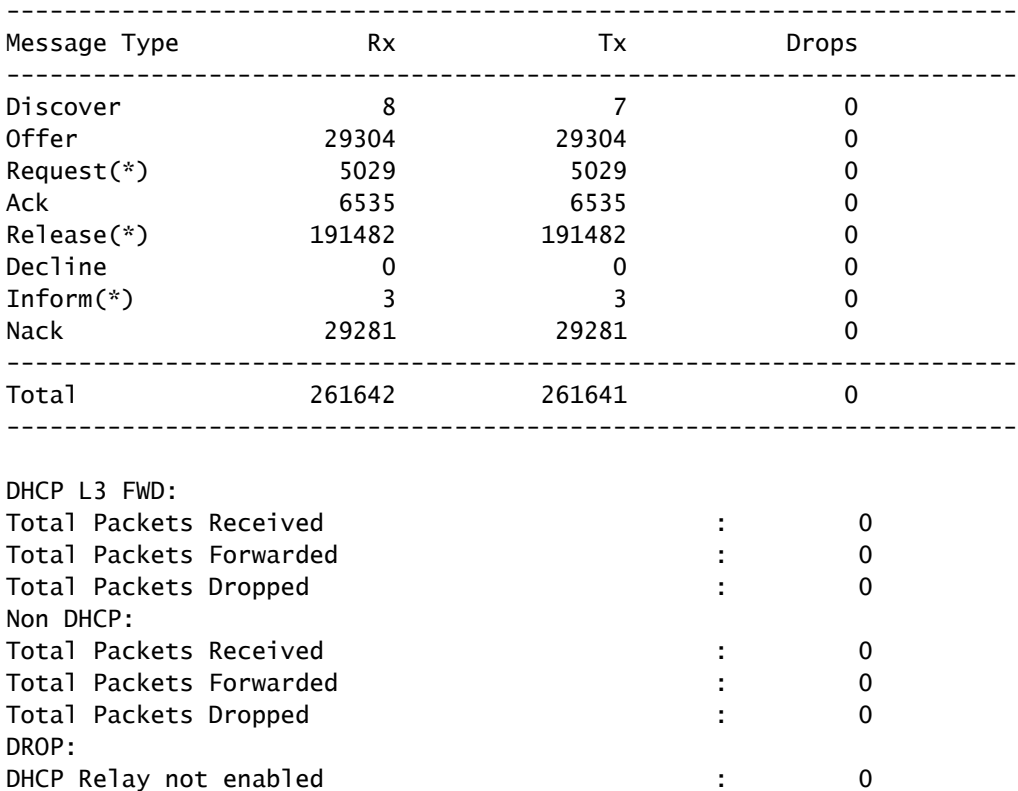

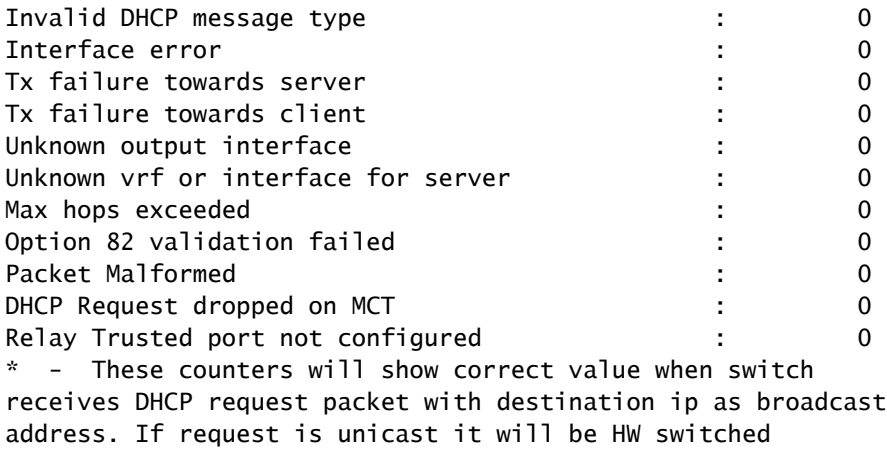

# 枝叶-2-vPC DHCP

步骤1:启用功能DCHP。

LEAF-2-VPC(config)# feature dhcp

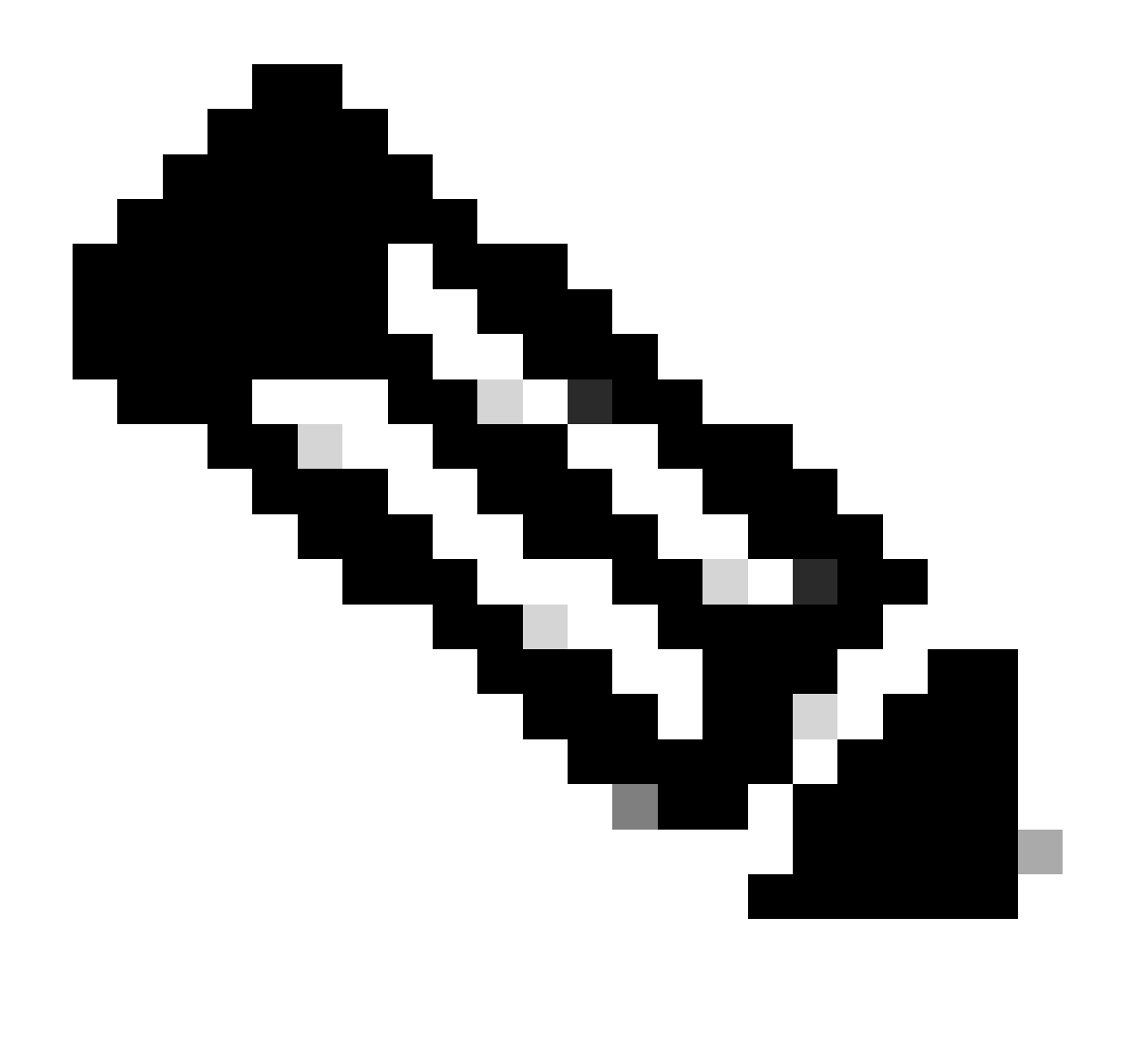

注意:自NX-OS 7.x以来,默认情况下启用DHCP服务器和中继代理命令service dhcp、ip dhcp relay和ipv6 dhcp relay。

第二步:应用命令"ip dhcp relay information option"。

LEAF-2-VPC(config)# ip dhcp relay information option

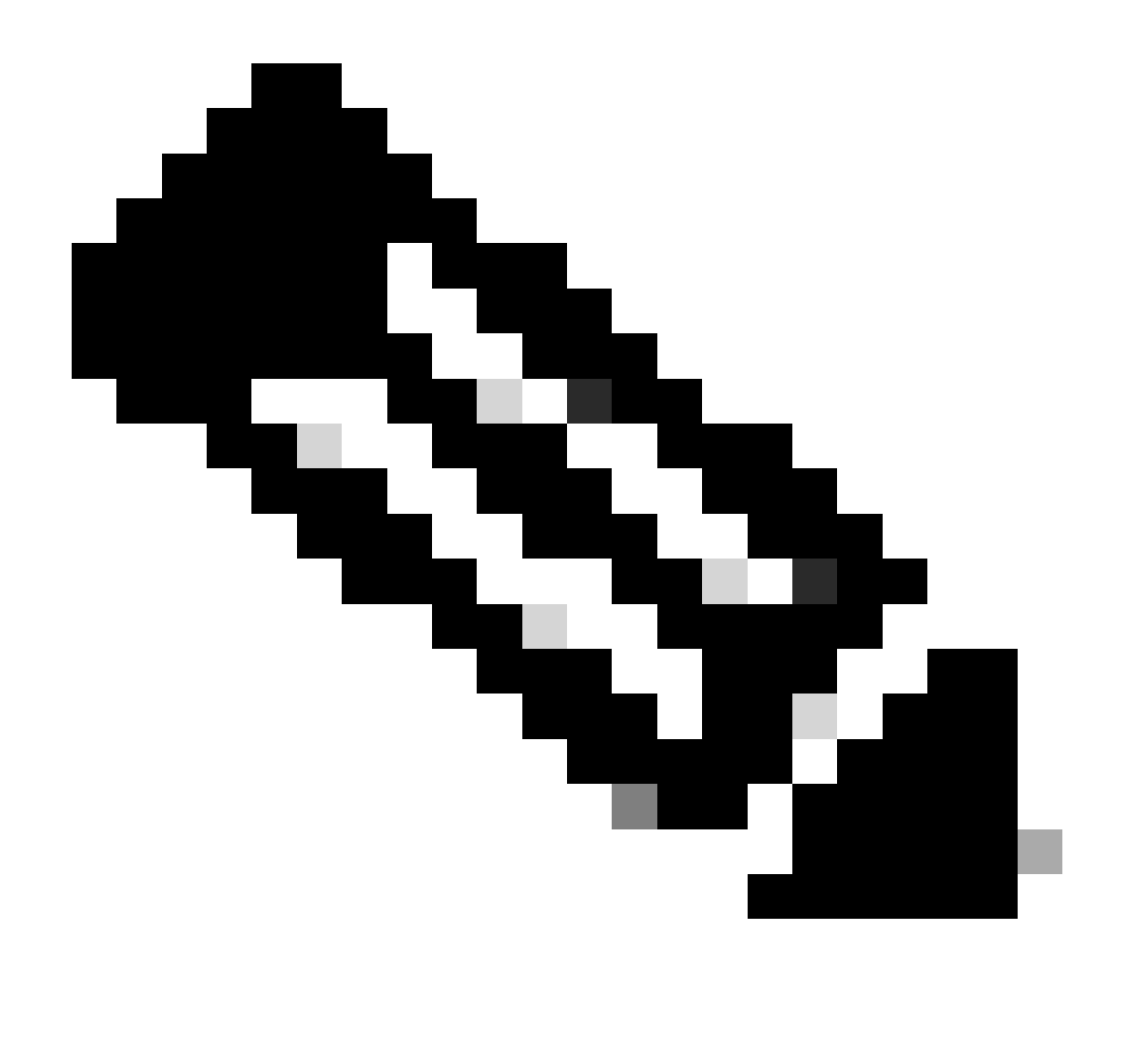

注意:使用此命令,DHCP中继代理可以插入和删除选项82有关转发数据包的信息。

第三步:应用命令"ip dhcp relay information option vpn"。

LEAF-2-VPC(config)# ip dhcp relay information option vpn

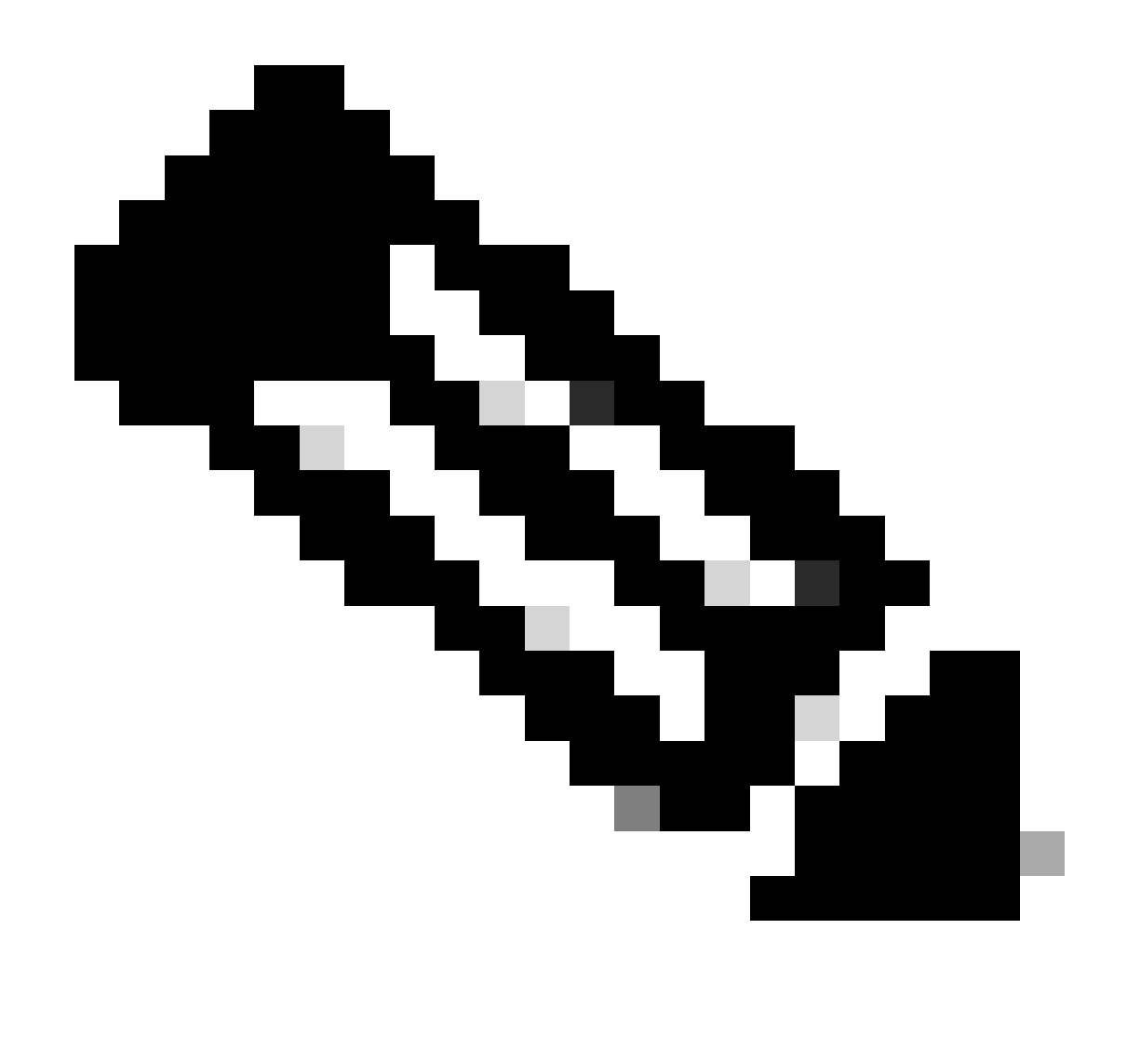

注意:此命令启用到达DHCP服务器所属的不同VRF的DHCP中继请求。

第四步:应用命令"ip dhcp relay address [DCHP服务器的IP地址]"。

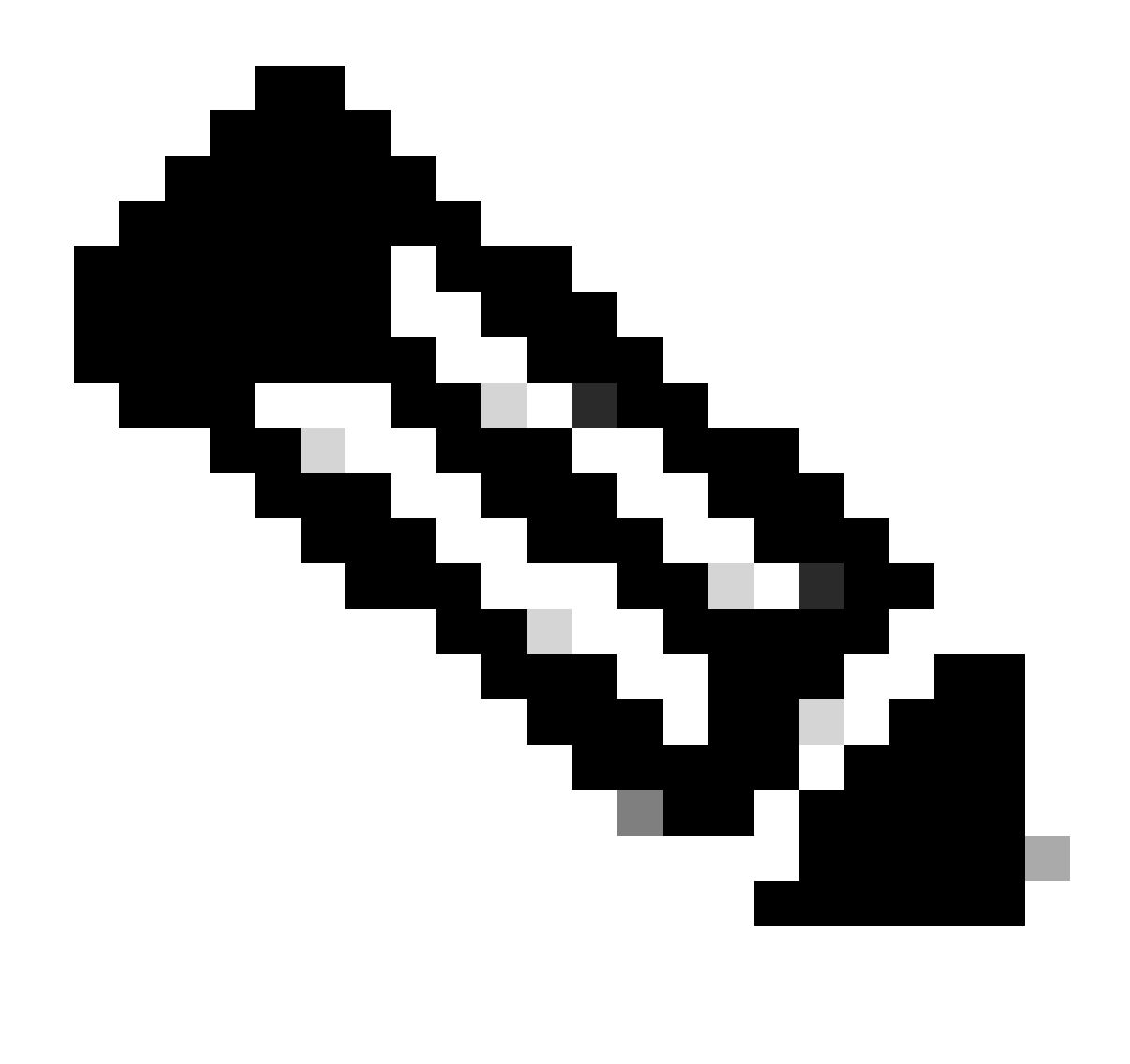

注意:在本示例中,DCHP服务器的IP地址为10.10.10.150。

LEAF-2-VPC(config)# interface vlan 10 LEAF-2-VPC(config-if)# ip dhcp relay address 10.10.10.150

第五步: 应用命令"ip dhcp relay source-interface [unique loopback]"。

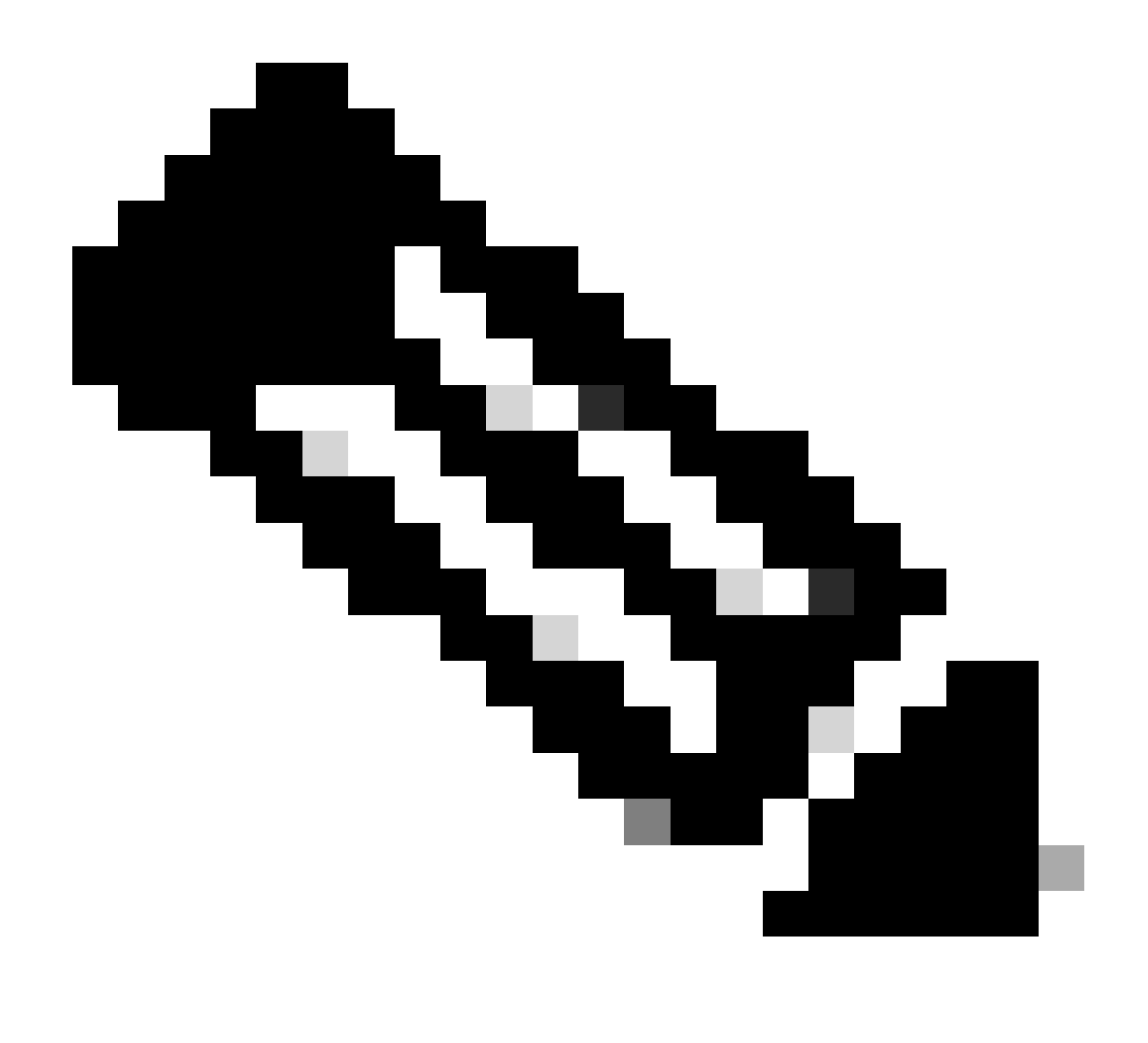

注意:此命令配置DHCP中继代理的源IP地址,以便处理发现、提供、请求和ACK单播通信 ,而DHCP中继代理使用SVI的IP地址作为DHCP中继代理的源IP地址。这是不需要的,因 为此IP地址由多个VTEP共享,并且可能发生对DHCP数据包的黑洞。要避免这种情况,需 要唯一IP地址(使用环回接口)来区分每个VTEP。

LEAF-2-VPC(config)# interface vlan 10 LEAF-2-VPC(config-if)# ip dhcp relay source-interface loopback 100

第六步:在BGP内对应租户的VRF中,使用前缀列表和路由映射(包括环回接口的IP地址)直接路 由重分配。

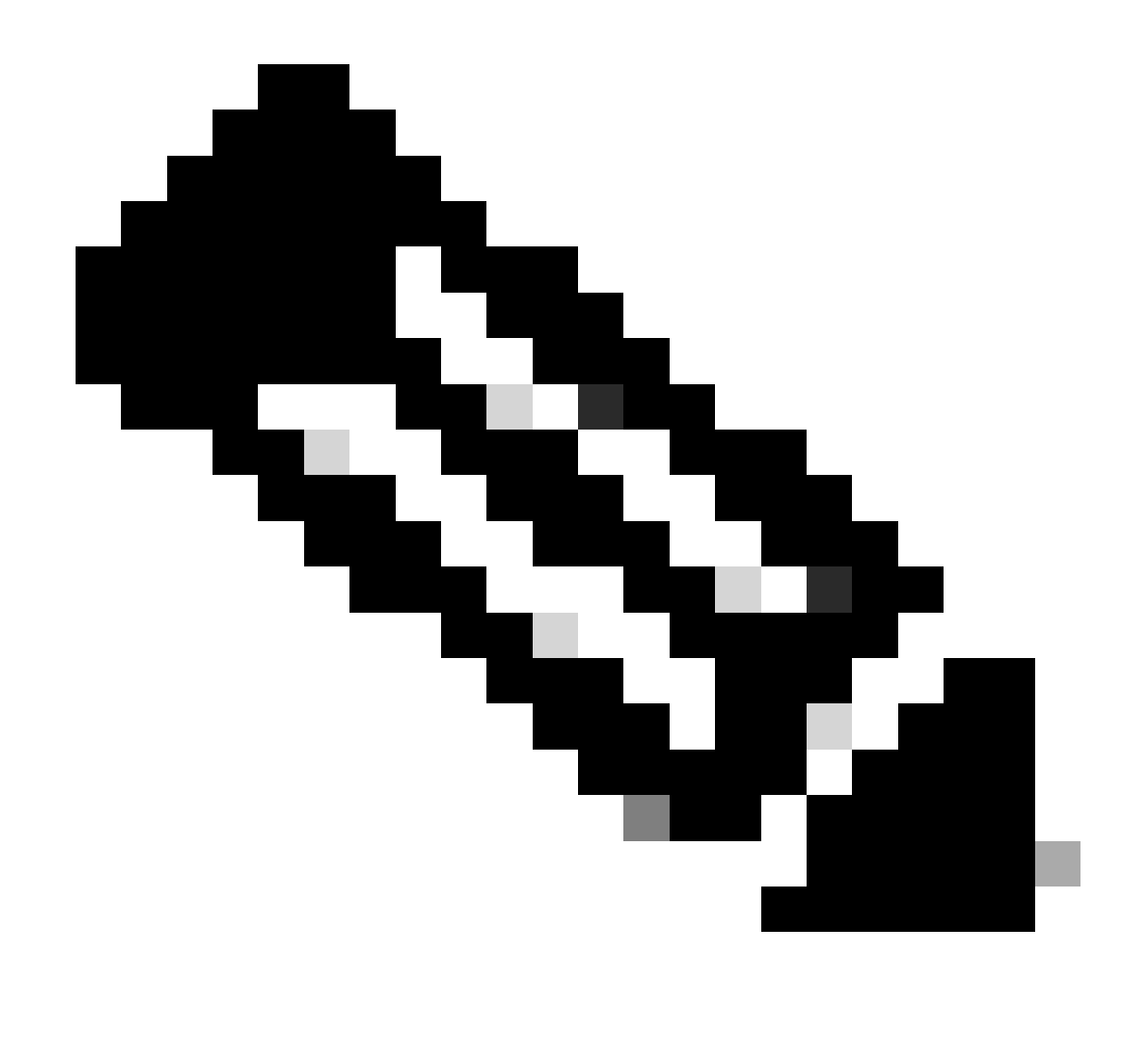

注意:此环回接口属于SVI的租户。

LEAF-2-VPC(config-if)# show running-config interface loopback 100 interface loopback100 vrf member tenant-a ip address 172.16.10.10/32 LEAF-2-VPC(config)# ip prefix-list host\_subnets seq 15 permit 172.16.10.10/32 LEAF-2-VPC(config)# route-map direct\_routes\_tenant-a permit 10 LEAF-2-VPC(config-route-map)# match ip address prefix-list host\_subnets LEAF-2-VPC(config-route-map)# router bgp 65000 LEAF-2-VPC(config-router)# vrf tenant-a LEAF-2-VPC(config-router-vrf)# address-family ipv4 unicast LEAF-2-VPC(config-router-vrf-af)# redistribute direct route-map direct\_routes\_tenant-a

步骤 7.使用命令show bgp l2vpn evpn [loopback IP] vrf [tenant vrf]验证环回接口的IP地址是否已在 BGP L2VPN EVPN中通告给主干。

LEAF-2-VPC(config-if)# show bgp l2vpn evpn 172.16.10.10 vrf tenant-a BGP routing table information for VRF default, address family L2VPN EVPN Route Distinguisher: 192.168.4.4:4 (L3VNI 303030) BGP routing table entry for [5]:[0]:[0]:[32]:[172.16.10.10]/224, version 49 5 Paths: (1 available, best #1) Flags: (0x000002) (high32 00000000) on xmit-list, is not in l2rib/evpn Advertised path-id 1 Path type: local, path is valid, is best path, no labeled nexthop Gateway IP: 0.0.0.0 AS-Path: NONE, path locally originated 192.168.13.2 (metric 0) from 0.0.0.0 (192.168.4.4) Origin incomplete, MED 0, localpref 100, weight 32768 Received label 303030 Extcommunity: RT:65000:303030 ENCAP:8 Router MAC:6026.aa85.9587 Path-id 1 advertised to peers:

步骤 8验证环回接口的IP地址已注入到DHCP服务器所在的BGP L2VPN EVPN。

192.168.0.11 <<<<< Spine

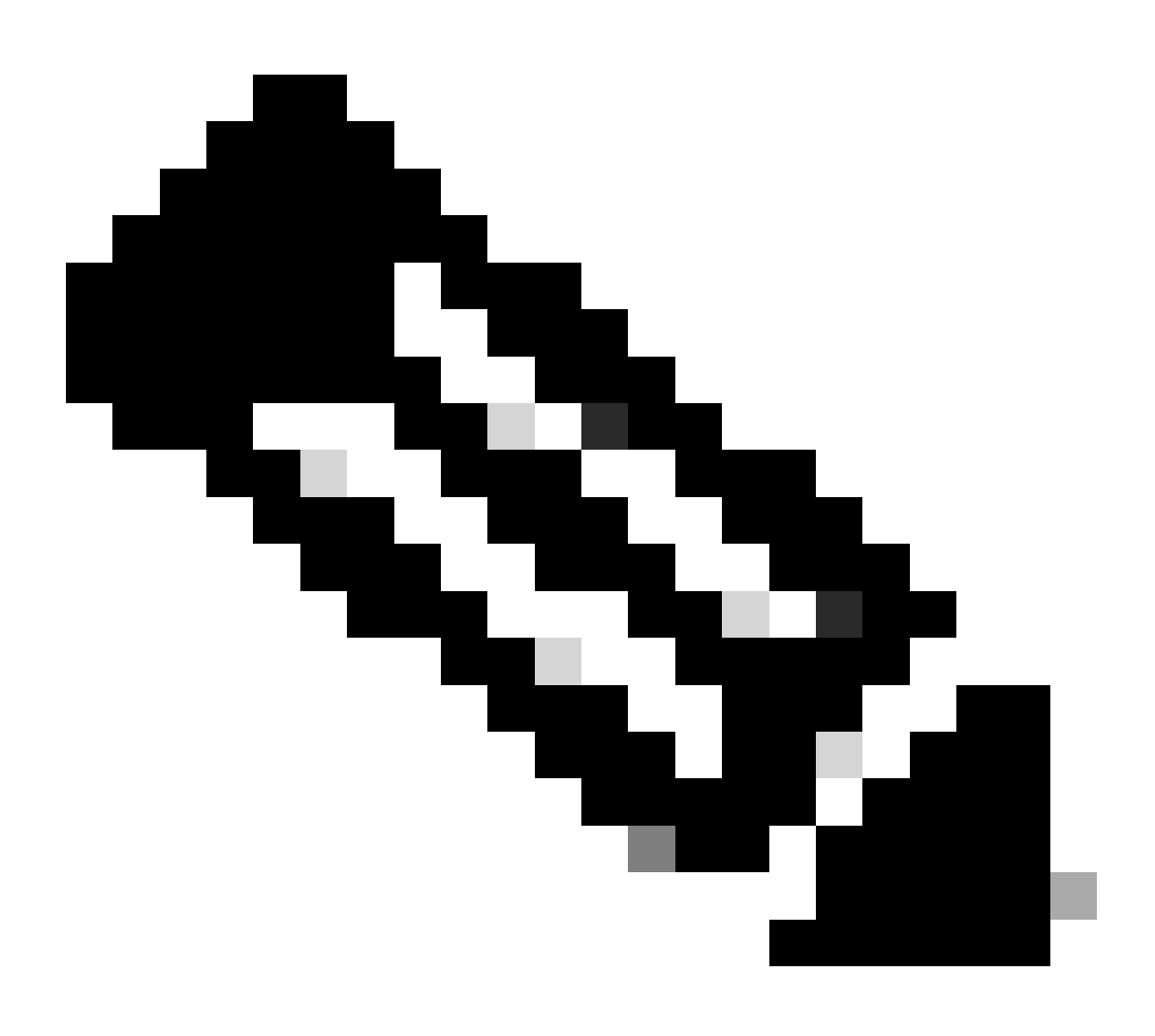

注意:如果vPC中有Nexus交换机,请确认它们都获取BGP L2VPN EVPN中环回接口的 IP地址。

LEAF-2-VPC(config-if)# show bgp l2vpn evpn 172.16.10.10 BGP routing table information for VRF default, address family L2VPN EVPN Route Distinguisher: 192.168.4.4:4 (L3VNI 303030) BGP routing table entry for [5]:[0]:[0]:[32]:[172.16.10.10]/224, version 49 5 Paths: (1 available, best #1) Flags: (0x000002) (high32 00000000) on xmit-list, is not in l2rib/evpn Advertised path-id 1 Path type: local, path is valid, is best path, no labeled nexthop Gateway IP: 0.0.0.0 AS-Path: NONE, path locally originated 192.168.13.2 (metric 0) from 0.0.0.0 (192.168.4.4) Origin incomplete, MED 0, localpref 100, weight 32768 Received label 303030 Extcommunity: RT:65000:303030 ENCAP:8 Router MAC:6026.aa85.9587 Path-id 1 advertised to peers: 192.168.0.11

步骤 9使用命令show ip route [DHCP server IP] vrf[tenvrf]验证源租户上是否存在DHCP服务器的路 由。

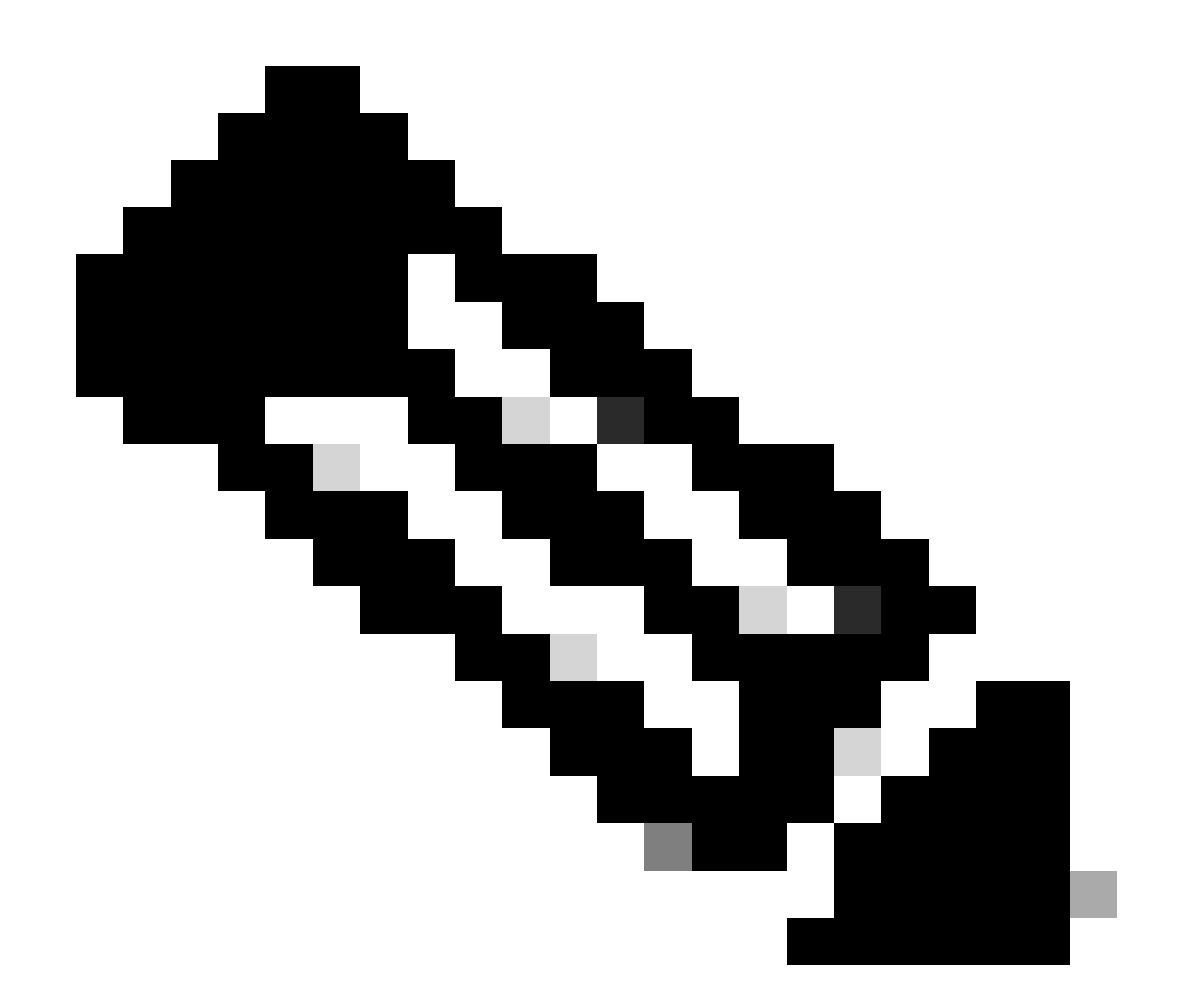

注意:要使用的路由条目必须从VxLAN到默认VRF。如果没有可用的路由,请检查VTEP是 否本地知道DCHP服务器IP地址。

```
LEAF-2-VPC(config-if)# show running-config interface vlan 10
interface Vlan10
   no shutdown
   vrf member tenant-a
   no ip redirects
   ip address 10.10.10.1/24
   no ipv6 redirects
   fabric forwarding mode anycast-gateway
   ip dhcp relay address 10.10.10.150
   ip dhcp relay source-interface loopback100
LEAF-2-VPC(config-if)# show ip route 10.10.10.150 vrf tenant-a
10.10.10.150/32, ubest/mbest: 1/0, attached
```
\*via 10.10.10.150, Vlan10, [190/0], 01:01:28, hmm

步骤 10使用命令ping [DHCP server IP] source-interface loopback [x] vrf [tenant vrf]验证DCHP服务 器IP是否可通过环回接口和相应的VRF作为VRF源来访问。

LEAF-2-VPC(config-if)# ping 10.10.10.150 source-interface loopback 100 vrf tenant-a PING 10.10.10.150 (10.10.10.150): 56 data bytes 64 bytes from 10.10.10.150: icmp\_seq=0 ttl=127 time=0.928 ms 64 bytes from 10.10.10.150: icmp\_seq=1 ttl=127 time=0.475 ms 64 bytes from 10.10.10.150: icmp\_seq=2 ttl=127 time=0.455 ms 64 bytes from 10.10.10.150: icmp\_seq=3 ttl=127 time=0.409 ms 64 bytes from 10.10.10.150: icmp\_seq=4 ttl=127 time=0.465 ms

--- 10.10.10.150 ping statistics ---

步骤 11检验DHCP中继代理的状态。

LEAF-2-VPC(config)# show ip dhcp status Current CLI Operation: show ip dhcp status Last CLI Operation: DME: ip dhcp relay information option vpn enable Last CLI Operation Status: SUCCESS

步骤 12检验option82,例如vpn选项和中继代理下的正确中继IP地址。

LEAF-2-VPC(config)# show ip dhcp relay DHCP relay service is enabled <<<<<<< Insertion of option 82 is enabled <<<<<<<<< Insertion of option 82 customize circuitid is disabled TLV format in CircuitId and RemoteId suboptions is enabled Insertion of VPN suboptions is enabled <<<<<<< Insertion of cisco suboptions is disabled Global smart-relay is disabled Relay Trusted functionality is disabled Relay Trusted Port is Globally disabled V4 Relay Source Address HSRP is Globally disabled Server-ID-override-disable is disabled

Smart-relay is enabled on the following interfaces: ------------------------------------------------------

Subnet-broadcast is enabled on the following interfaces: ------------------------------------------------------

Relay Trusted Port is enabled on the following interfaces: ----------------------------------------------------------

Relay Source Address HSRP is enabled on the following interfaces: ------------------------------------------------------------------- Helper addresses are configured on the following interfaces: Interface Relay Address VRF Name ------------- ------------- -------- Vlan10 10.10.10.150 <<<<

### 步骤 13检验已处理和已转发的数据包的统计信息。

LEAF-2-VPC(config)# show ip dhcp global statistics Packets processed 103030 Packets received through cfsoe 0 Packets forwarded 103030 Packets forwarded on cfsoe 0 Total packets dropped 0 Packets dropped from untrusted ports 0 Packets dropped due to MAC address check failure 0 Packets dropped due to Option 82 insertion failure 0 Packets dropped due to o/p intf unknown 0 Packets dropped which were unknown 0 Packets dropped due to no trusted ports 0 Packets dropped due to dhcp relay not enabled 0 Packets dropped due to no binding entry 0 Packets dropped due to interface error/no interface 0 Packets dropped due to max hops exceeded 0 Packets dropped due to Queue full 0

### 步骤 14检验中继数据包的统计信息。

#### LEAF-2-VPC# show ip dhcp relay statistics

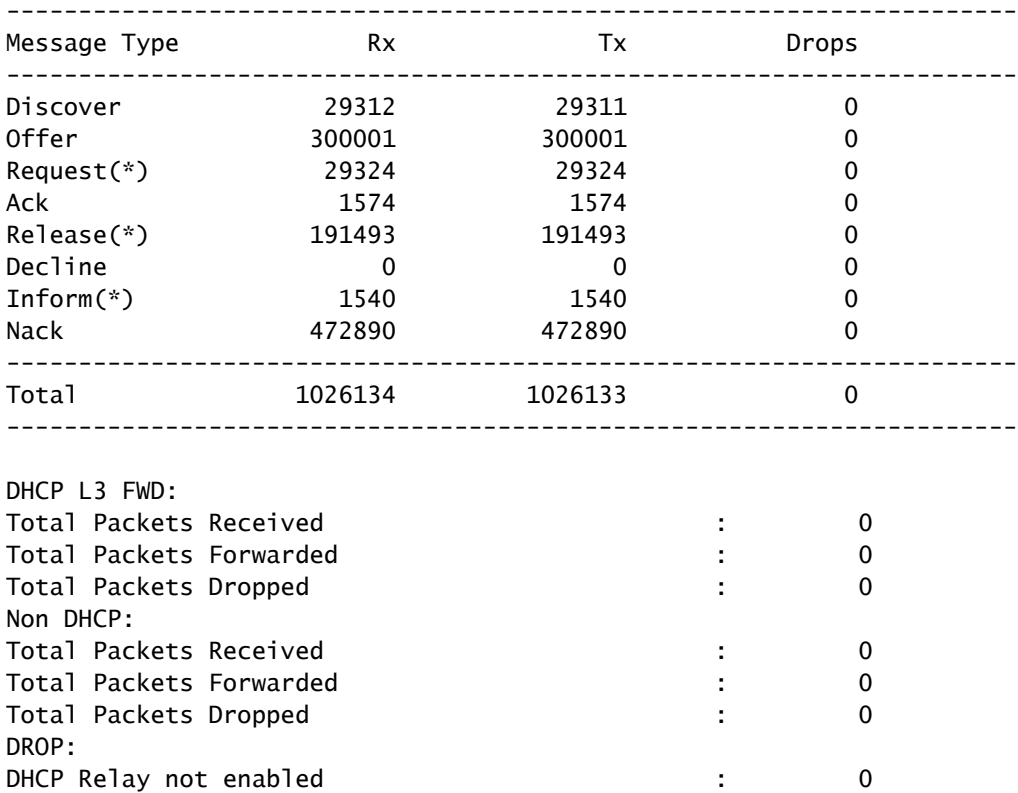

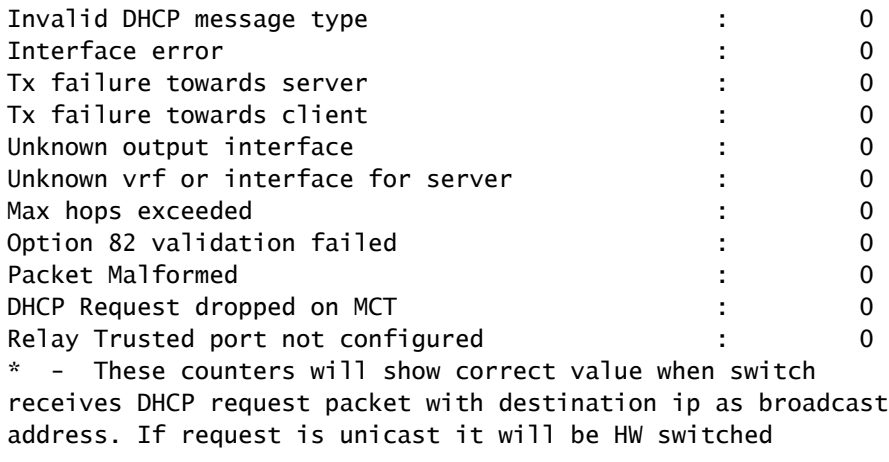

# Windows Server 2022上的DHCP服务器配置

### 主机的IP寻址范围配置。

步骤1:打开服务器管理器,并验证控制面板中的DCHP服务器上没有警报。

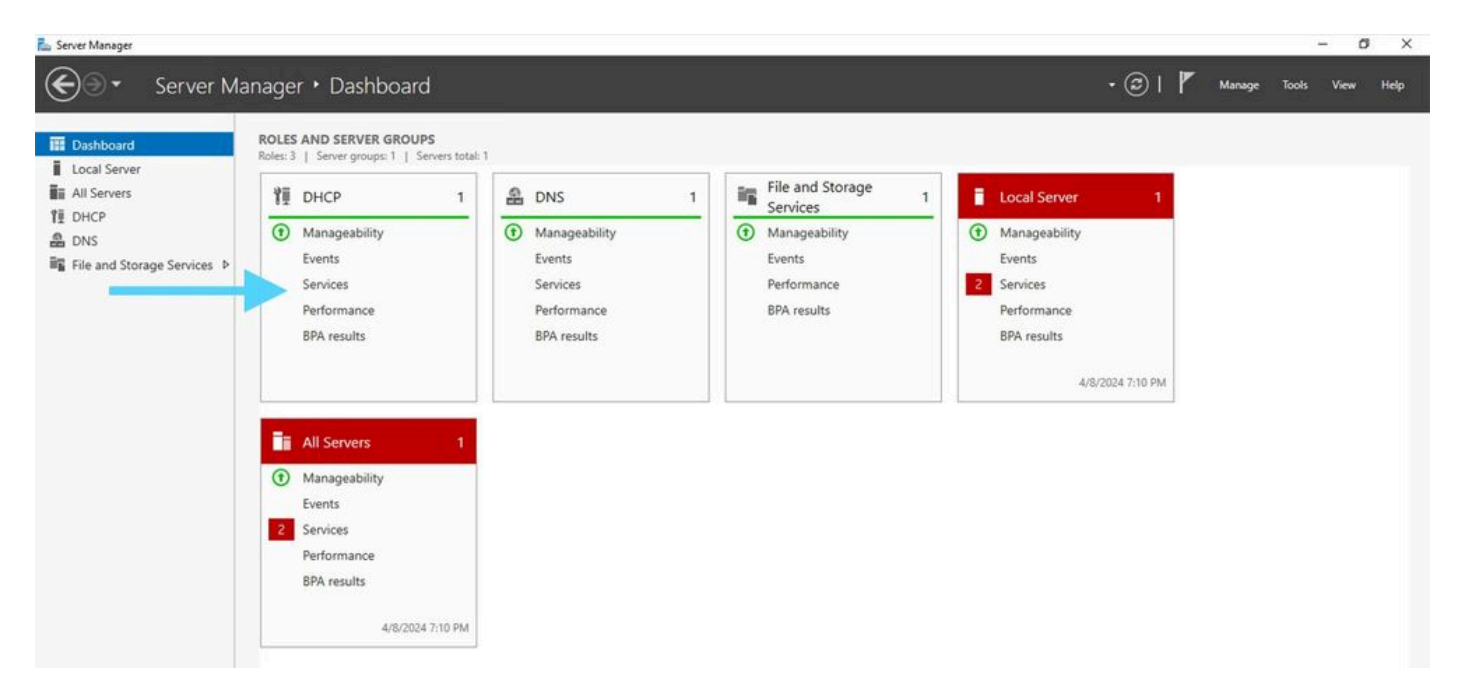

Windows Server 2022上服务器管理器的仪表板

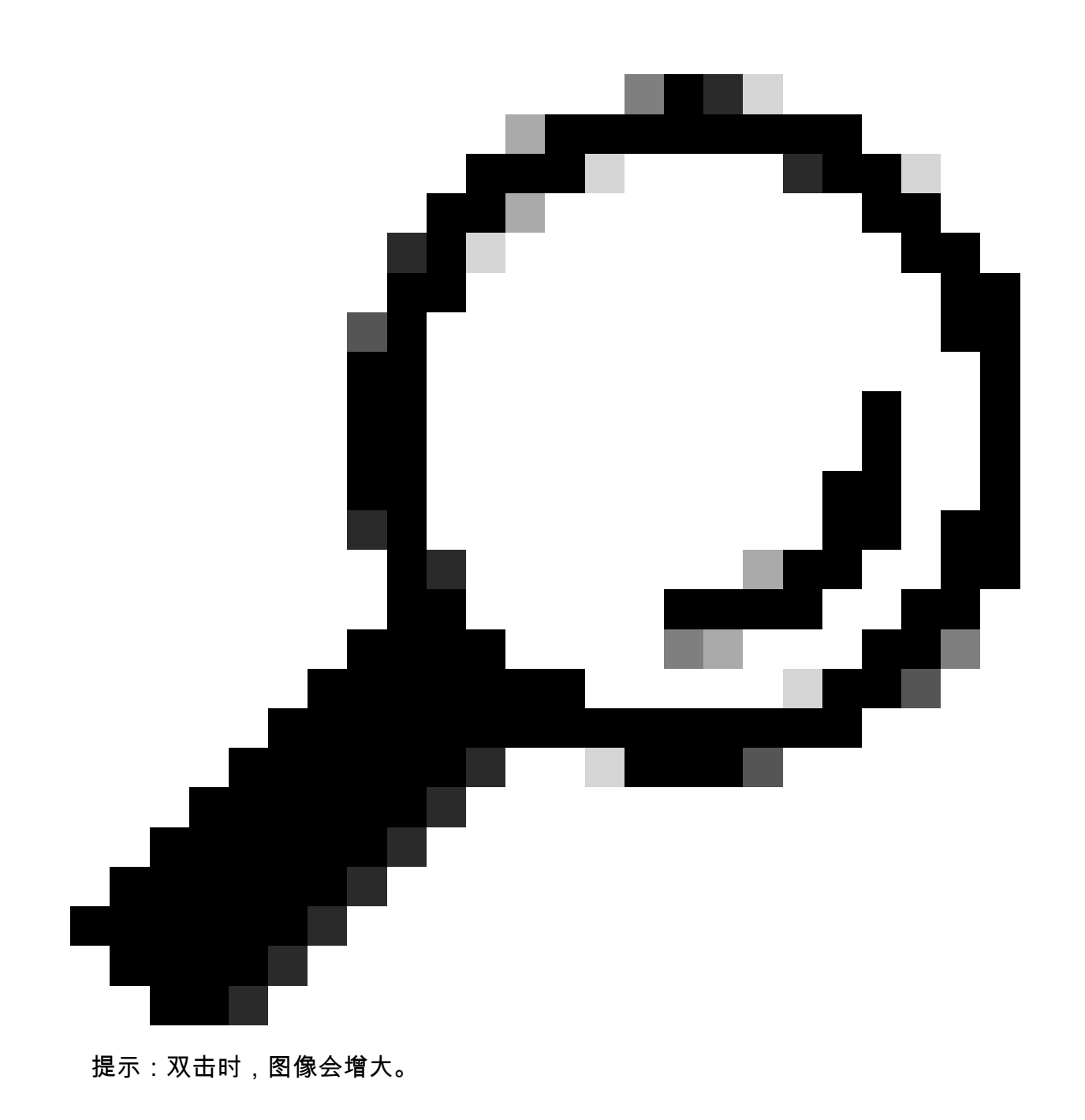

第二步:打开DHCP Server(DHCP服务器)应用程序。

# $\frac{10}{2}$  CHCP<br>File Action View Holp<br>Q= 09 | 173 | 3 | 13 | 173 | 12<br>Q= 0HCP  $\begin{array}{c} \sqrt[4]{\frac{1}{2}} \text{ DHCB} \\ \text{V} \end{array} \begin{array}{c} \text{DHCB} \\ \text{S} \end{array}$  $\begin{aligned} \text{Costants of } \text{DHCP} \\ \text{if } \text{cbitds} = \text{sin}2k22d\epsilon \end{aligned}$ Actions<br>DHCP Status ä, More Actions Agivate Windows<br>Go is Settings to activity Window

Windows Server 2022上的DHCP服务器

# 第三步: 右键单击IPv4并单击New Scope。

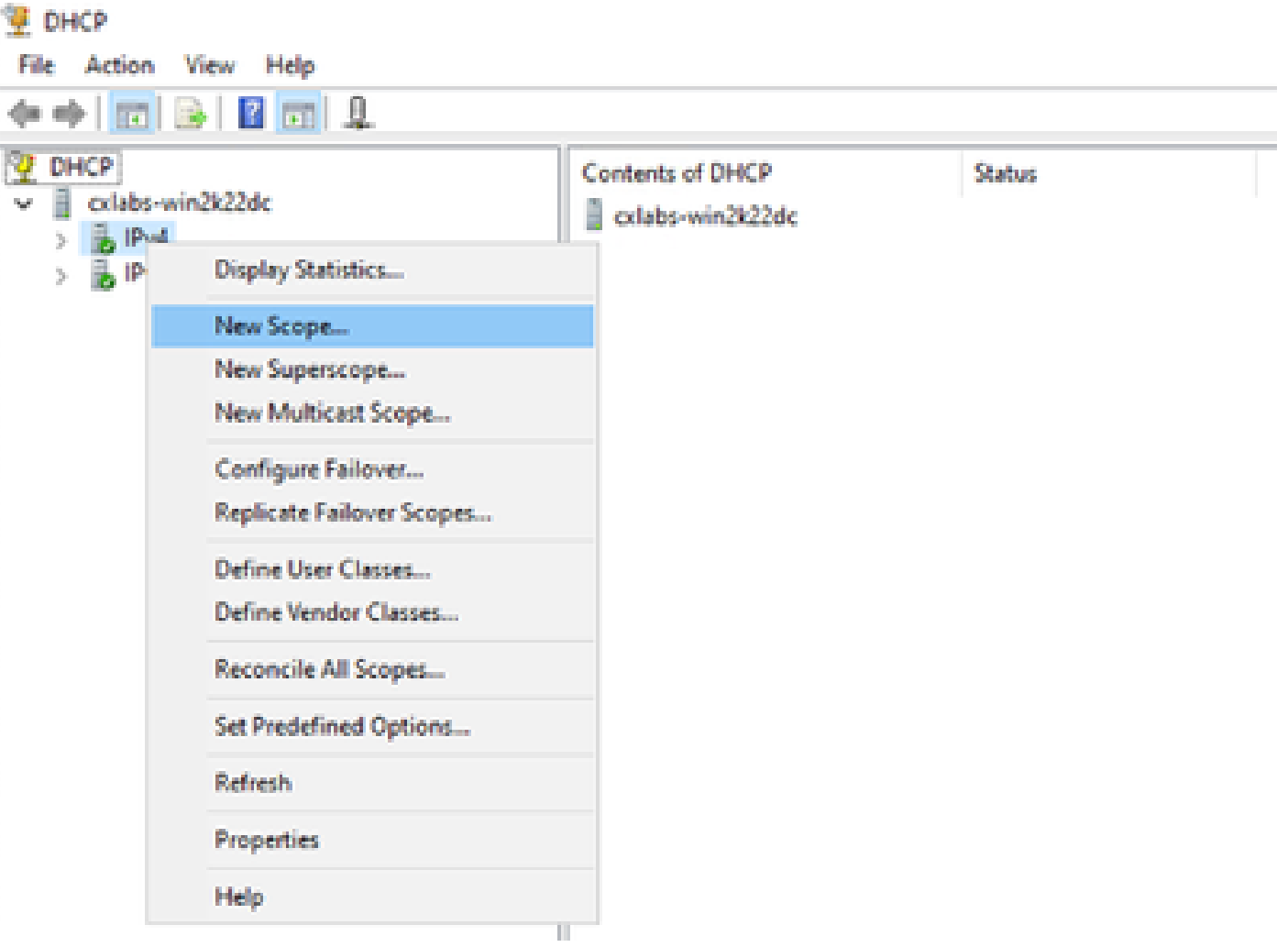

 $\bar{r}$ 

### 第四步:单击 Next。

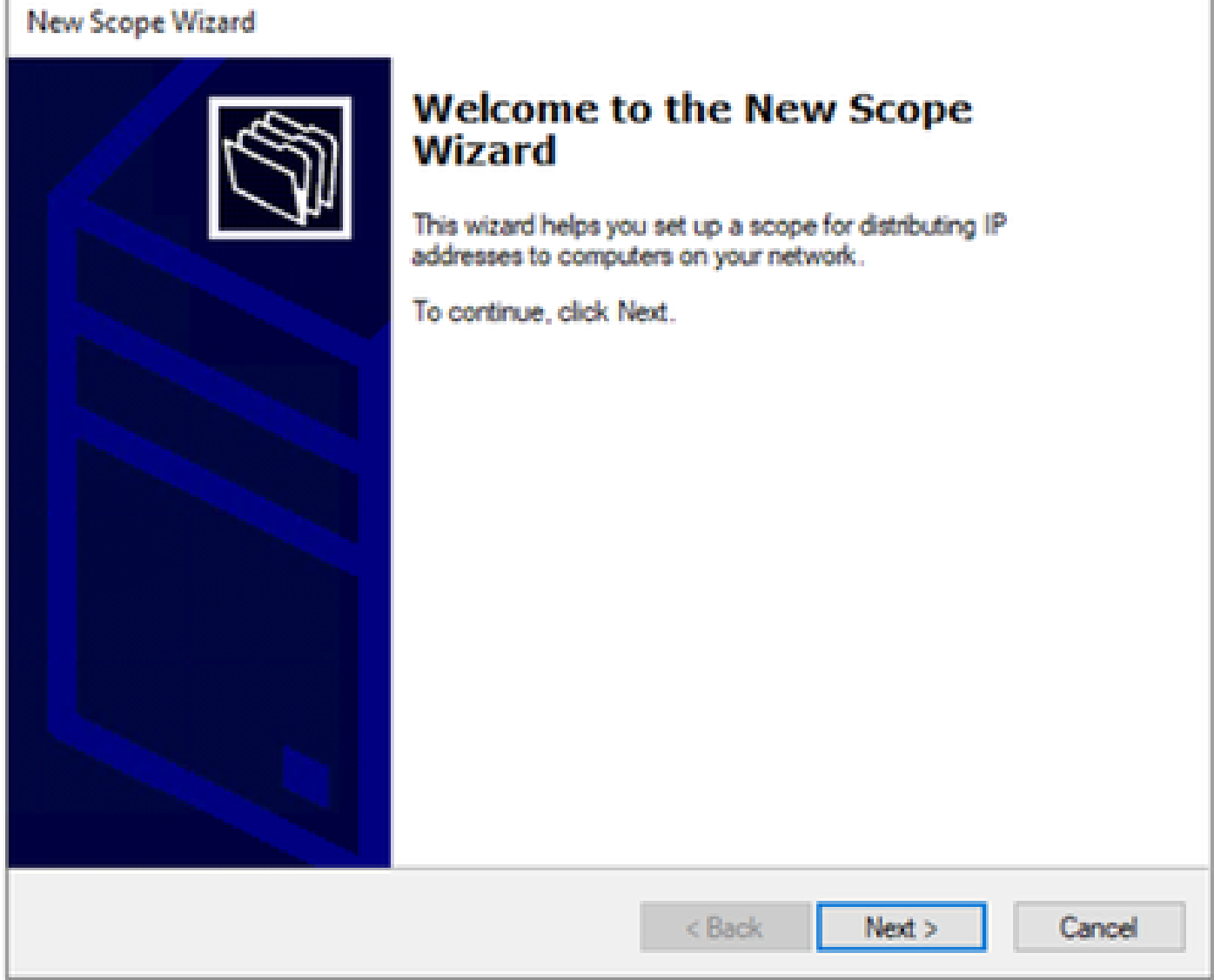

第五步:写下名称和说明。在本示例中,名称是属于VLAN 10的子网,说明是L2VNI,作为L2VNI列 于VLAN 10。

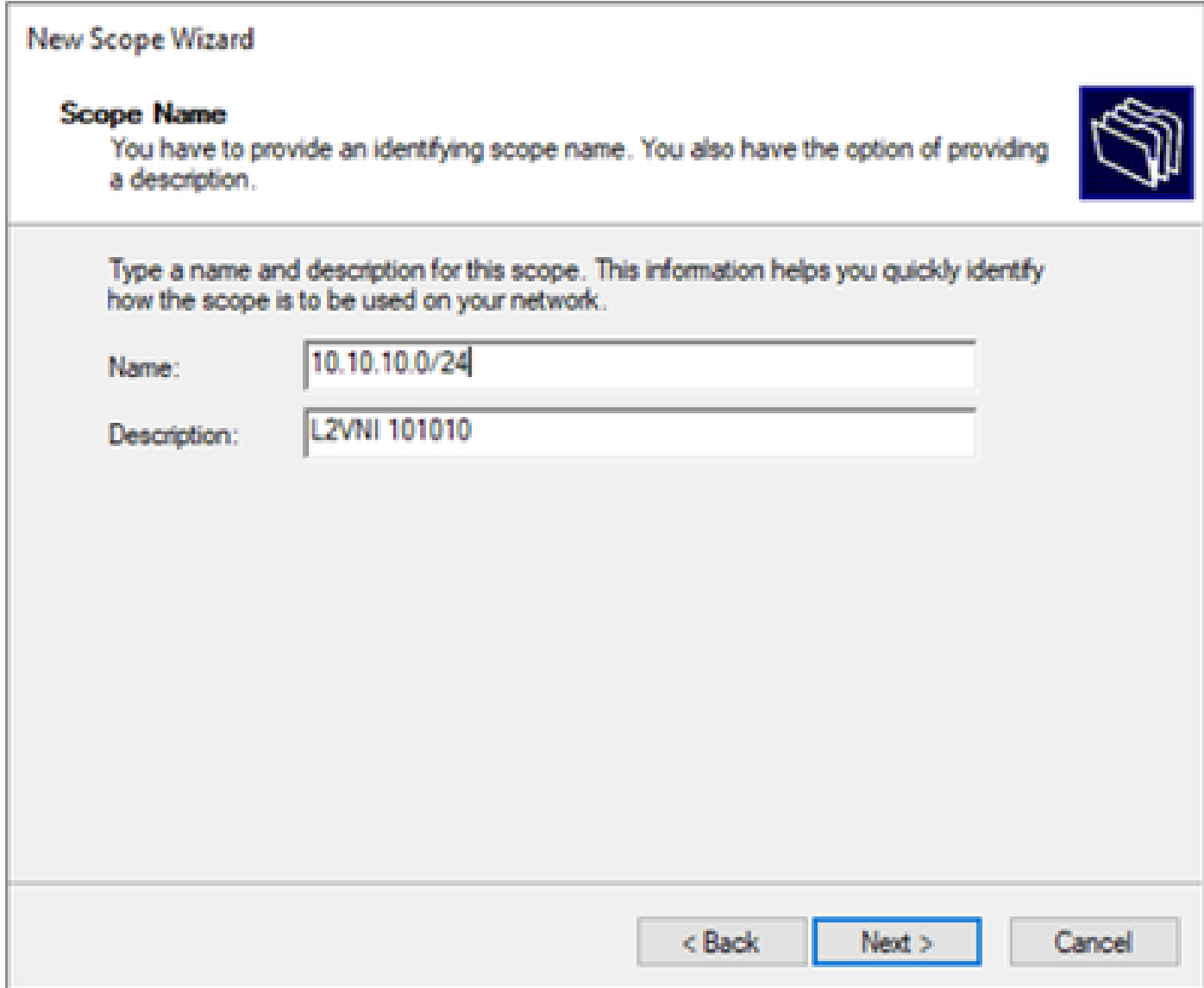

第六步:配置IP地址范围这是主机池。

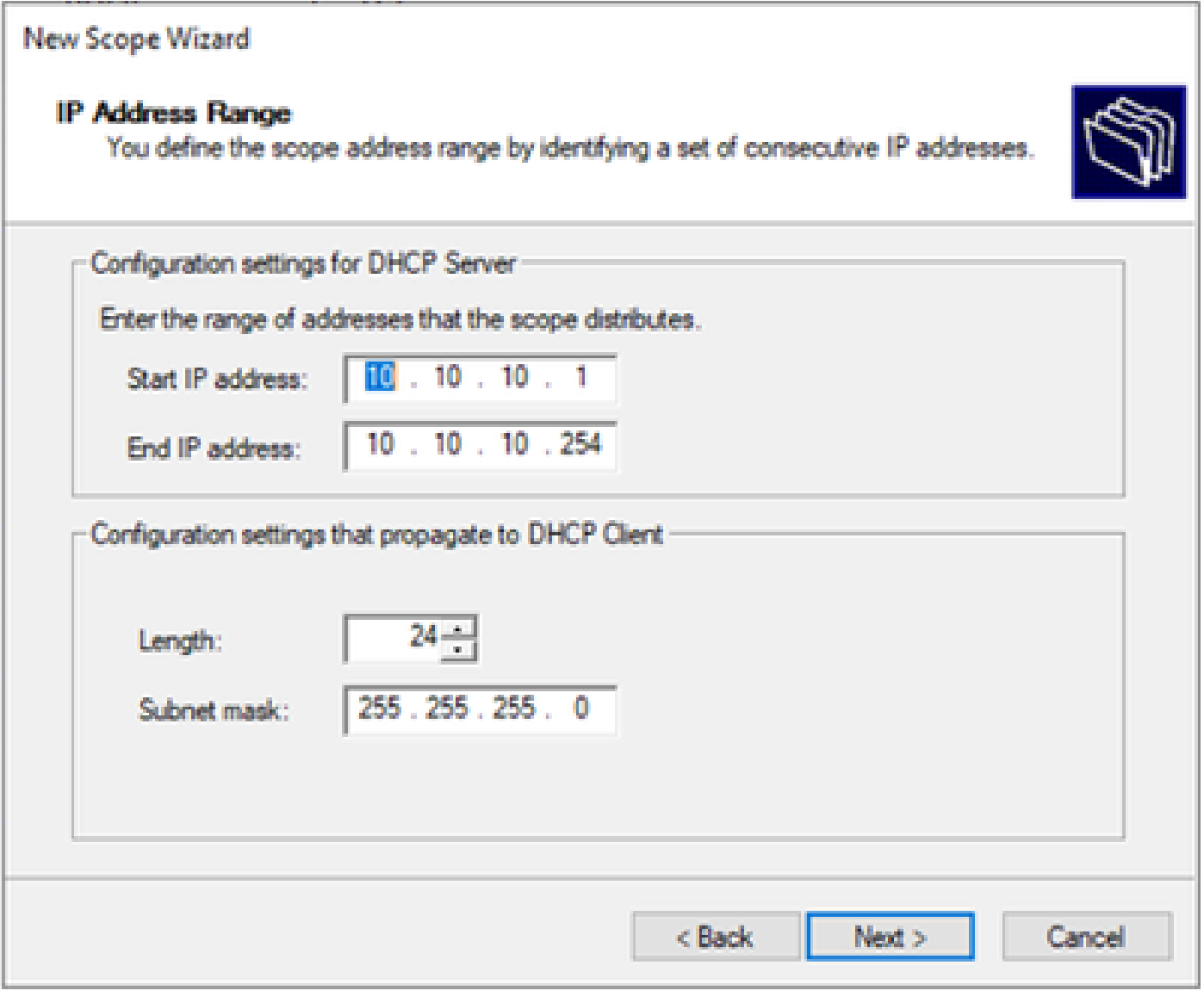

第六步:从VTEP中的SVI配置中排除共享IP地址。在本示例中,接口VLAN 10的地址为 IP.10.10.1/24。

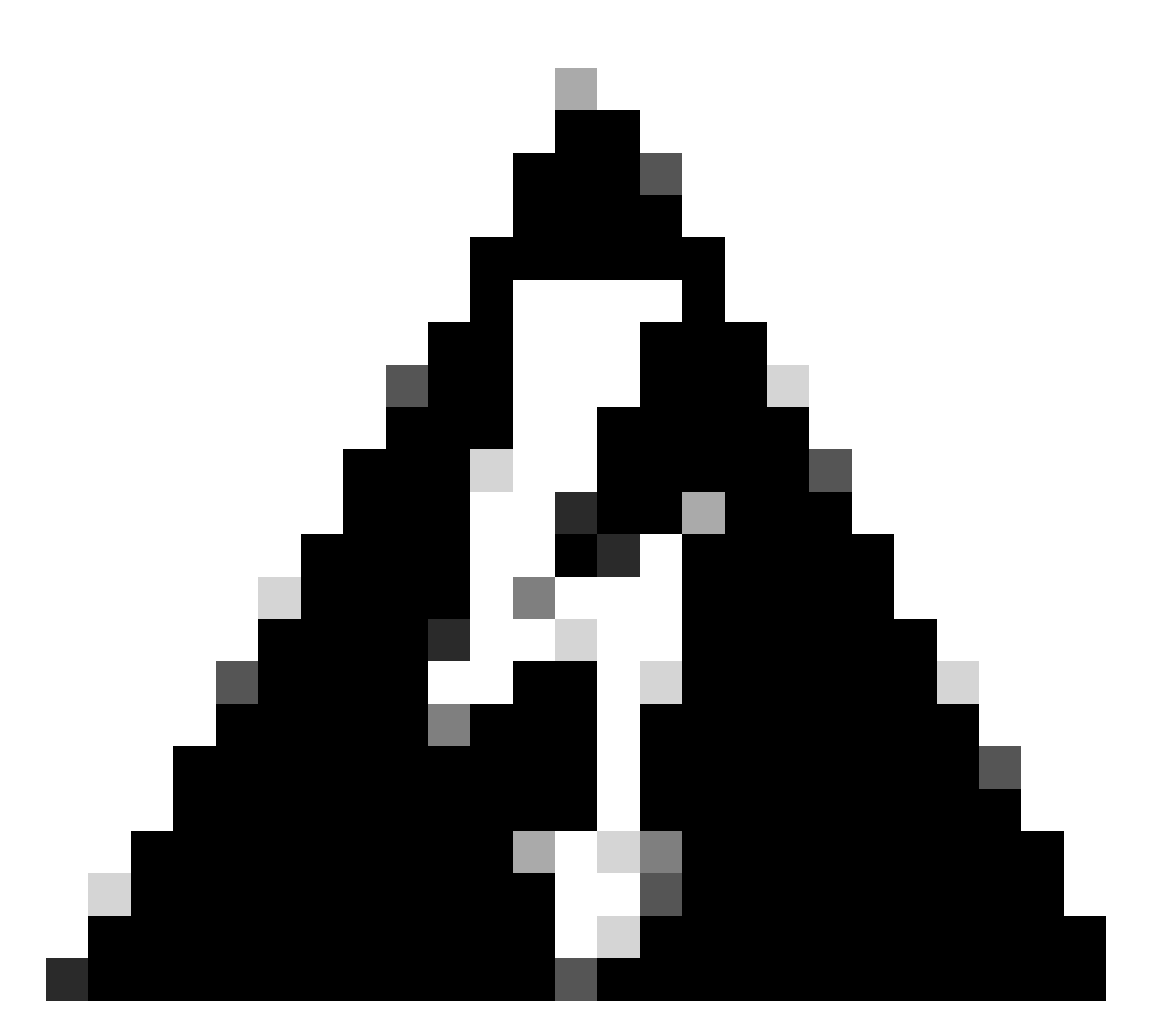

警告:未能从SVI(或默认网关)中排除IP地址可能会导致重复IP地址并影响流量传输。

LEAF-1# show running-config interface vlan 10  $<$ snip $>$ interface Vlan10 no shutdown vrf member tenant-a no ip redirects ip address 10.10.10.1/24 no ipv6 redirects fabric forwarding mode anycast-gateway ip dhcp relay address 10.10.10.150 ip dhcp relay source-interface loopback100

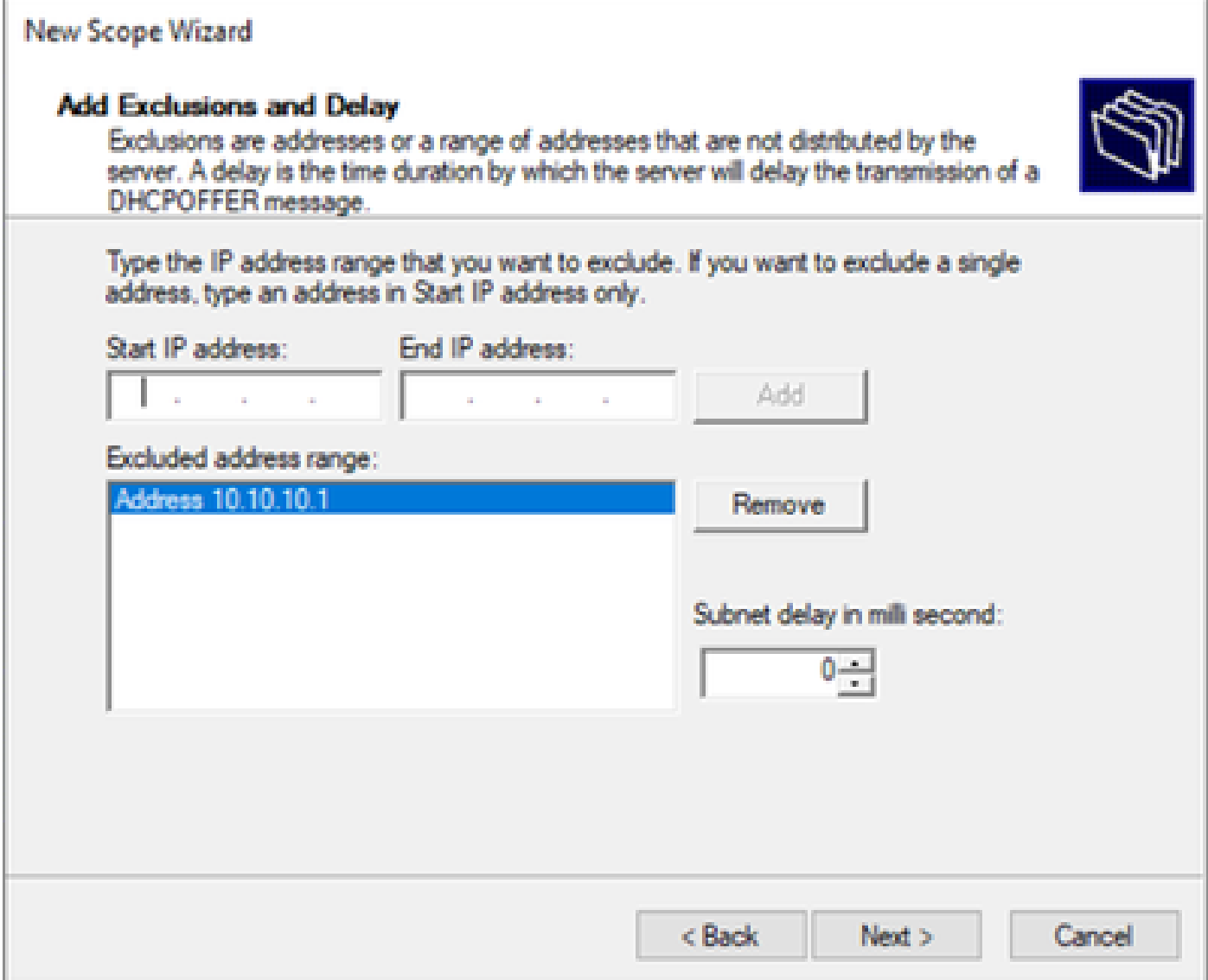

步骤 7.配置IP地址的租用期限。这是指主机在更新之前可以使用分配的IP地址的时间。

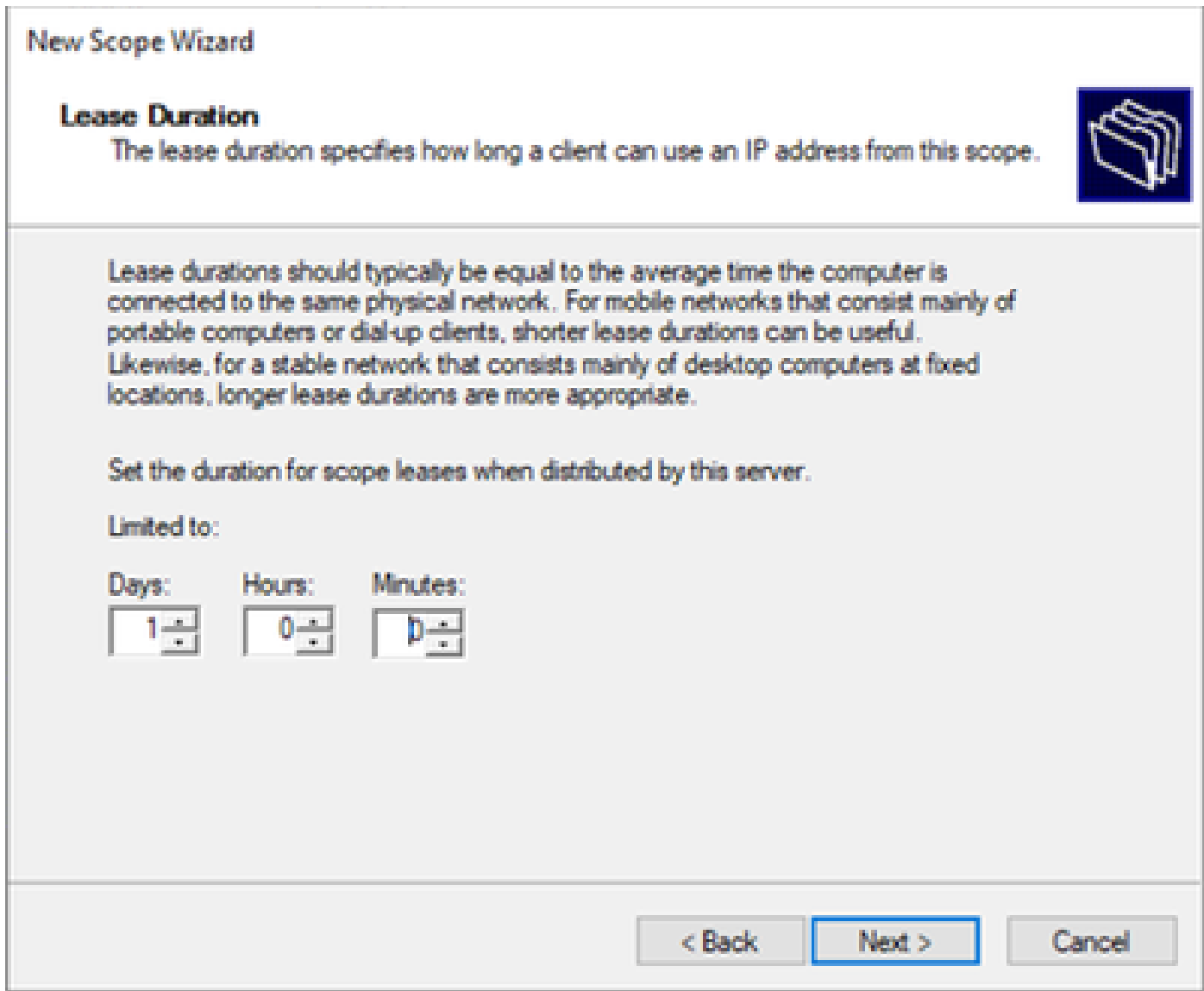

步骤 8选择Yes, I want to configure these options now。

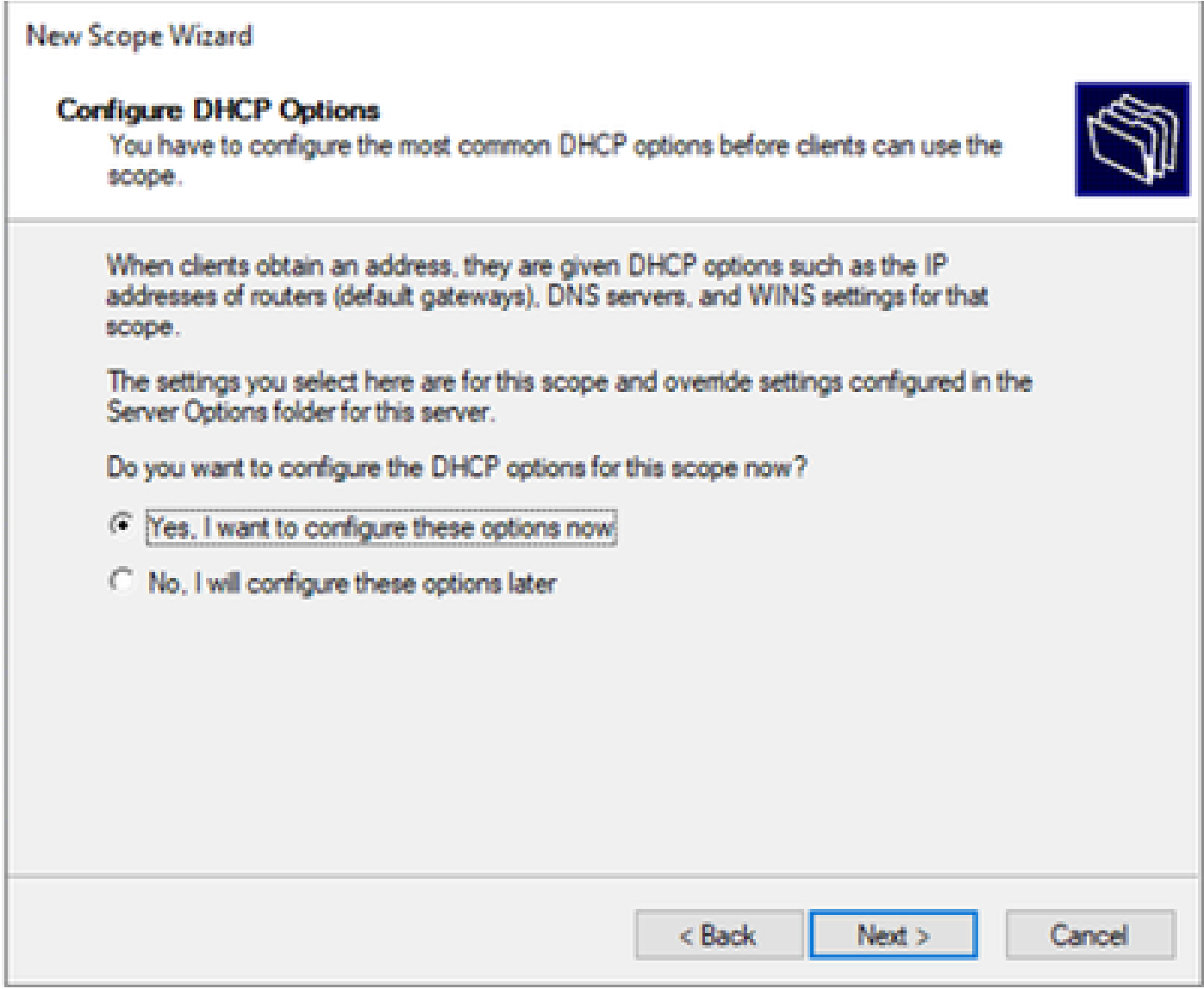

步骤 9配置默认网关IP地址。

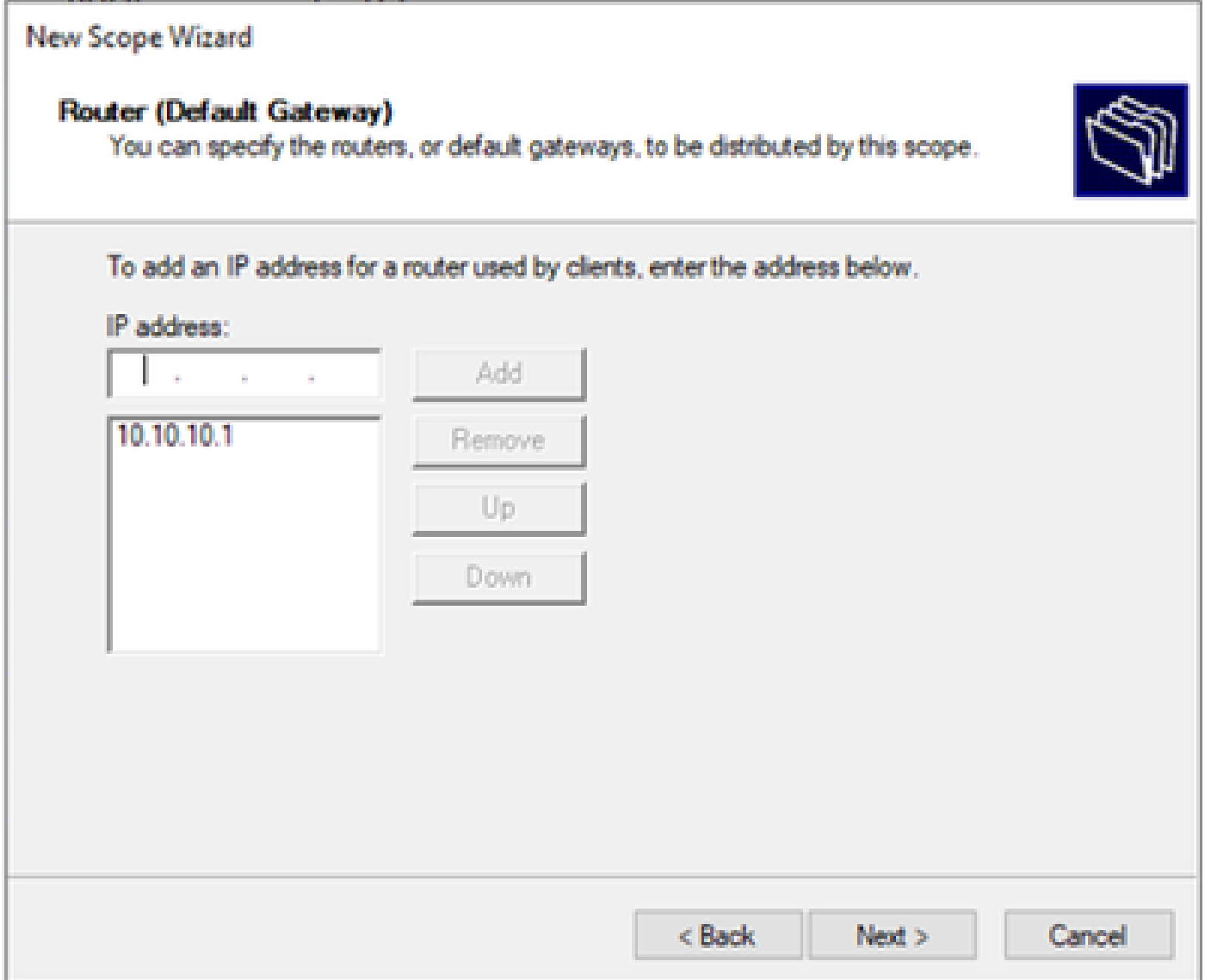

## 步骤 10配置域名和DNS服务器

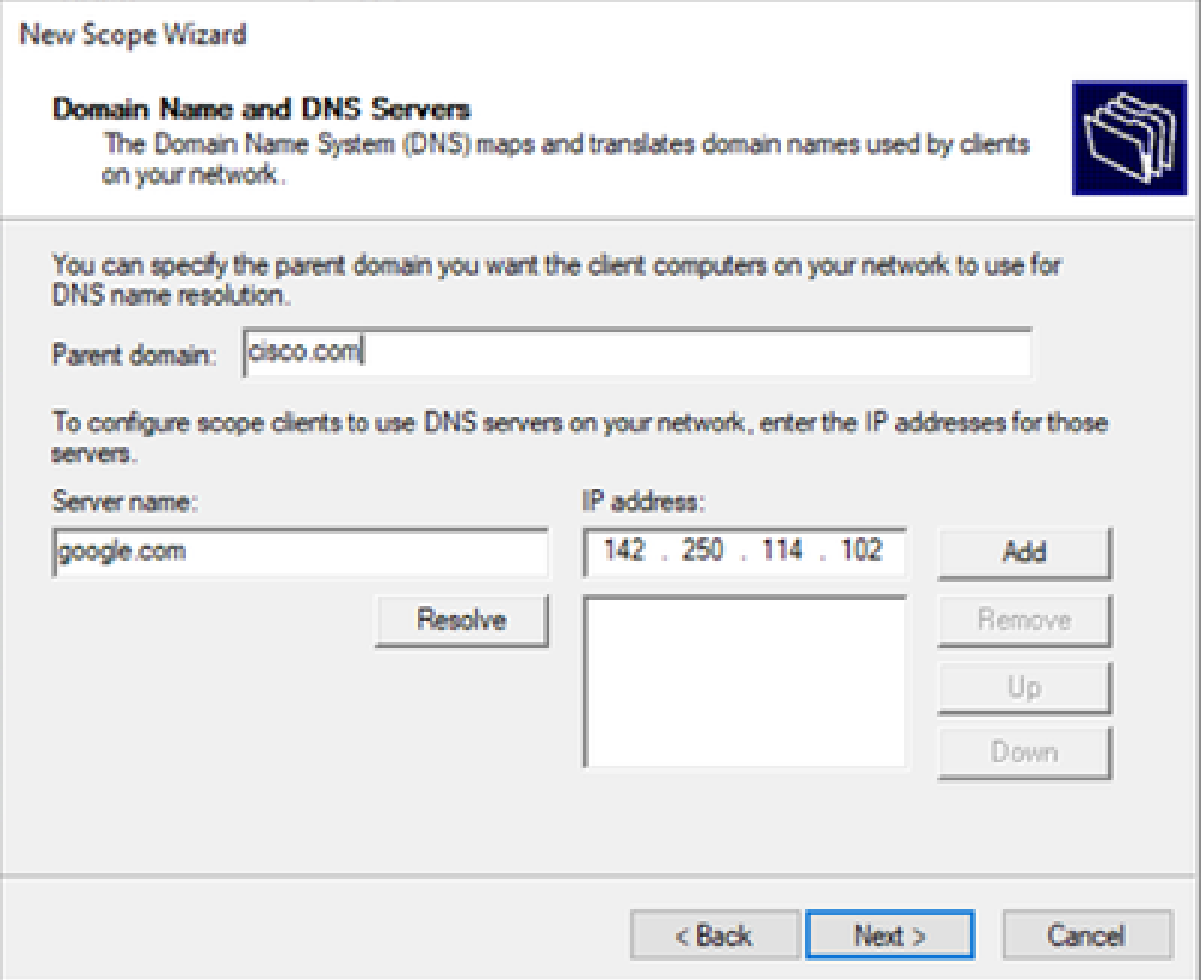

步骤 11配置WINS服务器(如果适用)。如果信息未知,可以跳过此步骤。

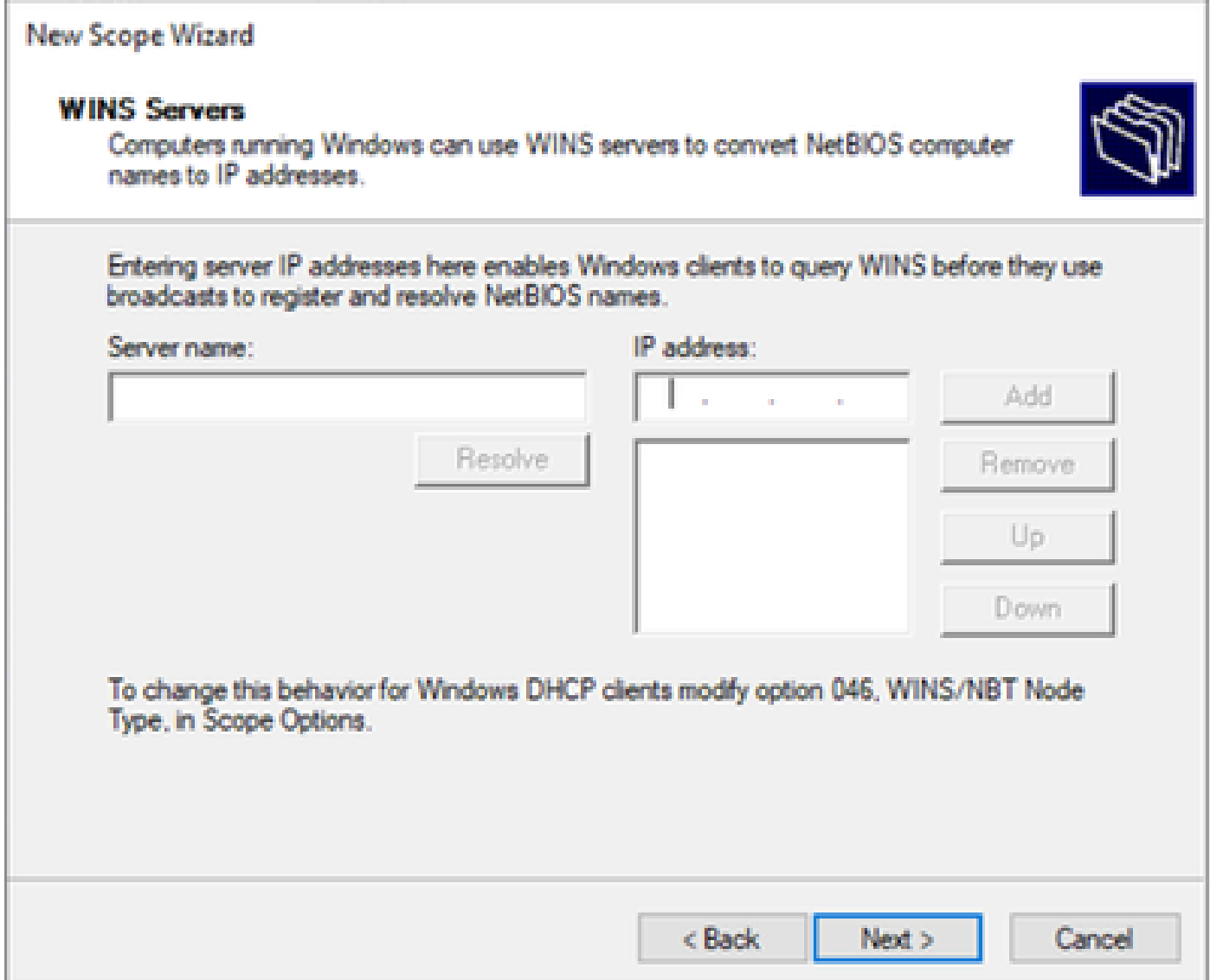

步骤 12选择Yes, I want to activate this scope now。

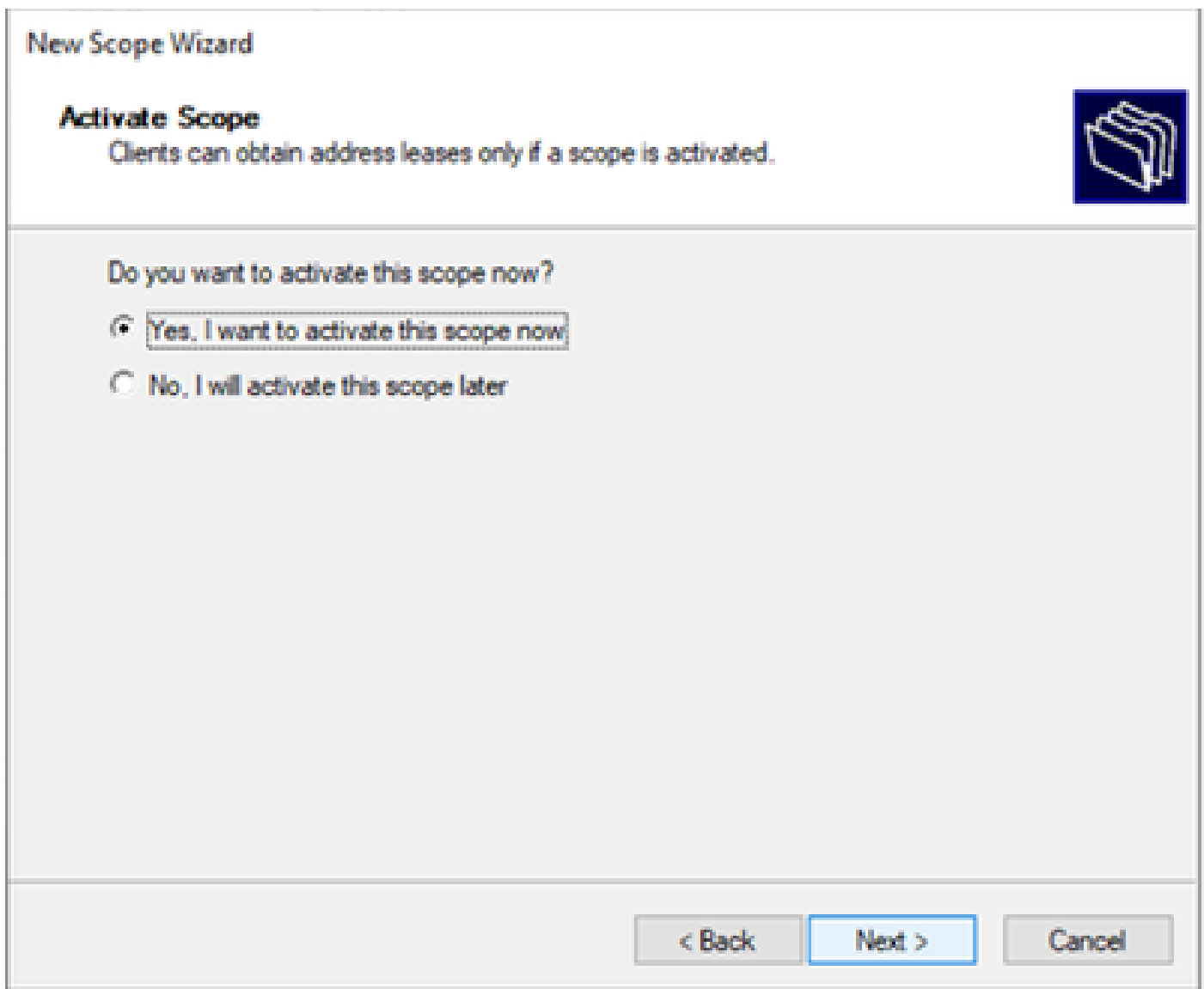

将SVI中环回的唯一IP地址的范围配置为DCHP中继代理。

步骤1:右键单击IPv4并选择IPv4Scope。

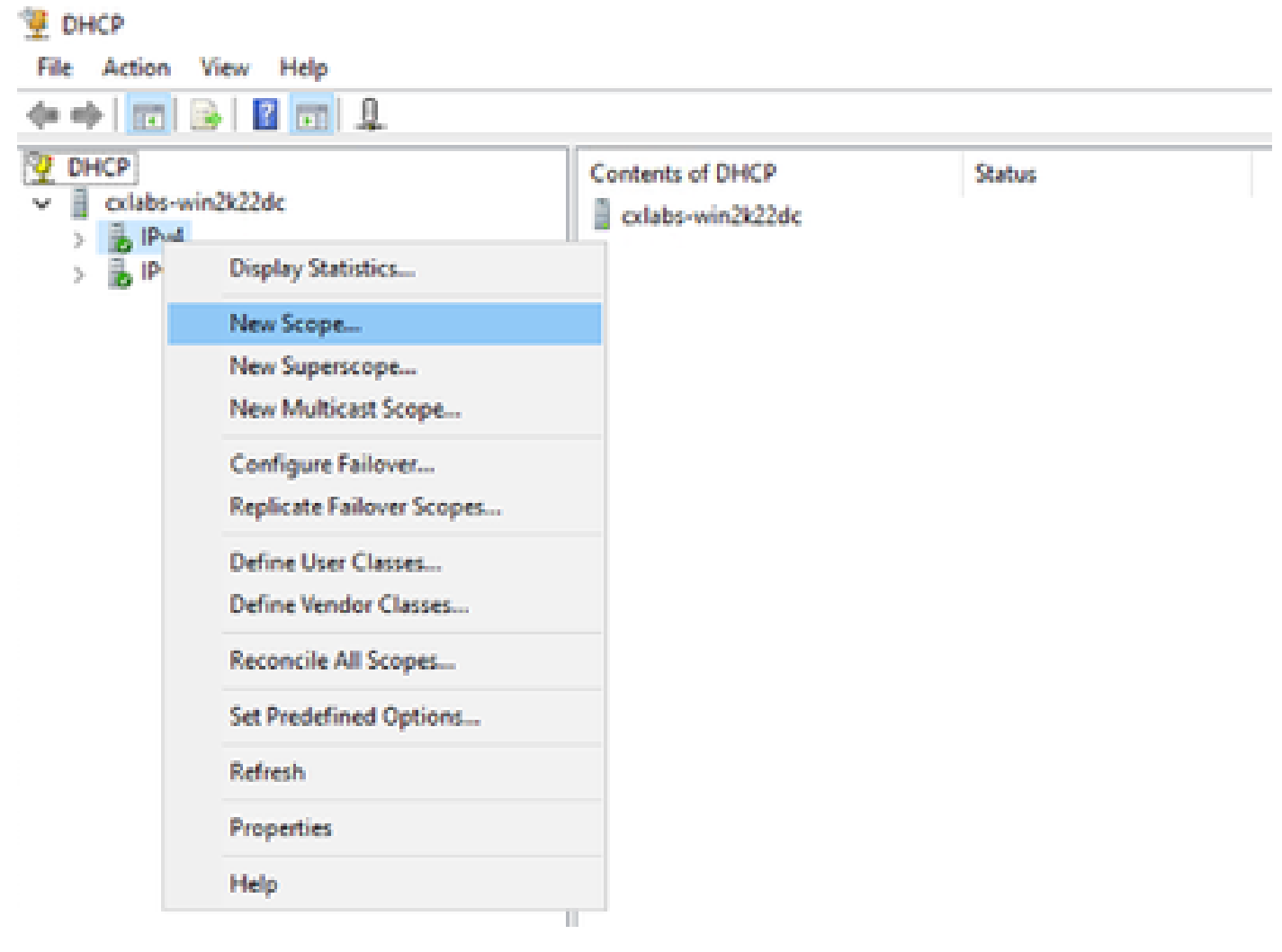

DCHP中的新作用域

第二步:写下名称和说明。在本示例中,name是环回地址子网使用的子网。

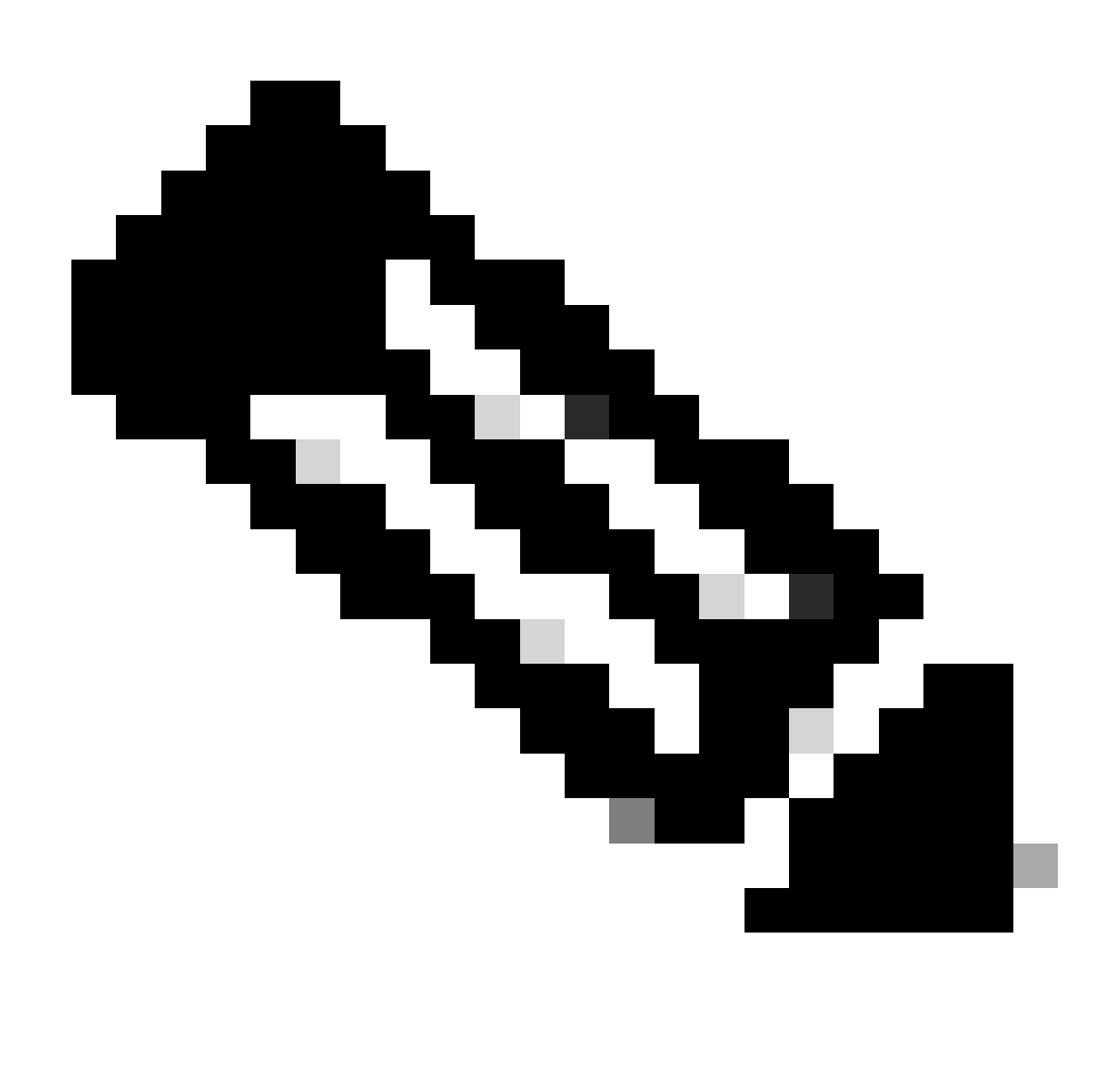

IPte:在整个VxLAN交换矩阵中,VxLAN租户使用环回唯一IP地址。必须在IPv4 addressfamIPv4中相应租户的VRF内的BGP L2VPN EVPN路由重分配中通告此路由

LEAF-1# show running-config interface loopback 100  $<$ snip $>$ interface loopback100 vrf member tenant-a ip address 172.16.10.8/32

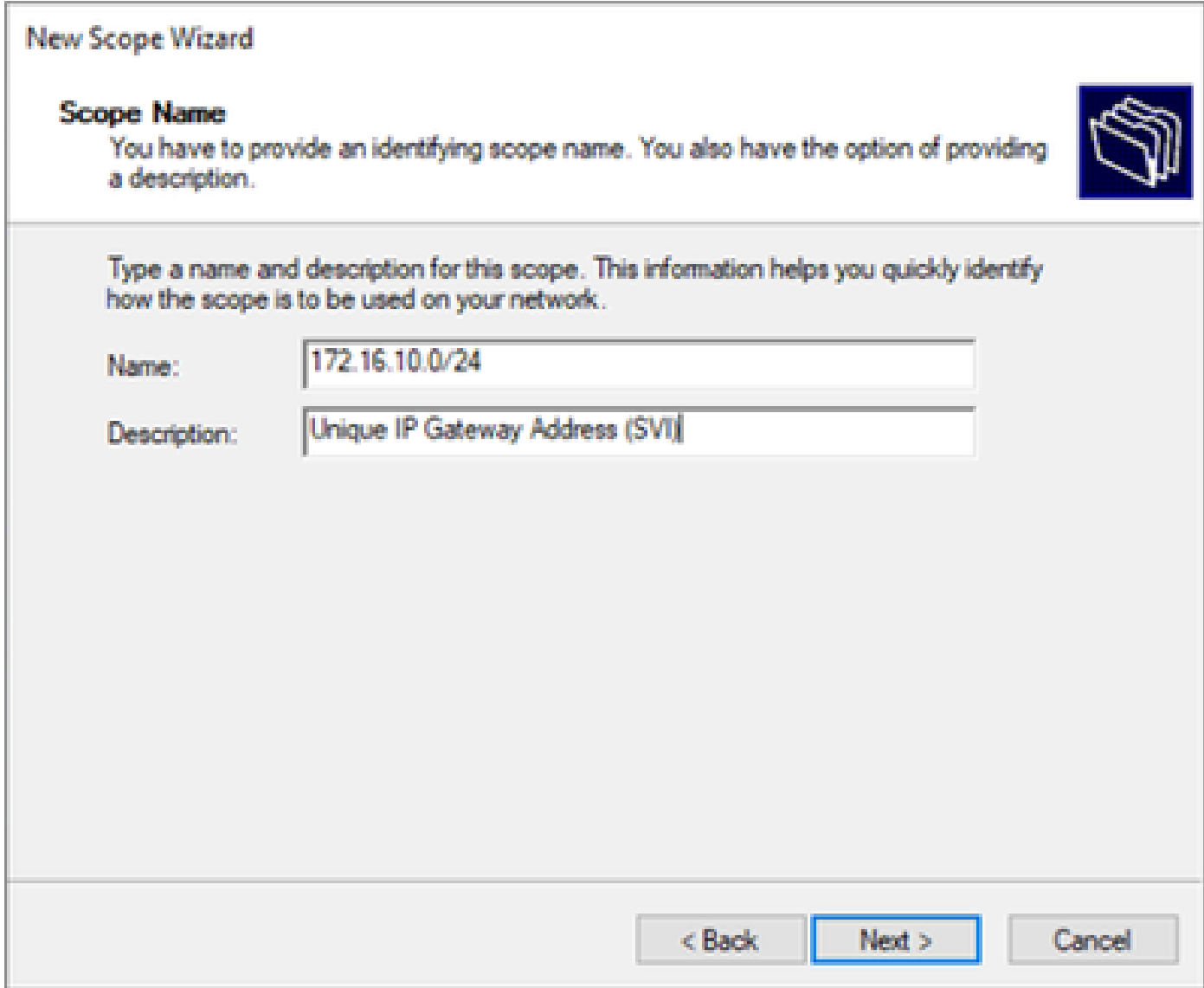

第三步: 配置IP地址范围IP。这是环回地址池。

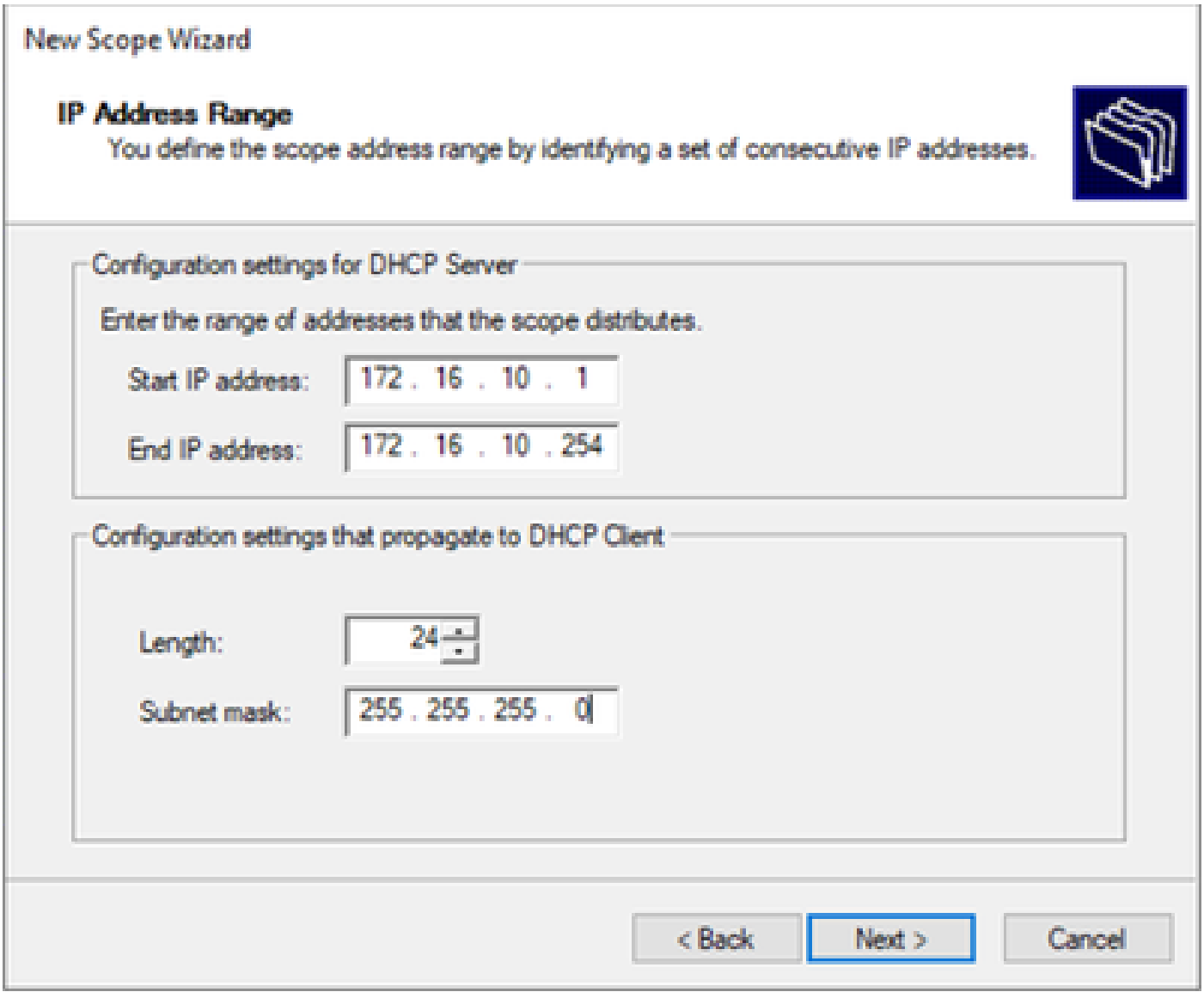

第四步:配置例外项(可选,因为DHCP服务器确实租用属于此子网的IP地址)。

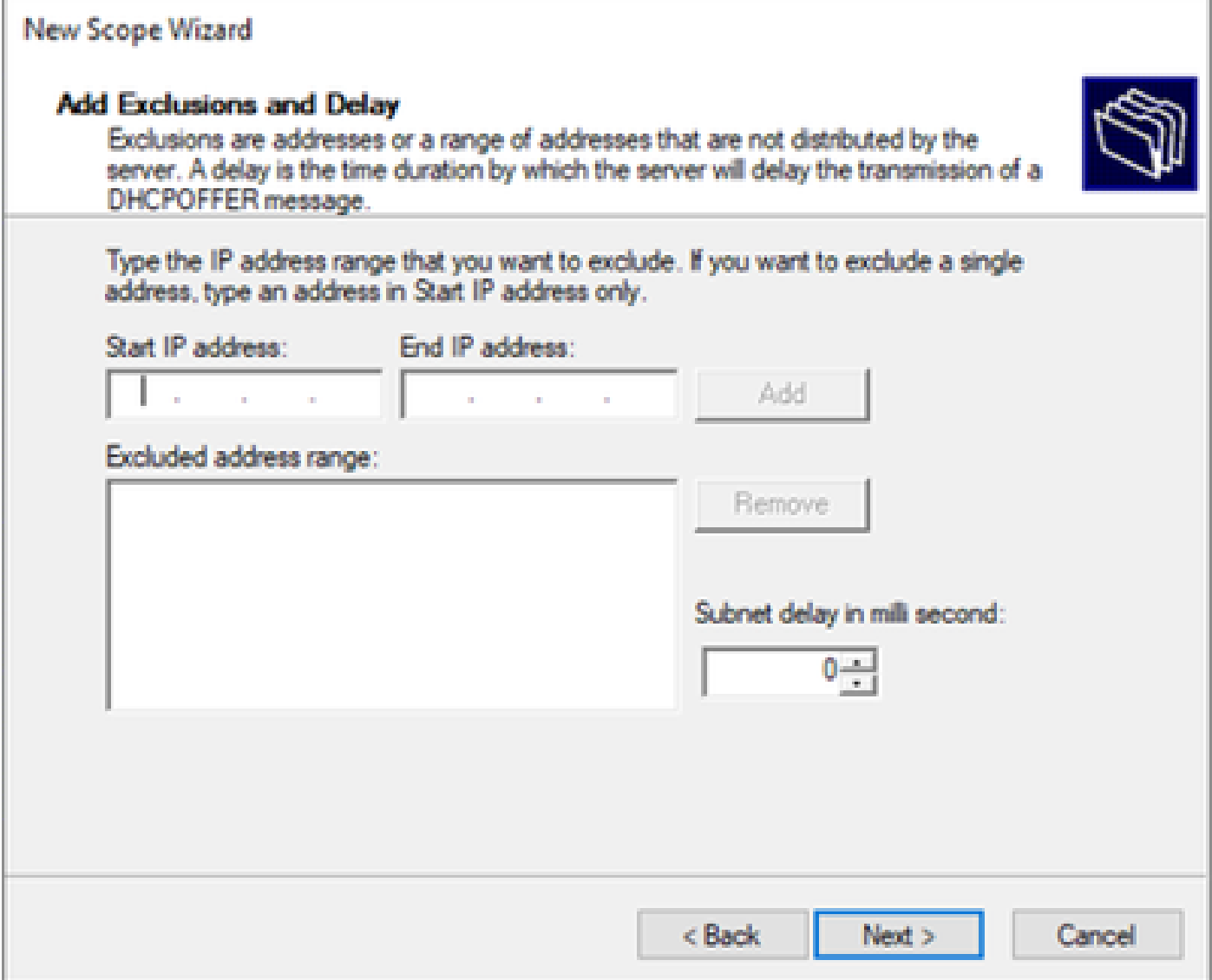

第五步:跳过租期,然后单击下一步。

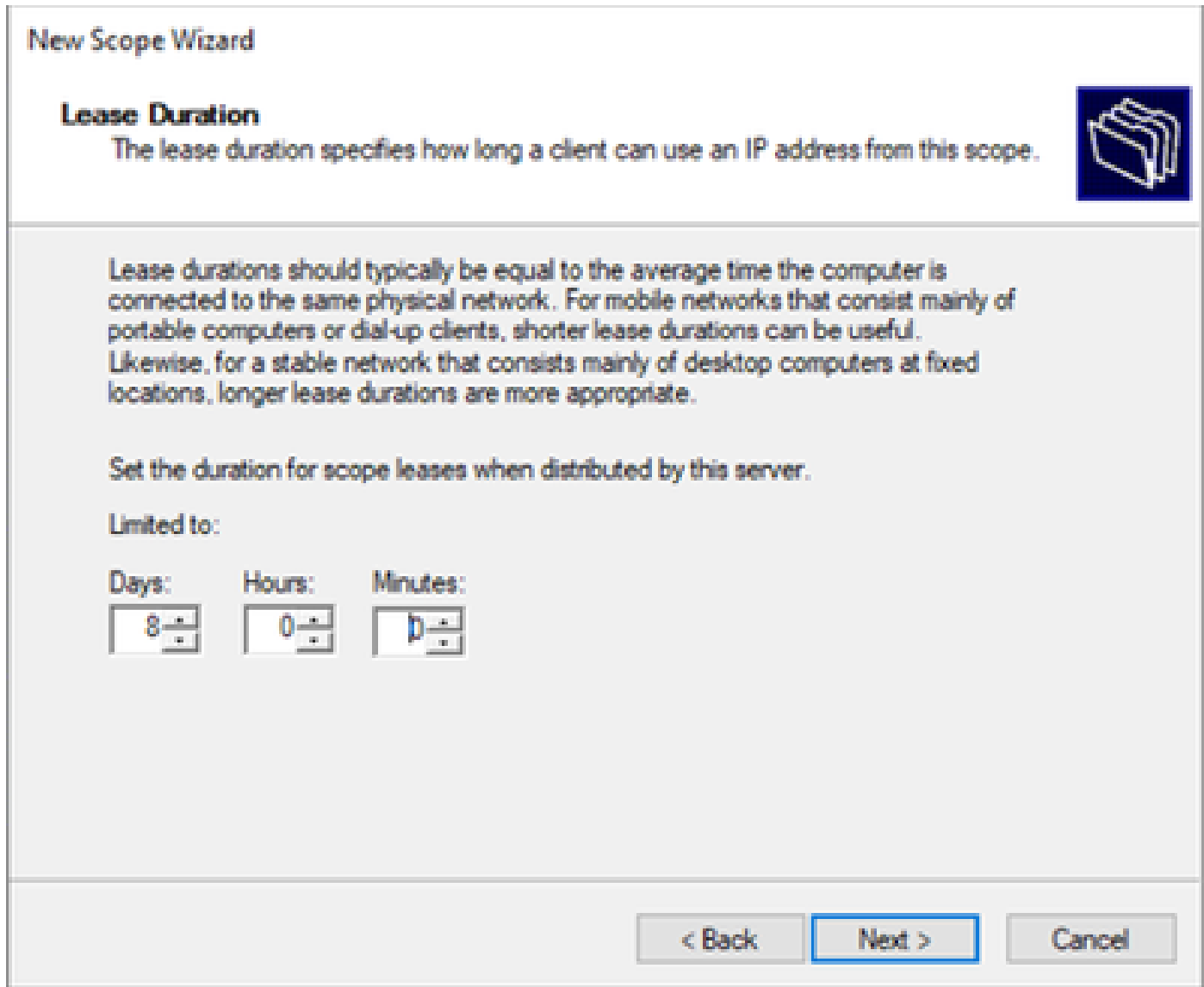

第六步:选择No, I will configure these options later。

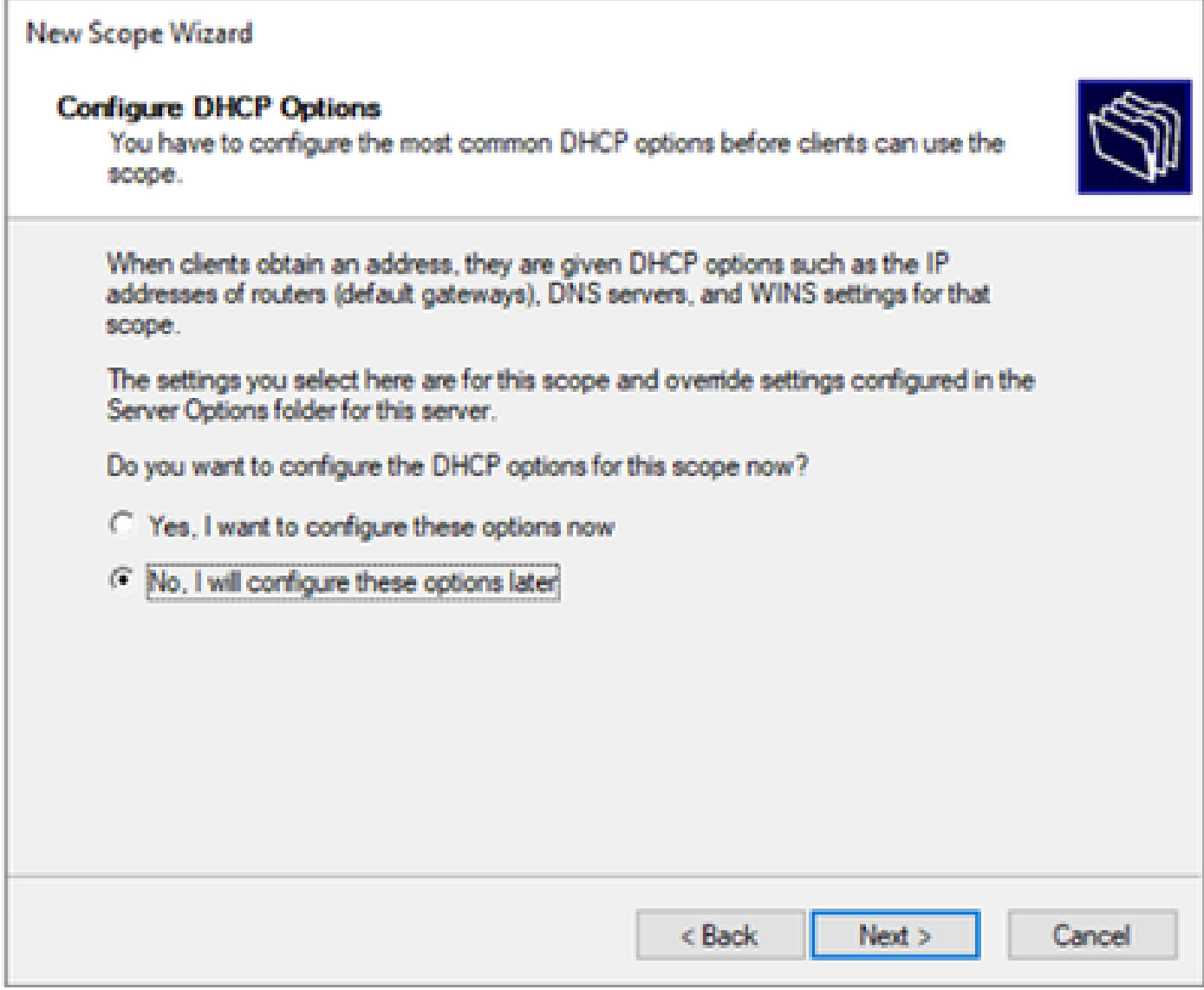

步骤 7.单击 完成。

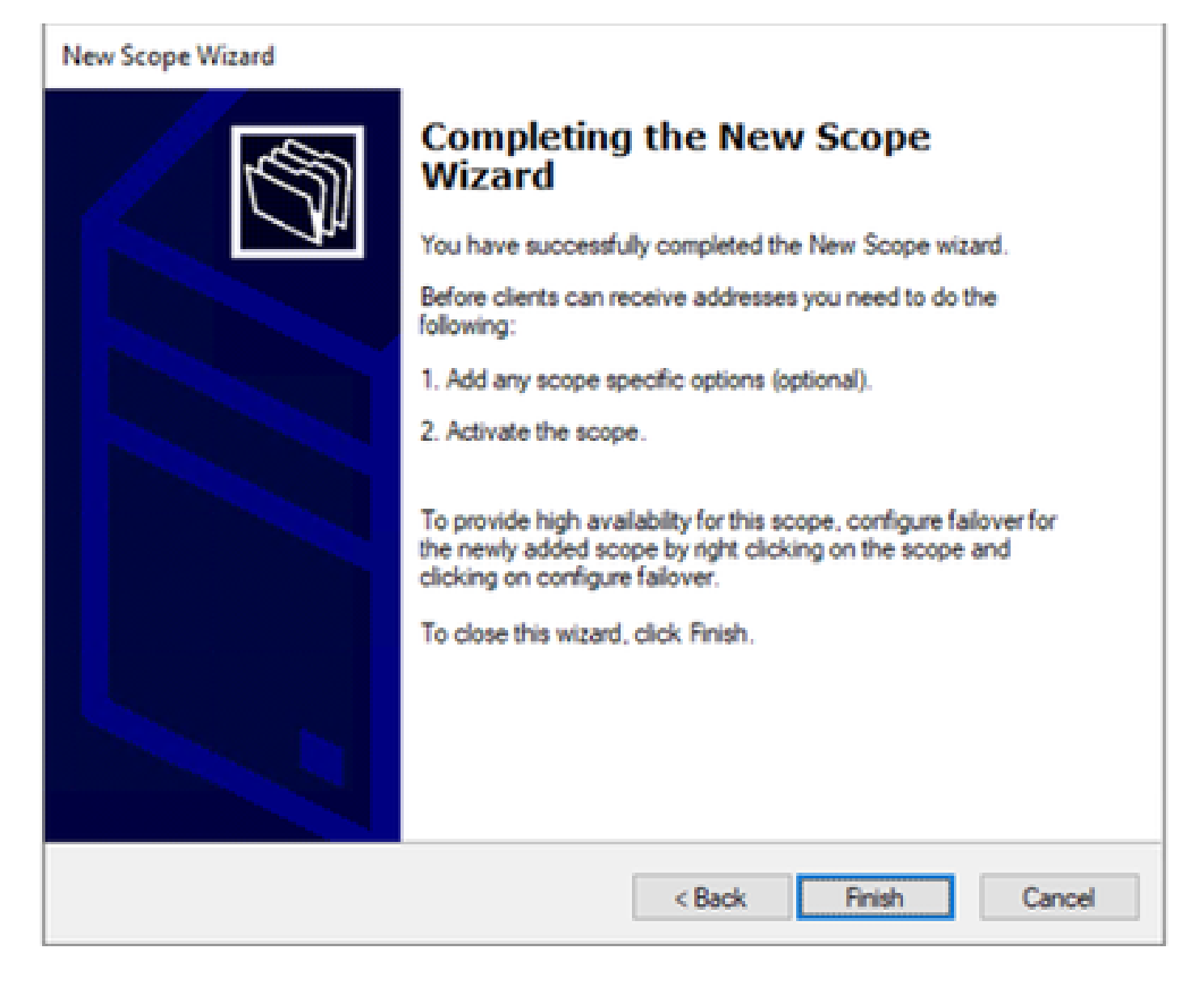

步骤 8右键单击已创建的范围,然后选择"激活"。
**F** DHCP

File Action View Help  $\Rightarrow \qquad \qquad \Rightarrow \qquad \qquad \blacksquare \qquad \blacksquare \qquad \blacksquare \qquad \blacksquare \qquad \blacksquare \qquad \blacksquare \qquad \blacksquare \qquad \blacksquare \qquad \blacksquare \qquad \blacksquare$ **DHCP Contents of Scope** cxlabs-win2k22dc Address Pool **B**<sub>IPv4</sub> ٩ø. Address Leases Scope [172.16.10.0] 172.16.10.0/24 Reservations  $>$  Scope | **Display Statistics... Scope Options Server** > Policies Advanced... Policies **Filters** э. Configure Failover... m<sub>o</sub> IPv6  $\rightarrow$ Reconcile... Activate View  $\!>$ **Delete Refresh** Export List... **Properties** Help

为VxLAN交换矩阵配置超级作用域。

步骤1:在IPv4中单击鼠标右键,然后选择New Superscope。

**TE DISCH** File Action View Help

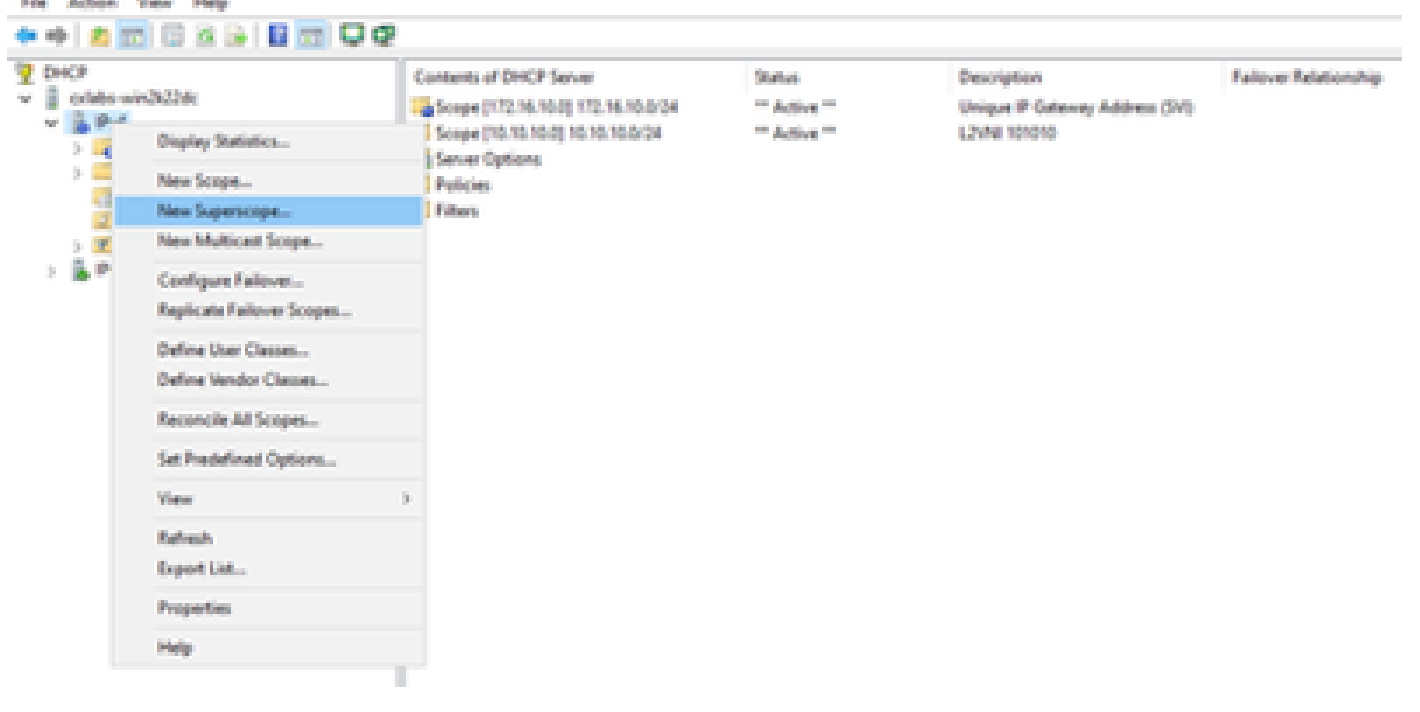

#### 第二步: 单击 Next。

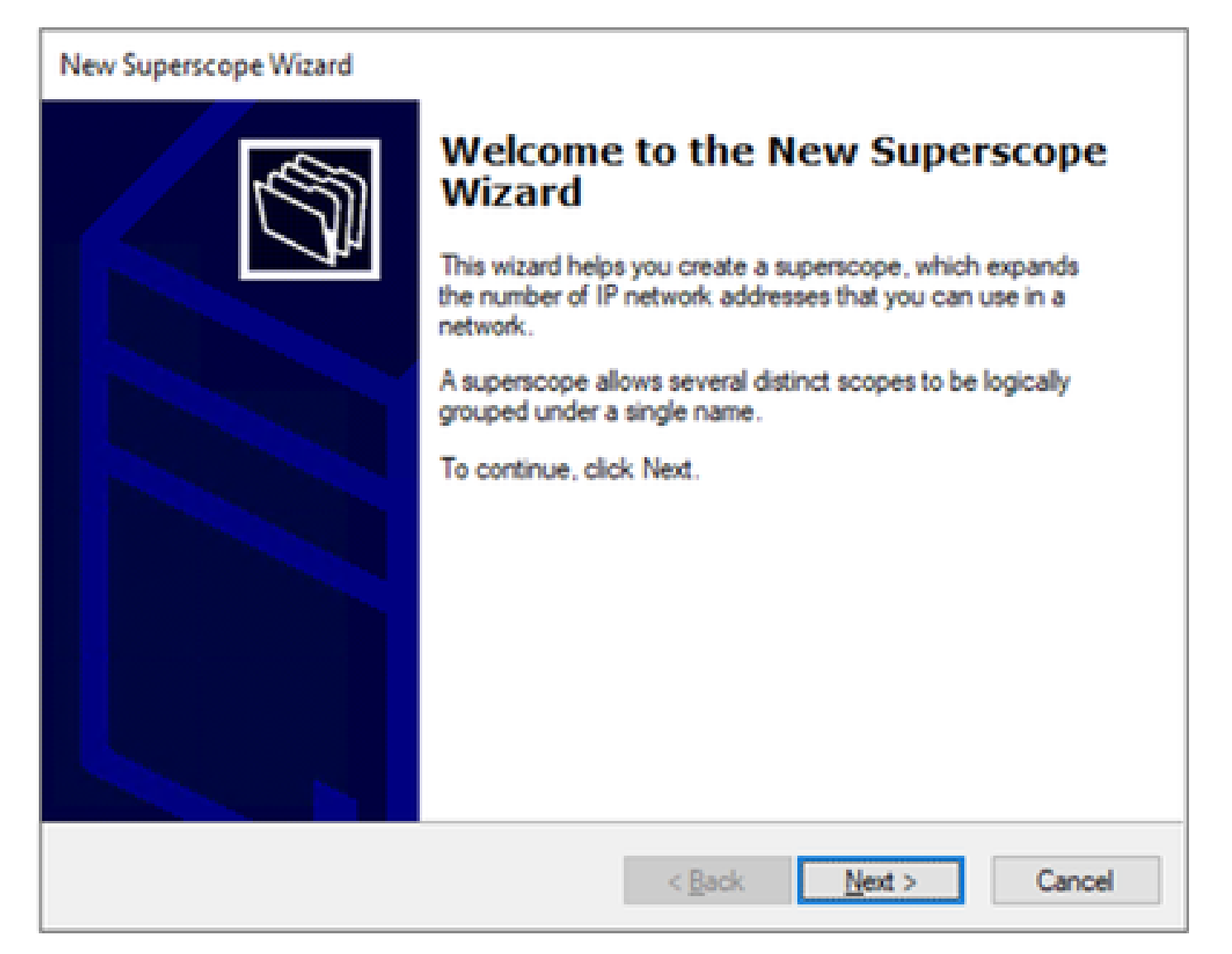

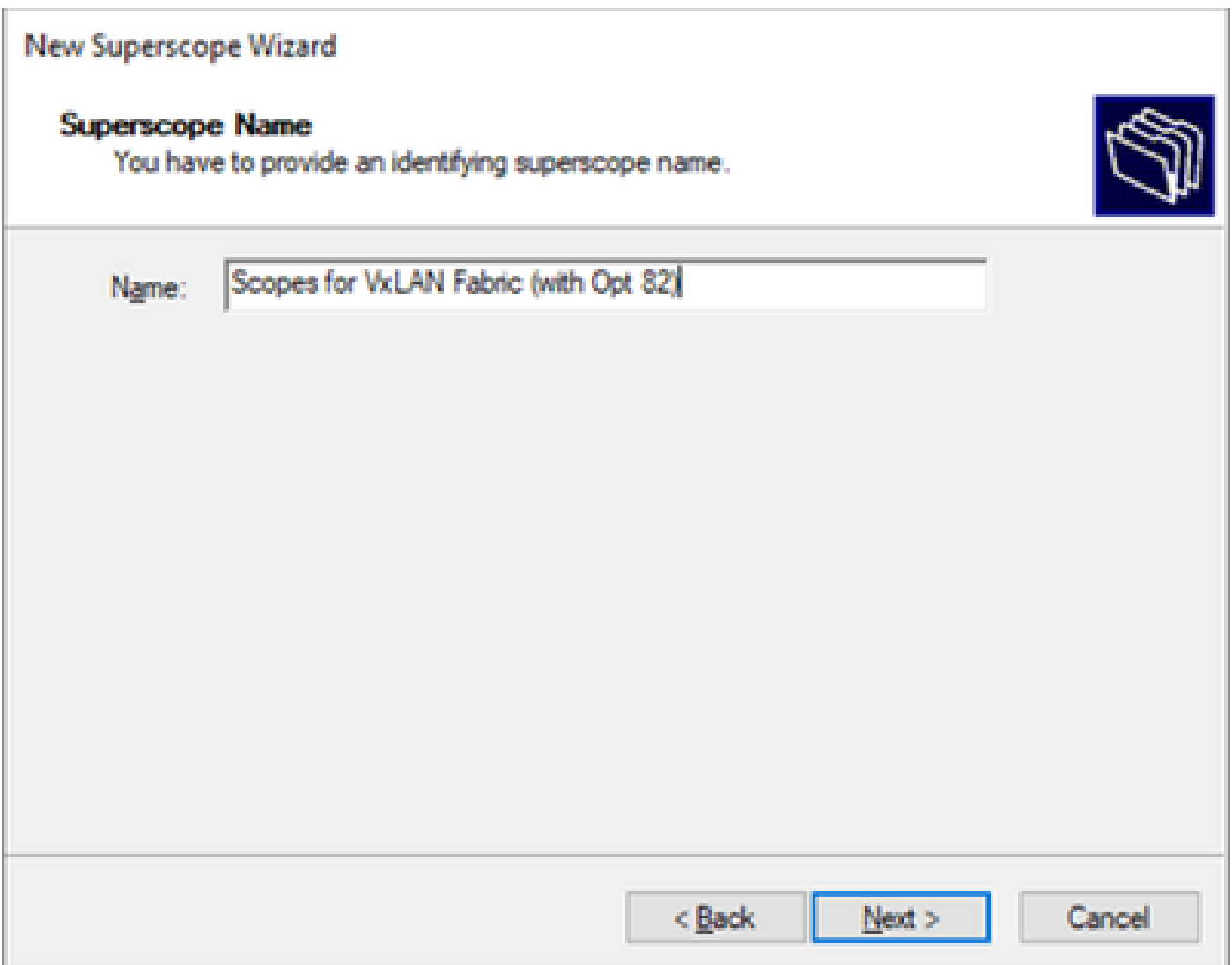

第四步:选择属于VxLAN交换矩阵的所有范围。

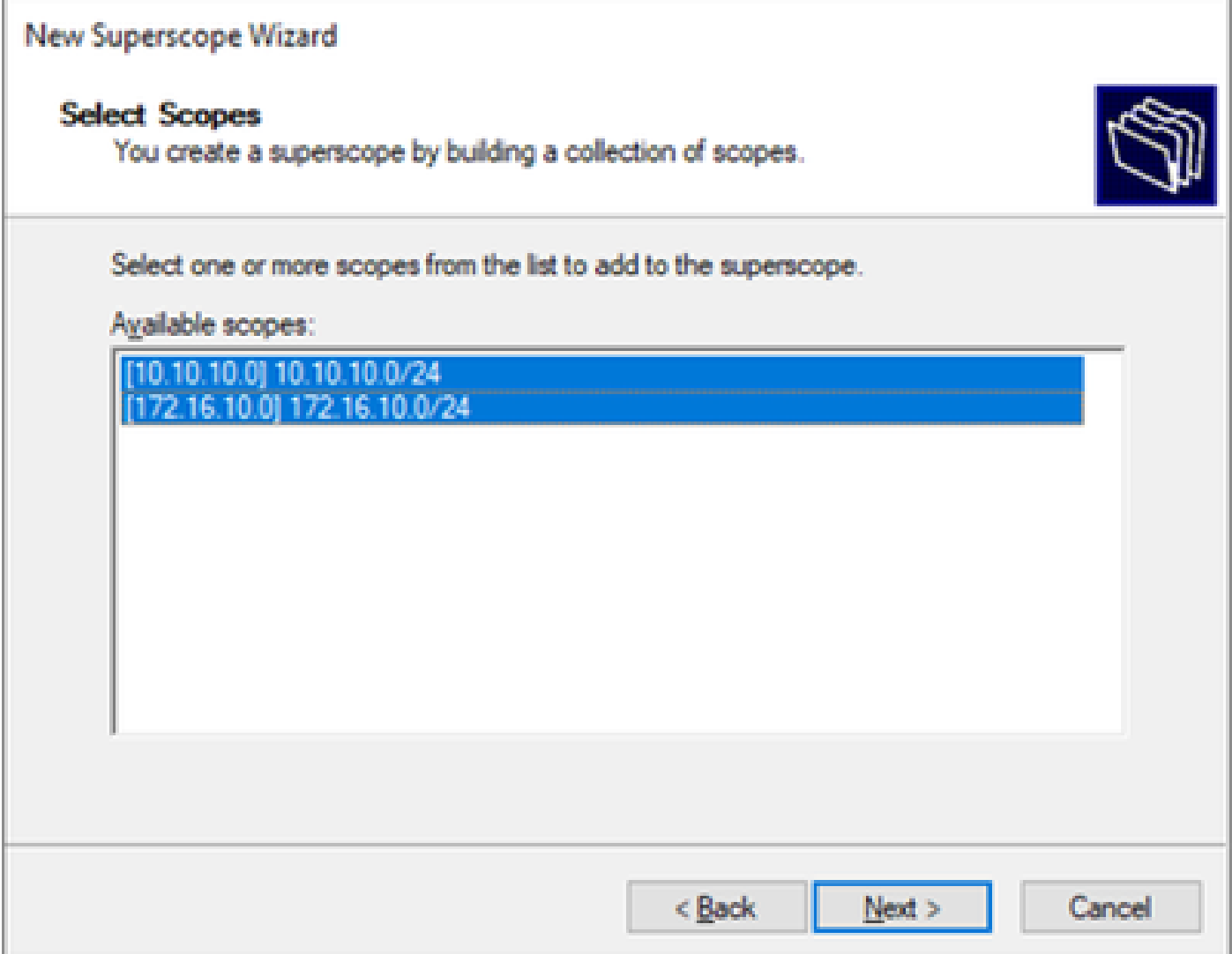

第五步:选择属于VxLAN交换矩阵的所有范围。

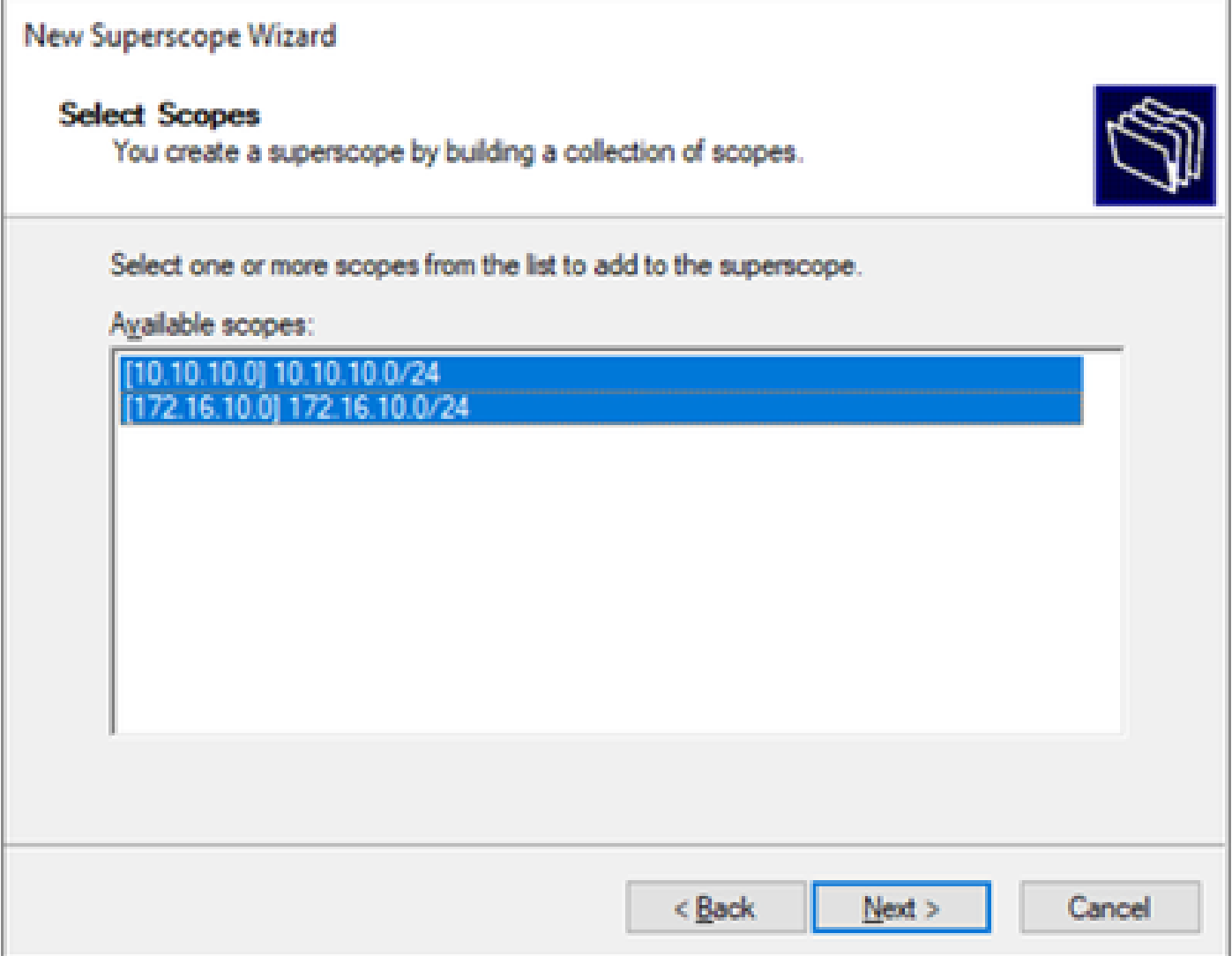

第六步:验证所有VxLAN交换矩阵超级作用域都已就位,然后单击完成。

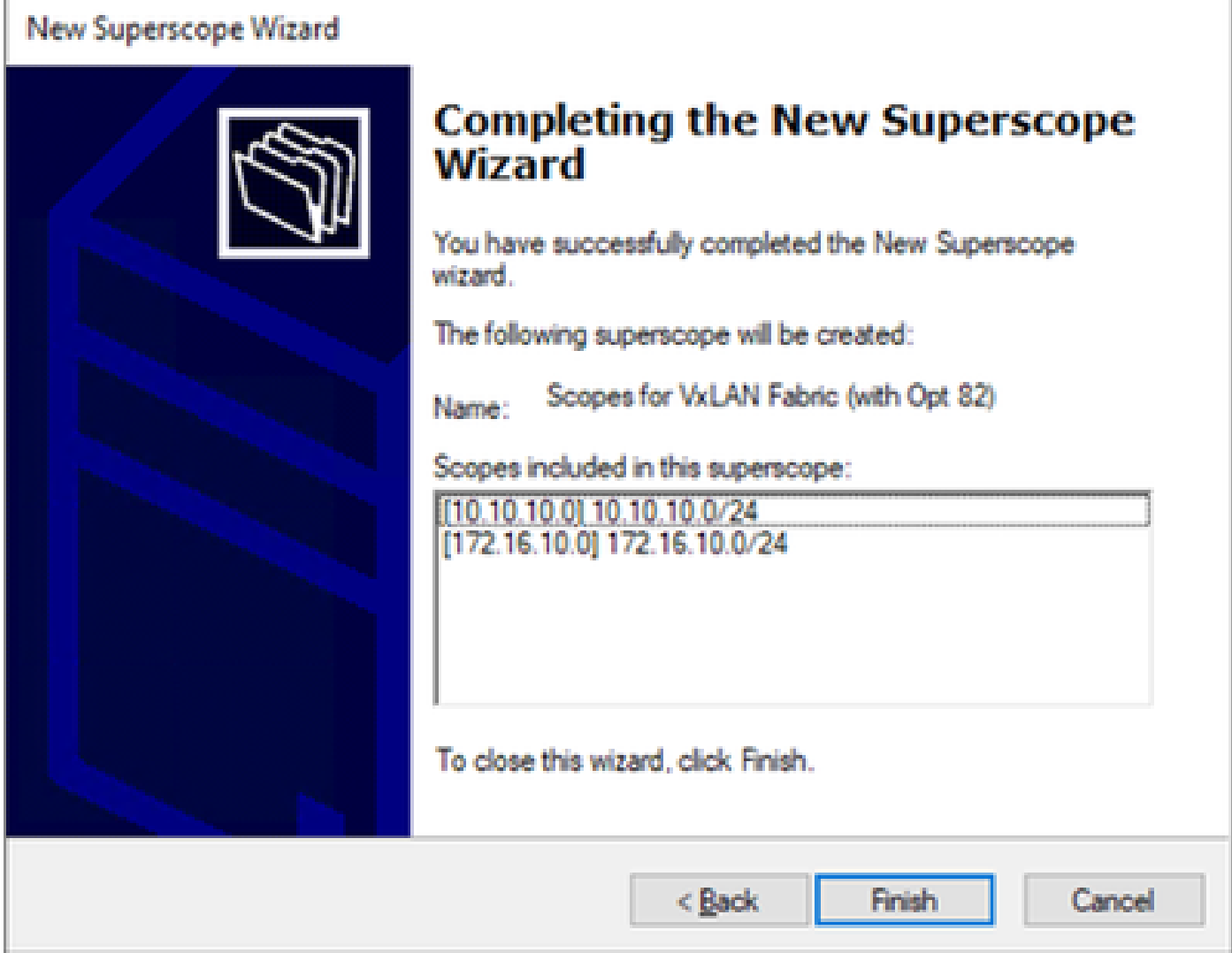

#### 配置主机范围中的选项82。

步骤1:右键单击主机范围内的策略(最后一个选项),然后单击New Policy。

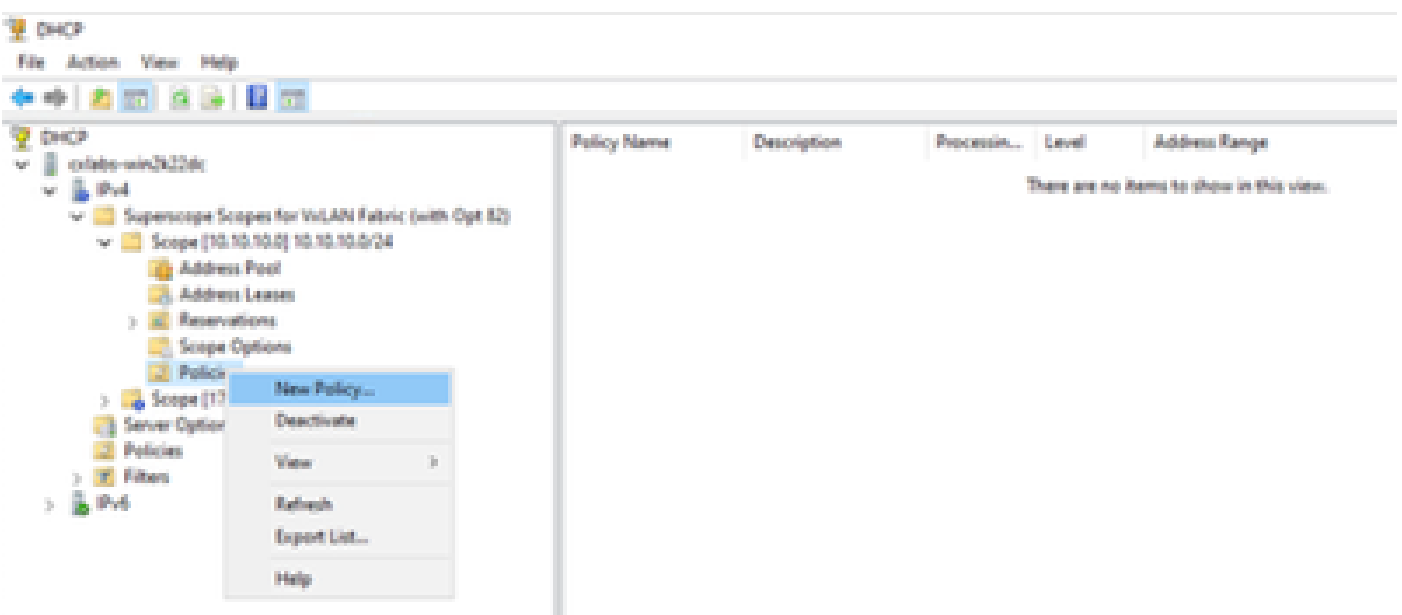

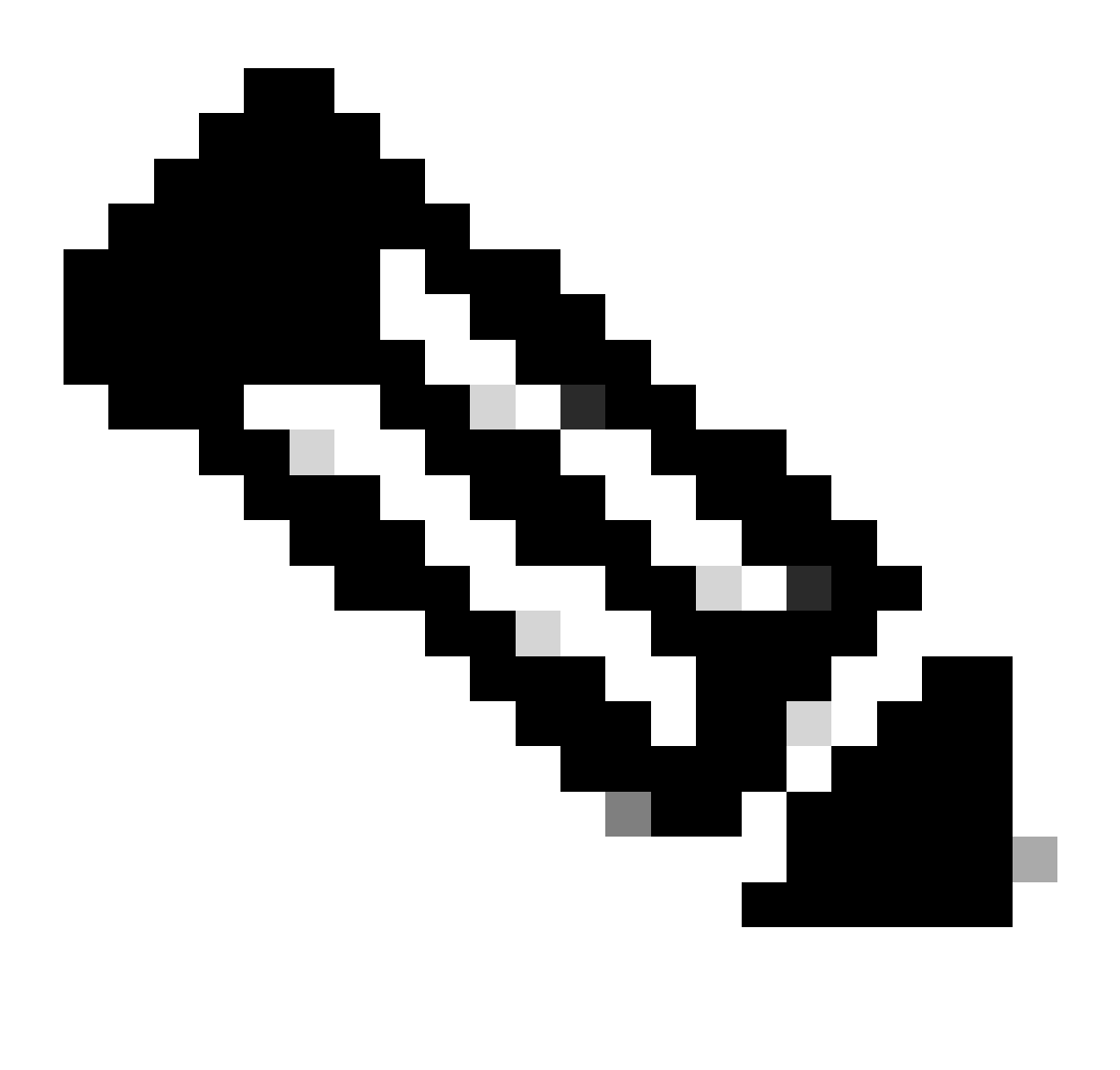

注意:在本示例中,创建策略是为了为Leaf-1中的主机选择IP编址paIPicorly,以便使用VNI 101010 basedVNI Remote-ID(选项82的参数)。

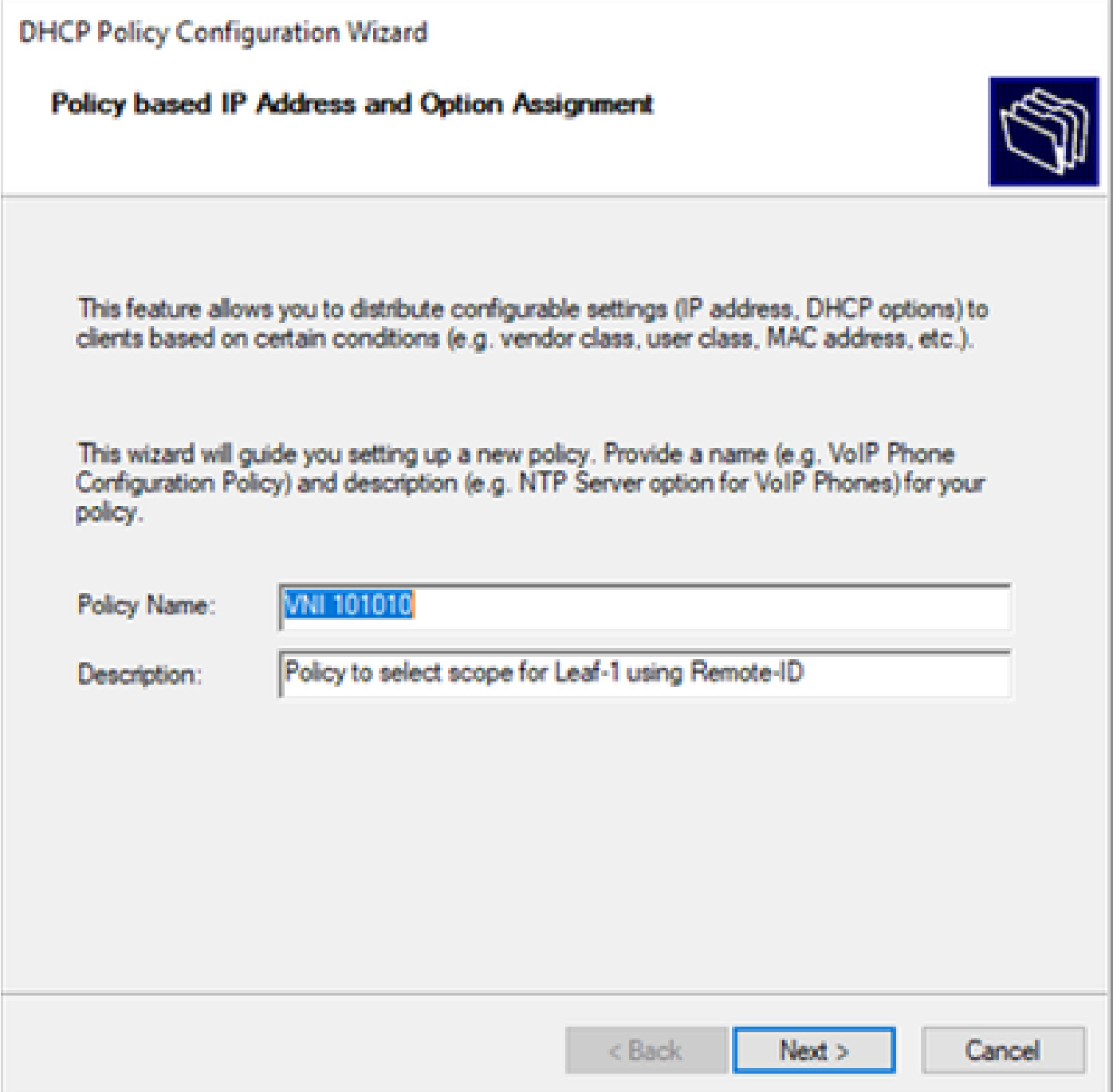

第三步:单击 Add。在Criteria中,选择Relay Agent Information。在Operator中,选择Equals。然 后选择Agent Remote ID并键入值。单击OK,然后单击Next。

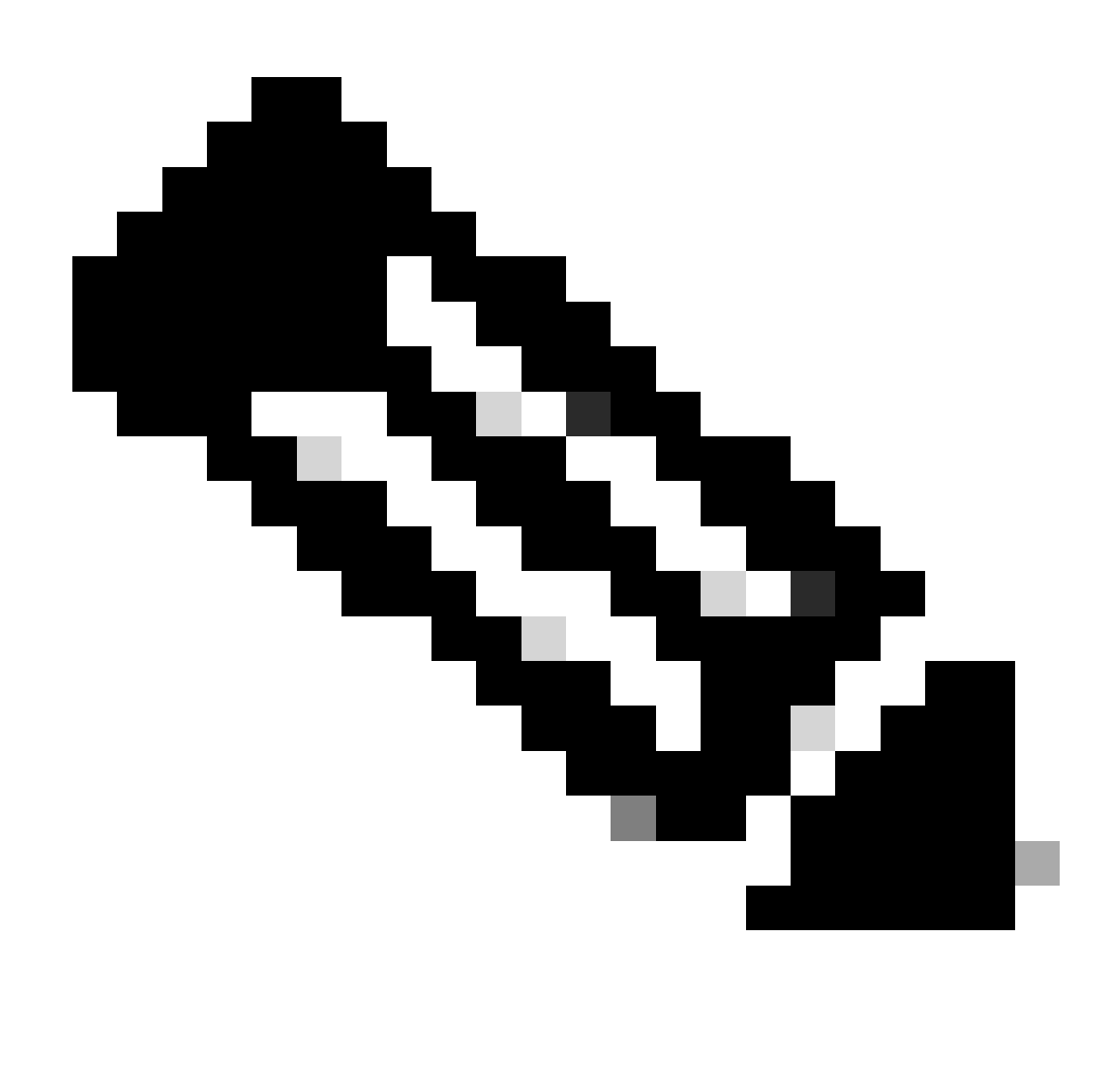

注意:远程ID从SVI的MAC地址获取,而SVI与SVII相关联。

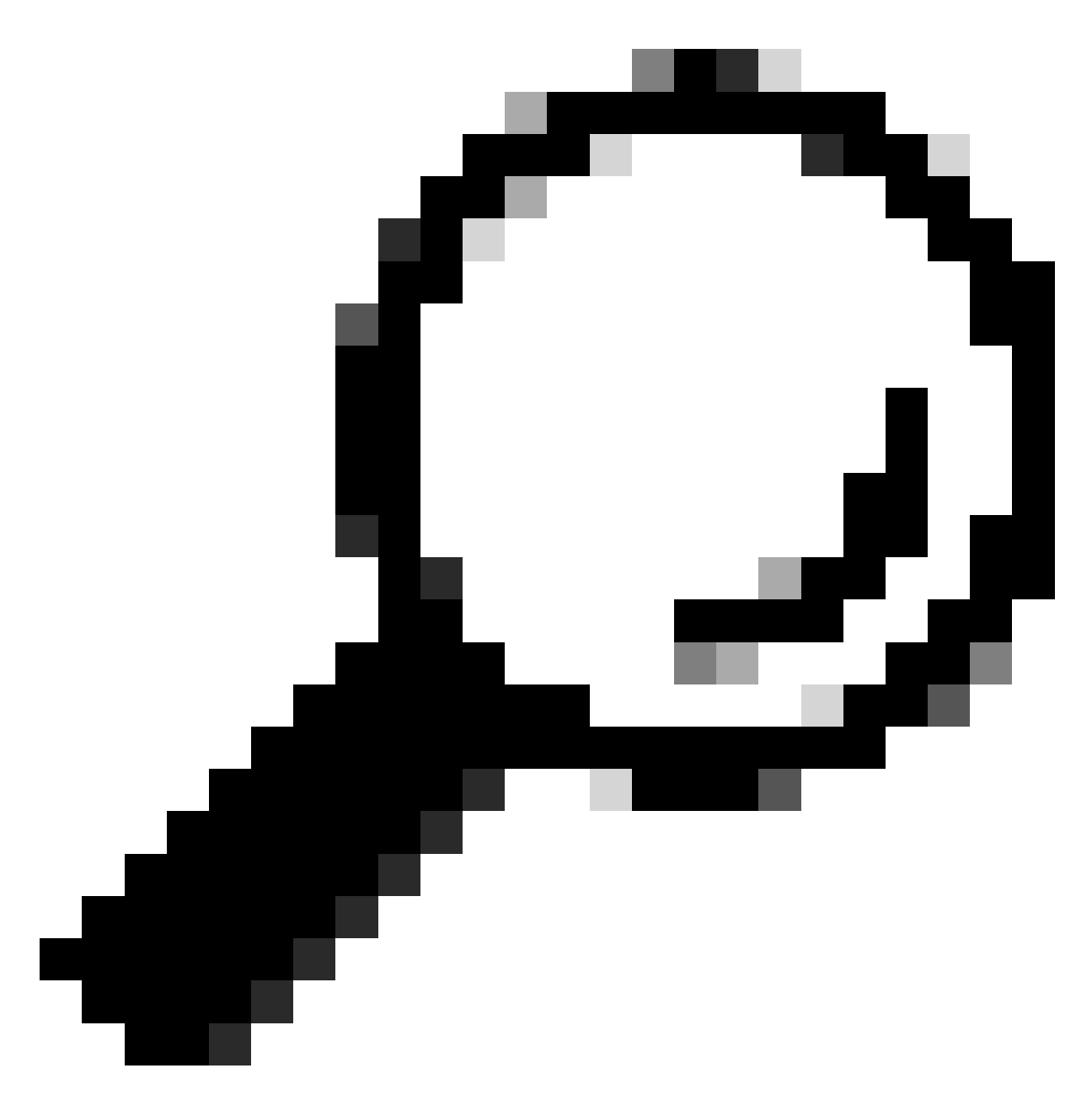

提示:通过添加更多条件并选择OR而不是AND,可以将策略应用于多个远程ID(或 VTEP)。

LEAF-1# show interface vlan 10 Vlan10 is up, line protocol is up, autostate enabled Hardware is EtherSVI, address is 707d.b9b8.4daf <<<< Internet Address is 10.10.10.1/24 <snip>

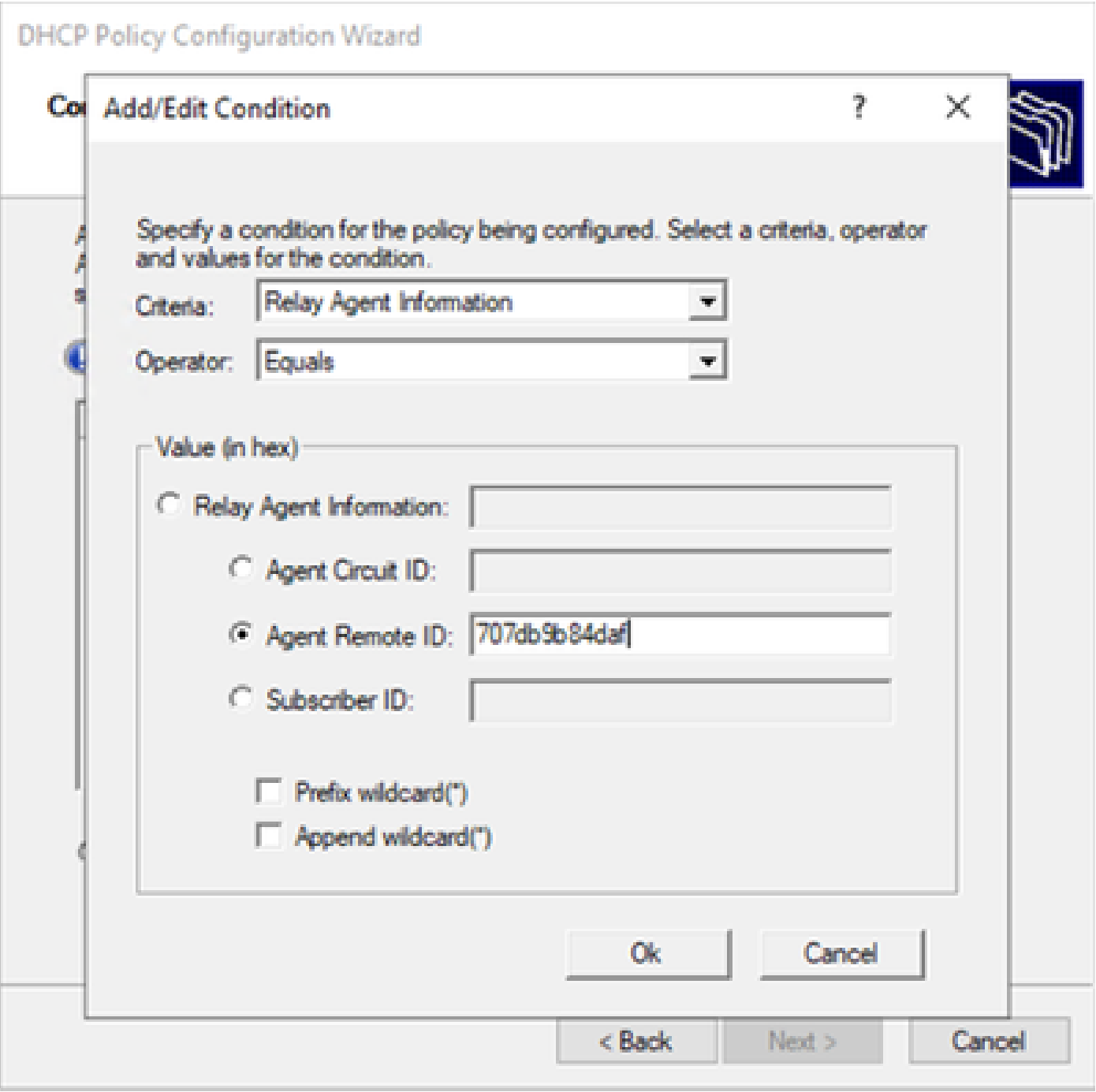

第四步:在通过ID选择的VTEP上配置现有IP可以使用的IP编址,然后单击Next。

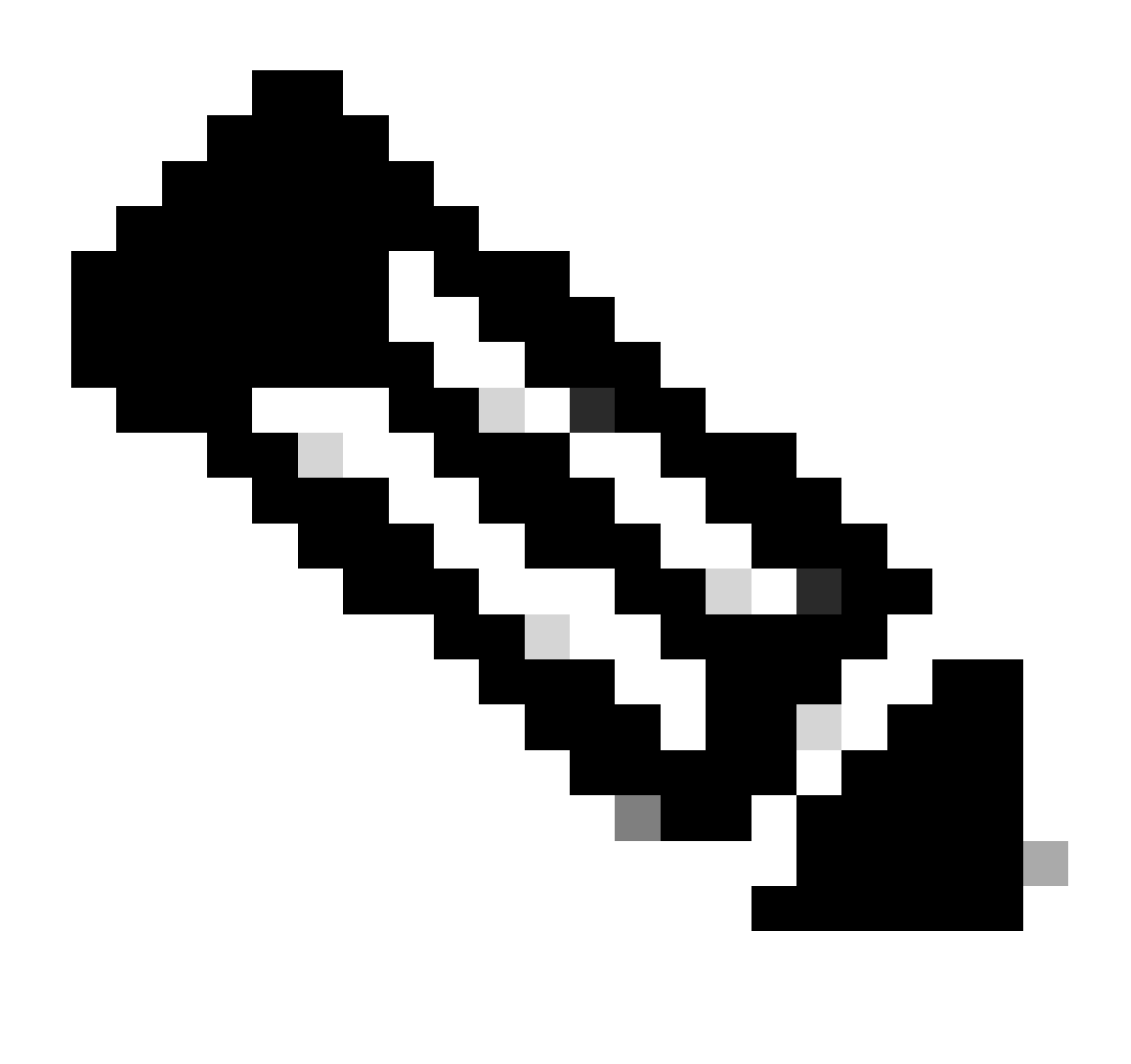

注意:在本示例中,只有一个虚拟机连接到枝叶1,因此只有一个IP地址需要IPd。这里添 加了第二个IP地址,以备其它主机连接。

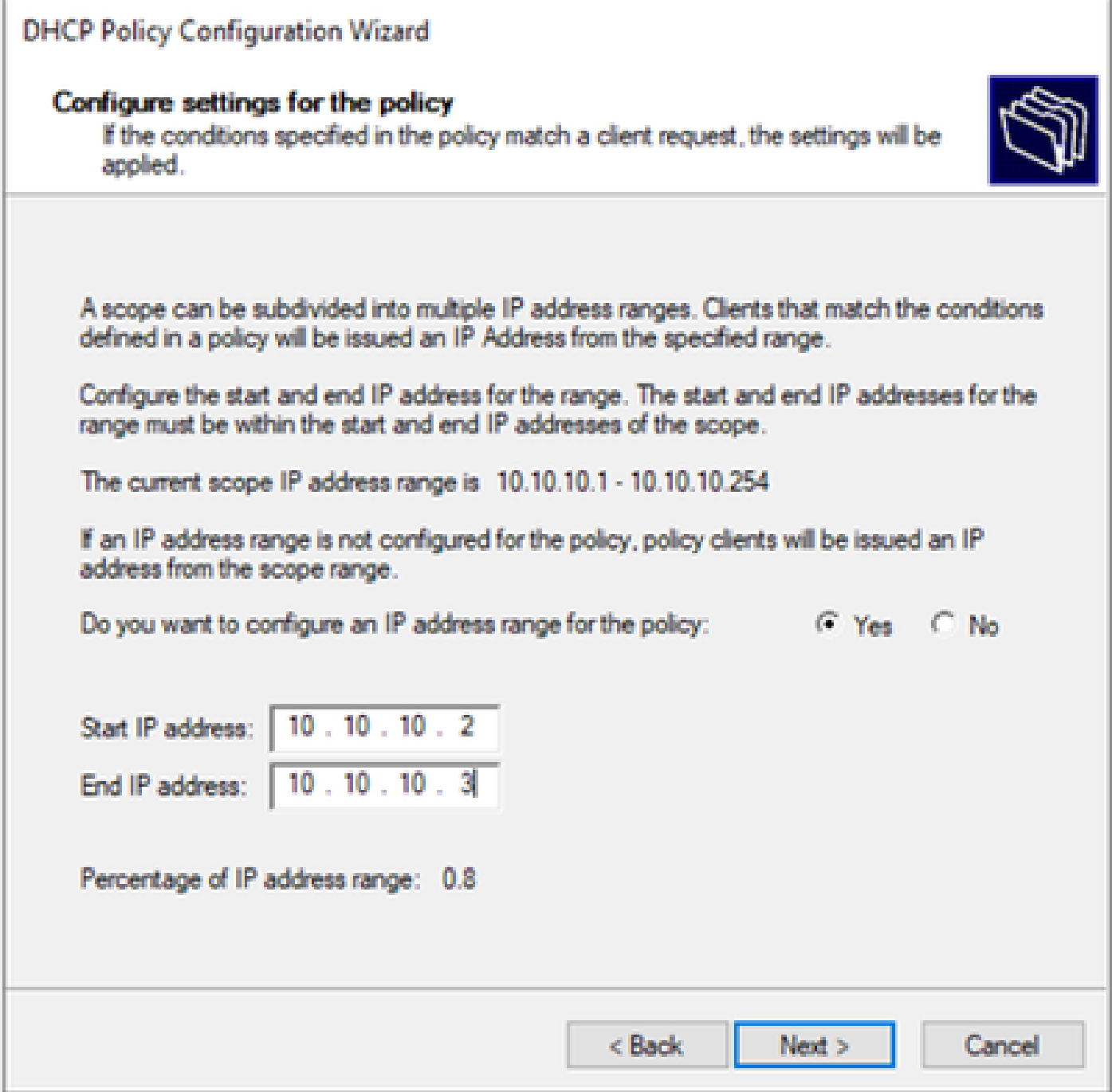

第五步:选中DCHP Standard Option下003路由器左侧的框。然后写下属于此策略的主机的默认网 关的IP地址,并按Add。单击 Next。

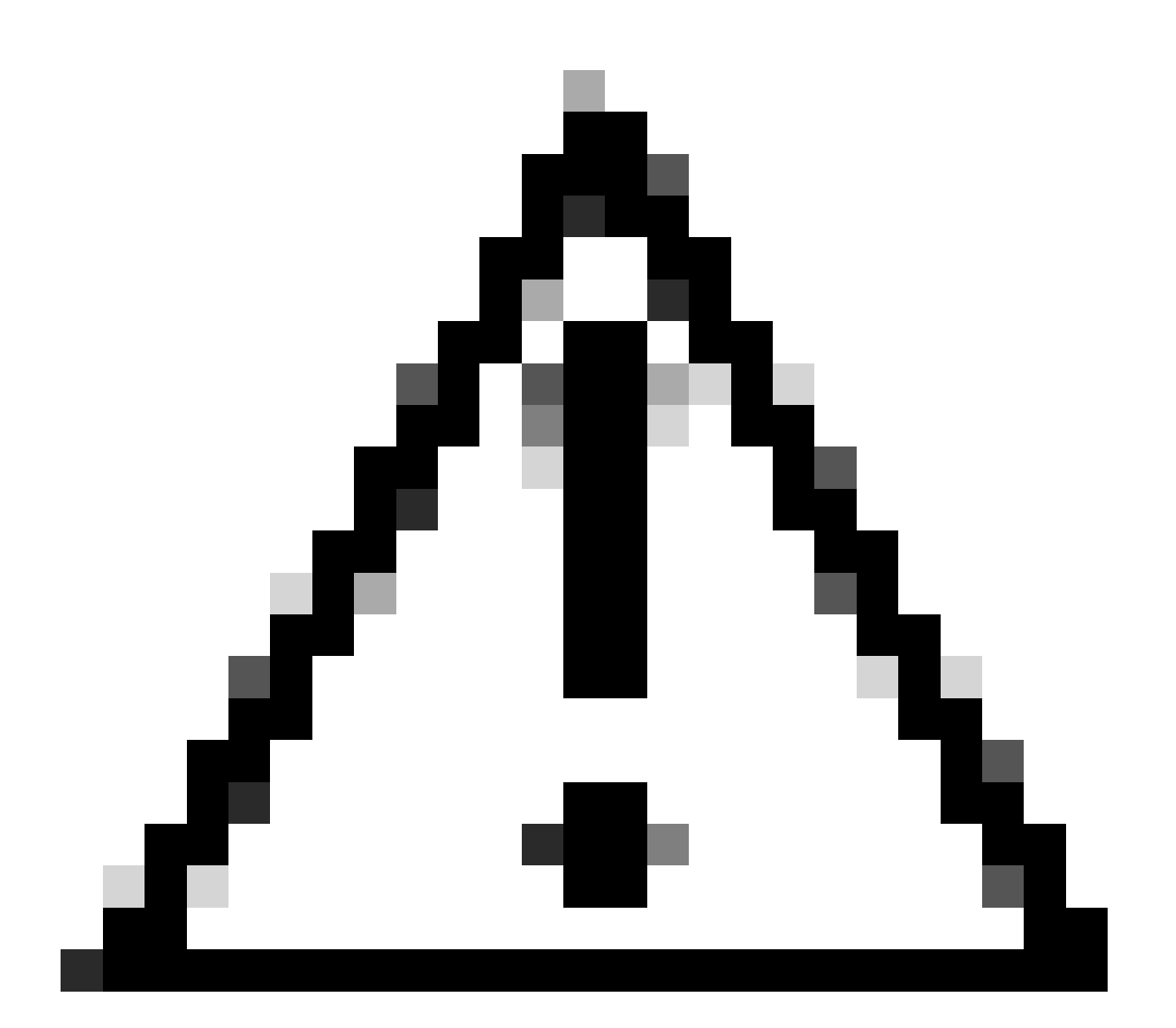

注意:您可以选择多个选项,但如果不确定要输入哪个值,请不要选择。配置不一致或错 误会导致意外行为。

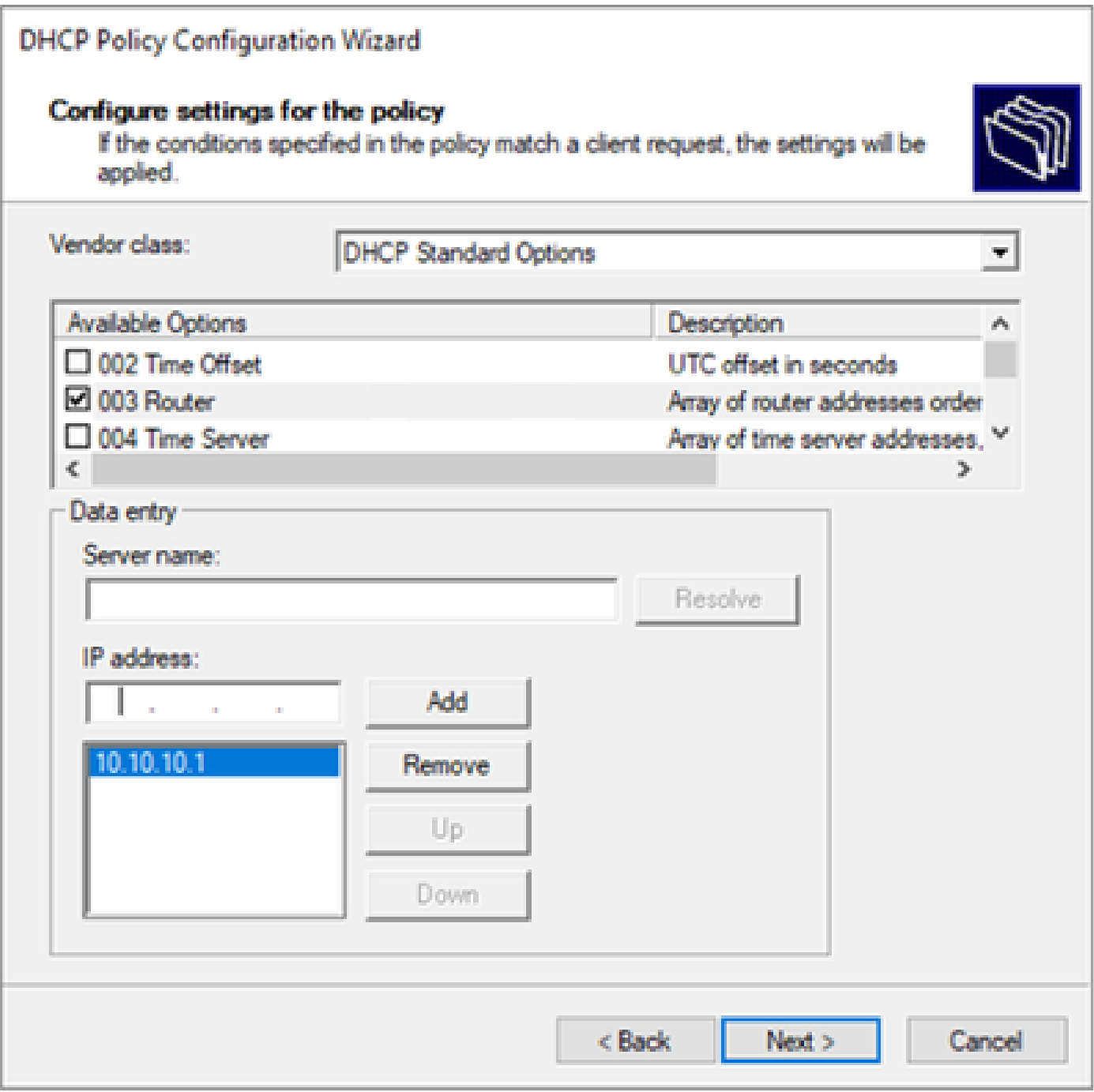

#### 第六步:检查策略条件并单击Finish。

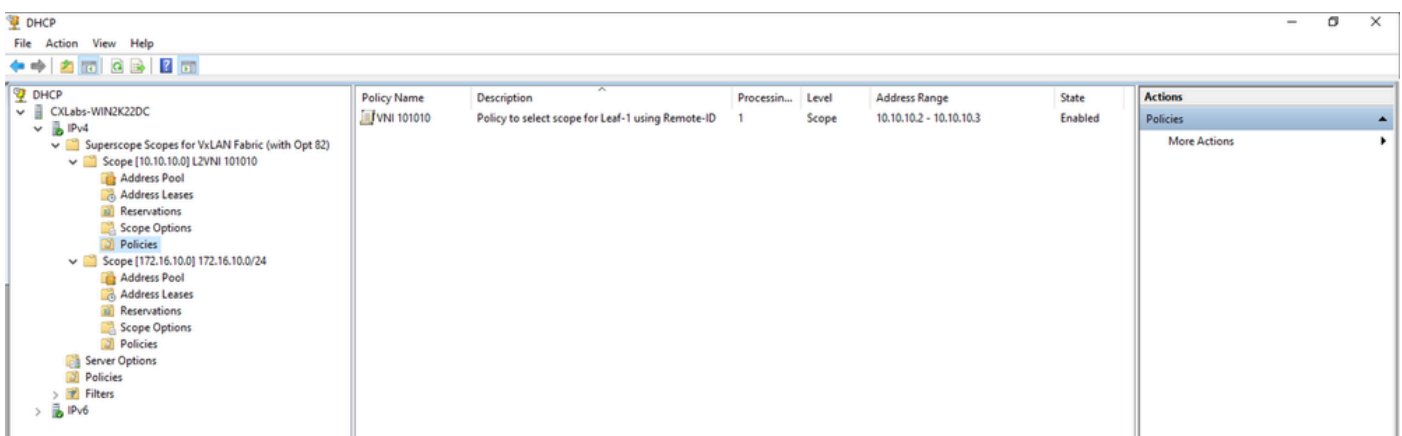

在VxLAN交换矩阵中,DCHP数据包从头到尾遍历。

发现由HOST-1发送

```
Ethernet II, Src: 00:50:56:a5:fd:dd, Dst: ff:ff:ff:ff:ff:ff
> Internet Protocol Version 4, Src: 0.0.0.0, Dst: 255.255.255.255
> User Datagram Protocol, Src Port: 68, Dst Port: 67
Dynamic Host Configuration Protocol (Discover)
    Message type: Boot Request (1)
    Hardware type: Ethernet (0x01)
    Hardware address length: 6
    Hops: 0
    Transaction ID: 0xe9e35087
    Seconds elapsed: 0
  > Bootp flags: 0x8000, Broadcast flag (Broadcast)
      1... .... .... .... = Broadcast flag: Broadcast
      .000 0000 0000 0000 = Reserved flags: 0x0000
    Client IP address: 0.0.0.0
    Your (client) IP address: 0.0.0.0
    Next server IP address: 0.0.0.0
    Relay agent IP address: 0.0.0.0
    Client MAC address: 00:50:56:a5:fd:dd
    Client hardware address padding: 000000000000000000000
    Server host name not given
    Boot file name not given
    Magic cookie: DHCP
  \vee Option: (53) DHCP Message Type (Discover)
      Length: 1
      <Value: 01>
      DHCP: Discover (1)
  \vee Option: (61) Client identifier
      Length: 7
      <Value: 01005056a5fddd>
      Hardware type: Ethernet (0x01)
      Client MAC address: 00:50:56:a5:fd:dd
  \vee Option: (12) Host Name
      Length: 10
      <Value: 43584c6162732d573130>
      Host Name: CXLabs-W10
  \vee Option: (60) Vendor class identifier
      Length: 8
      <Value: 4d53465420352e30>
      Vendor class identifier: MSFT 5.0
  \vee Option: (55) Parameter Request List
      Length: 14
      <Value: 0103060f1f212b2c2e2f7779f9fc>
      Parameter Request List Item: (1) Subnet Mask
      Parameter Request List Item: (3) Router
      Parameter Request List Item: (6) Domain Name Server
      Parameter Request List Item: (15) Domain Name
      Parameter Request List Item: (31) Perform Router Discover
      Parameter Request List Item: (33) Static Route
      Parameter Request List Item: (43) Vendor-Specific Information
      Parameter Request List Item: (44) NetBIOS over TCP/IP Name Server
      Parameter Request List Item: (46) NetBIOS over TCP/IP Node Type
      Parameter Request List Item: (47) NetBIOS over TCP/IP Scope
      Parameter Request List Item: (119) Domain Search
      Parameter Request List Item: (121) Classless Static Route
      Parameter Request List Item: (249) Private/Classless Static Route (Microsoft)
      Parameter Request List Item: (252) Private/Proxy autodiscovery
  \vee Option: (255) End
      Option End: 255
    Padding: 000000000000000000
```
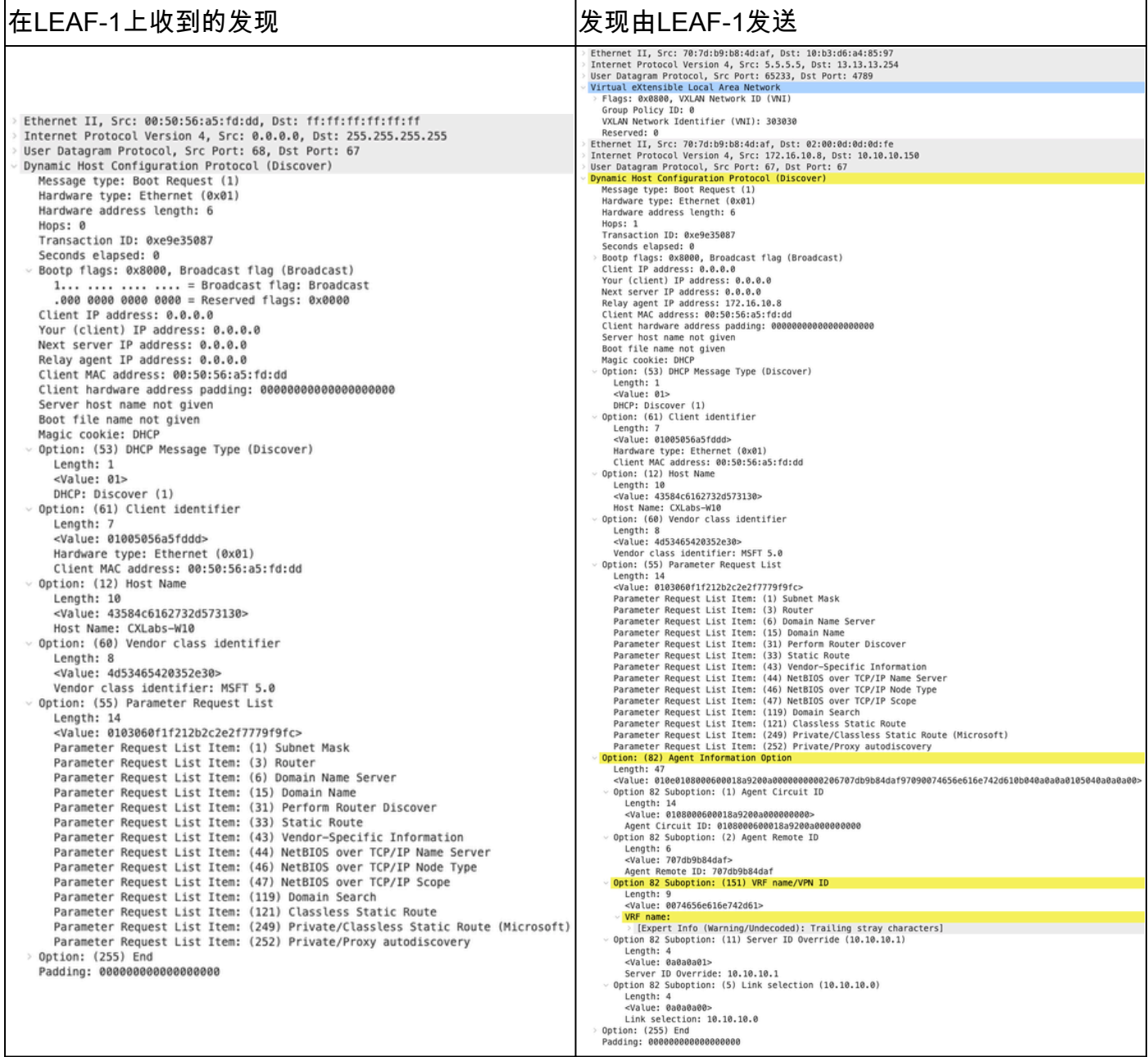

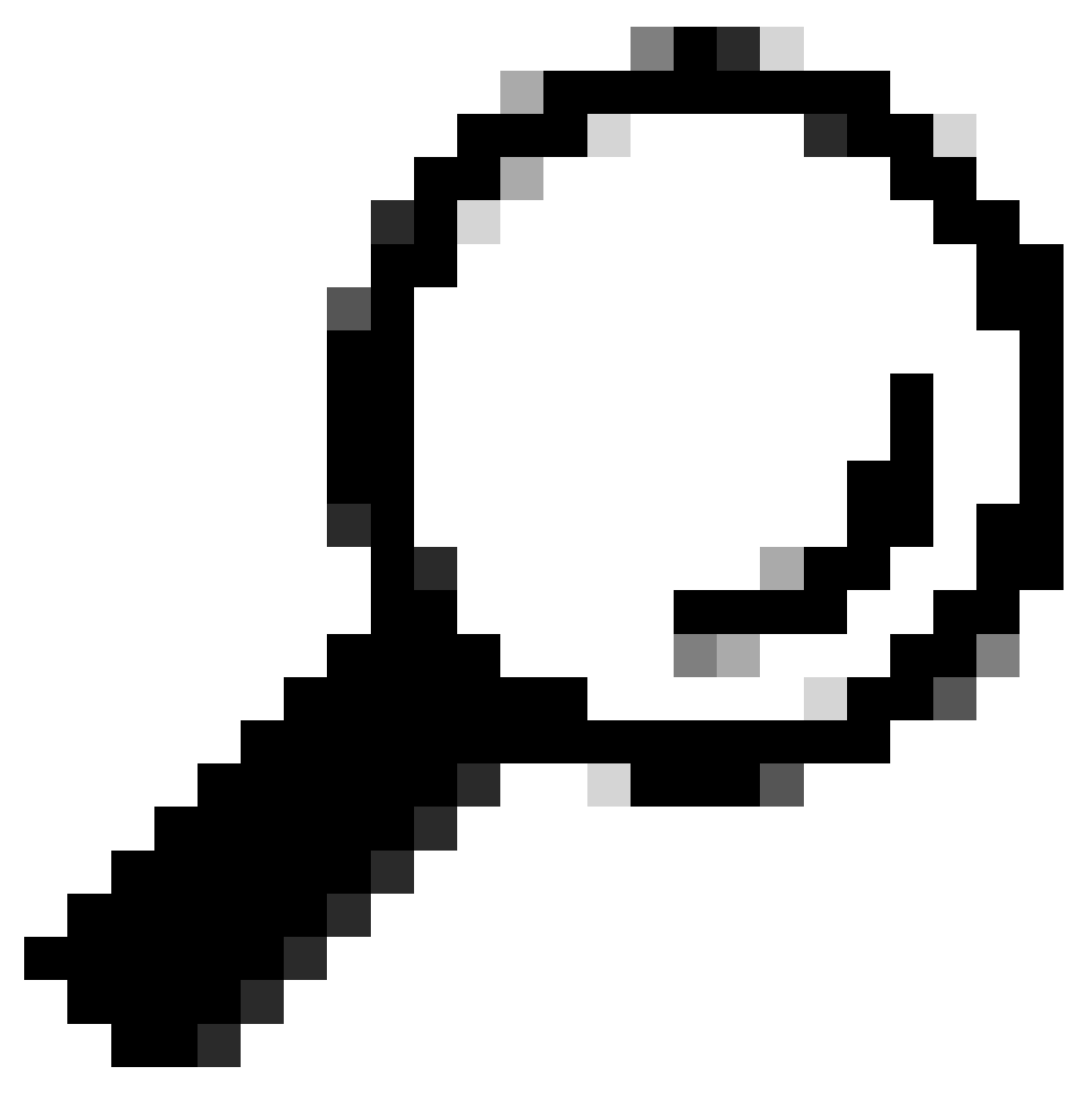

提示:双击时,图像会增大。

## 主干上的发现

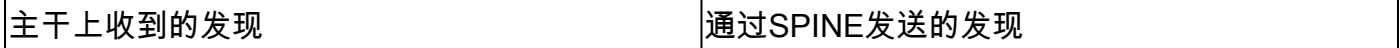

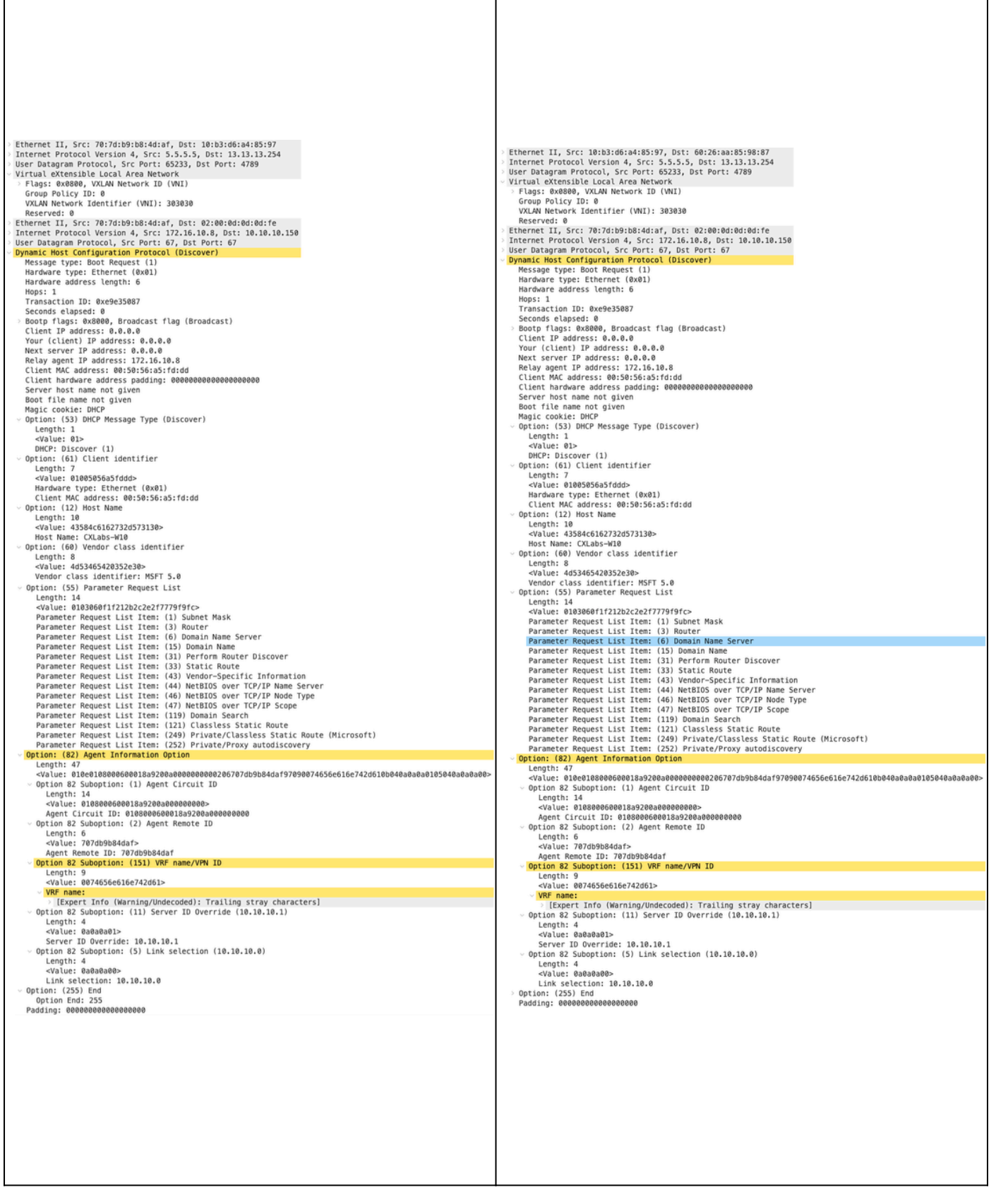

ı

#### 在LEAF-1-vPC上的发现

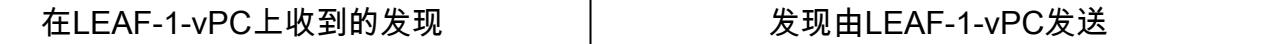

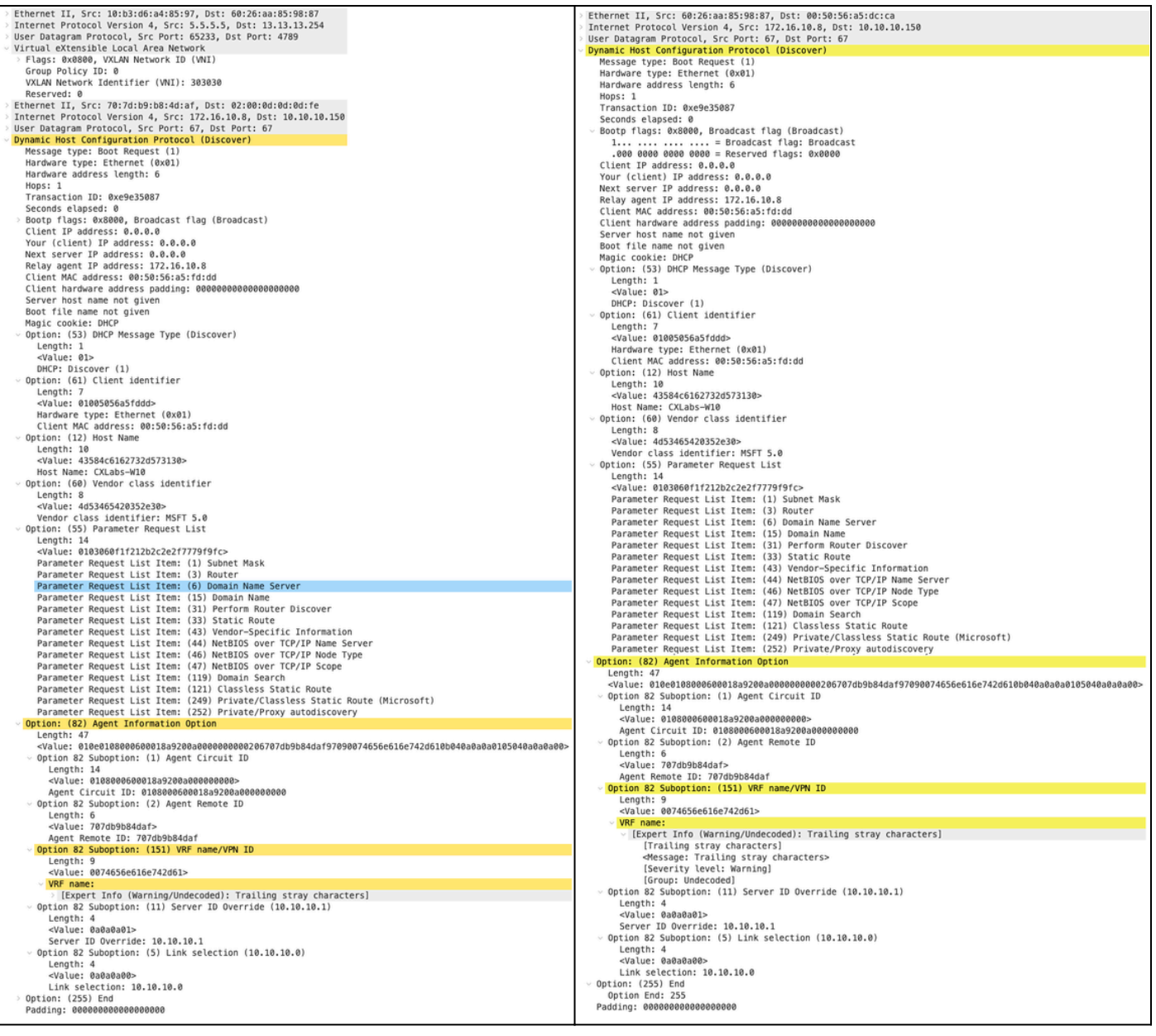

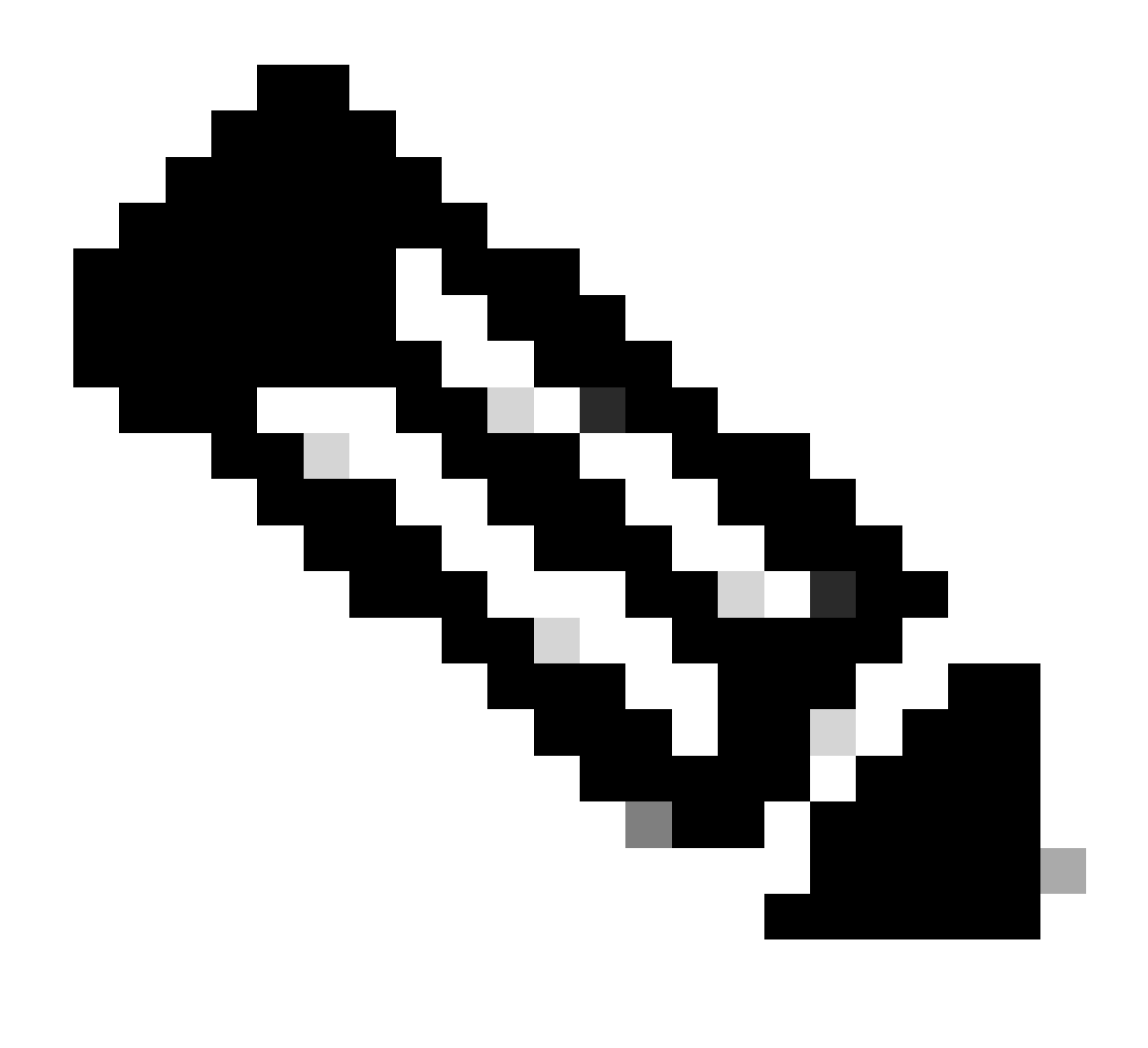

注意:LEAF-2-vPC接收Discovert数据包,但此数据包仅进行交换。目的MAC地址属于 DHCP服务器。

在DCHP服务器上接收的发现

```
Ethernet II, Src: 60:26:aa:85:98:87, Dst: 00:50:56:a5:dc:ca
Internet Protocol Version 4, Src: 172.16.10.8, Dst: 10.10.10.150
User Datagram Protocol, Src Port: 67, Dst Port: 67
Dynamic Host Configuration Protocol (Discover)
  Message type: Boot Request (1)
  Hardware type: Ethernet (0x01)
  Hardware address length: 6
  Hops: 1
  Transaction ID: 0xe9e35087
  Seconds elapsed: 0
 Bootp flags: 0x8000, Broadcast flag (Broadcast)
    1... .... .... .... = Broadcast flag: Broadcast
    .000 0000 0000 0000 = Reserved flags: 0x0000
  Client IP address: 0.0.0.0
  Your (client) IP address: 0.0.0.0
  Next server IP address: 0.0.0.0
  Relay agent IP address: 172.16.10.8
  Client MAC address: 00:50:56:a5:fd:dd
  Client hardware address padding: 00000000000000000000
  Server host name not given
  Boot file name not given
  Magic cookie: DHCP
 Option: (53) DHCP Message Type (Discover)
    Length: 1
    <Value: 01>
    DHCP: Discover (1)
\vee Option: (61) Client identifier
    Length: 7
    <Value: 01005056a5fddd>
    Hardware type: Ethernet (0x01)
    Client MAC address: 00:50:56:a5:fd:dd
\backsim Option: (12) Host Name
    Length: 10
    <Value: 43584c6162732d573130>
    Host Name: CXLabs-W10
- Option: (60) Vendor class identifier
    Length: 8
    <Value: 4d53465420352e30>
    Vendor class identifier: MSFT 5.0
- Option: (55) Parameter Request List
    Length: 14
    <Value: 0103060f1f212b2c2e2f7779f9fc>
    Parameter Request List Item: (1) Subnet Mask
    Parameter Request List Item: (3) Router
    Parameter Request List Item: (6) Domain Name Server
    Parameter Request List Item: (15) Domain Name
    Parameter Request List Item: (31) Perform Router Discover
    Parameter Request List Item: (33) Static Route
    Parameter Request List Item: (43) Vendor-Specific Information
    Parameter Request List Item: (44) NetBIOS over TCP/IP Name Server
    Parameter Request List Item: (46) NetBIOS over TCP/IP Node Type
    Parameter Request List Item: (47) NetBIOS over TCP/IP Scope
    Parameter Request List Item: (119) Domain Search
    Parameter Request List Item: (121) Classless Static Route
    Parameter Request List Item: (249) Private/Classless Static Route (Microsoft)
    Parameter Request List Item: (252) Private/Proxy autodiscovery
Option: (82) Agent Information Option
    Length: 47
    <Value: 010e0108000600018a9200a000000000206707db9b84daf97090074656e616e742d610b040a0a0a0105040a0a0a0a0>
    Option 82 Suboption: (1) Agent Circuit ID
      Length: 14
      <Value: 0108000600018a9200a0000000000>
      Agent Circuit ID: 0108000600018a9200a000000000
  Uption 82 Suboption: (2) Agent Remote ID
      Length: 6
      <Value: 707db9b84daf>
      Agent Remote ID: 707db9b84daf
  Option 82 Suboption: (151) VRF name/VPN ID
      Length: 9
      <Value: 0074656e616e742d61>
     VRF name:
       > [Expert Info (Warning/Undecoded): Trailing stray characters]
           [Trailing stray characters]
           <Message: Trailing stray characters>
           [Severity level: Warning]
           [Group: Undecoded]
  \vee Option 82 Suboption: (11) Server ID Override (10.10.10.1)
      Length: 4
      <Value: 0a0a0a01>
      Server ID Override: 10.10.10.1
   Option 82 Suboption: (5) Link selection (10.10.10.0)
      Length: 4
      <Value: 0a0a0a00>
      Link selection: 10.10.10.0
 Option: (255) End
    Option End: 255
  Padding: 000000000000000000
```
#### 由DCHP服务器发送的DCHP提供

```
Ethernet II, Src: 60:26:aa:85:98:87, Dst: 00:50:56:a5:dc:ca
Internet Protocol Version 4, Src: 172.16.10.8, Dst: 10.10.10.150
User Datagram Protocol, Src Port: 67, Dst Port: 67
Dynamic Host Configuration Protocol (Discover)
  Message type: Boot Request (1)
  Hardware type: Ethernet (0x01)
  Hardware address length: 6
  Hops: 1
  Transaction ID: 0xe9e35087
  Seconds elansed: 0
  Bootp flags: 0x8000, Broadcast flag (Broadcast)
    1... .... .... .... = Broadcast flag: Broadcast
    .000 0000 0000 0000 = Reserved flags: 0x0000
  Client IP address: 0.0.0.0
  Your (client) IP address: 0.0.0.0
  Next server IP address: 0.0.0.0
  Relay agent IP address: 172.16.10.8
  Client MAC address: 00:50:56:a5:fd:dd
  Client hardware address padding: 00000000000000000000
  Server host name not given
  Boot file name not given
  Magic cookie: DHCP
  Option: (53) DHCP Message Type (Discover)
    Length: 1
    <Value: 01>
    DHCP: Discover (1)
Option: (61) Client identifier
    Length: 7
    <Value: 01005056a5fddd>
    Hardware type: Ethernet (0x01)
    Client MAC address: 00:50:56:a5:fd:dd
- Option: (12) Host Name
    Length: 10
    <Value: 43584c6162732d573130>
    Host Name: CXLabs-W10
- Option: (60) Vendor class identifier
    Length: 8
    <Value: 4d53465420352e30>
    Vendor class identifier: MSFT 5.0
Option: (55) Parameter Request List
    Length: 14
    <Value: 0103060f1f212b2c2e2f7779f9fc>
    Parameter Request List Item: (1) Subnet Mask
    Parameter Request List Item: (3) Router
    Parameter Request List Item: (6) Domain Name Server
    Parameter Request List Item: (15) Domain Name
    Parameter Request List Item: (31) Perform Router Discover
    Parameter Request List Item: (33) Static Route
    Parameter Request List Item: (43) Vendor-Specific Information
    Parameter Request List Item: (44) NetBIOS over TCP/IP Name Server
    Parameter Request List Item: (46) NetBIOS over TCP/IP Node Type
    Parameter Request List Item: (47) NetBIOS over TCP/IP Scope
    Parameter Request List Item: (119) Domain Search
    Parameter Request List Item: (121) Classless Static Route
    Parameter Request List Item: (249) Private/Classless Static Route (Microsoft)
    Parameter Request List Item: (252) Private/Proxy autodiscovery
Option: (82) Agent Information Option
    Length: 47
    <Value: 010e0108000600018a9200a000000000206707db9b84daf97090074656e616e742d610b040a0a0a0105040a0a0a0a0>
    Option 82 Suboption: (1) Agent Circuit ID
      Length: 14
      <Value: 0108000600018a9200a0000000000>
      Agent Circuit ID: 0108000600018a9200a000000000
  Option 82 Suboption: (2) Agent Remote ID
      Length: 6
      <Value: 707db9b84daf>
      Agent Remote ID: 707db9b84daf
  Option 82 Suboption: (151) VRF name/VPN ID
      Length: 9
      <Value: 0074656e616e742d61>
     VRF name:
       > [Expert Info (Warning/Undecoded): Trailing stray characters]
           [Trailing stray characters]
           <Message: Trailing stray characters>
           [Severity level: Warning]
           [Group: Undecoded]
  \sim Option 82 Suboption: (11) Server ID Override (10.10.10.1)
      Length: 4
      <Value: 0a0a0a01>
      Server ID Override: 10.10.10.1
  Uption 82 Suboption: (5) Link selection (10.10.10.0)
      Length: 4
      <Value: 0a0a0a00>
      Link selection: 10.10.10.0
  Option: (255) End
    Option End: 255
  Padding: 000000000000000000
```
#### LEAF-2-vPC上的DCHP优惠

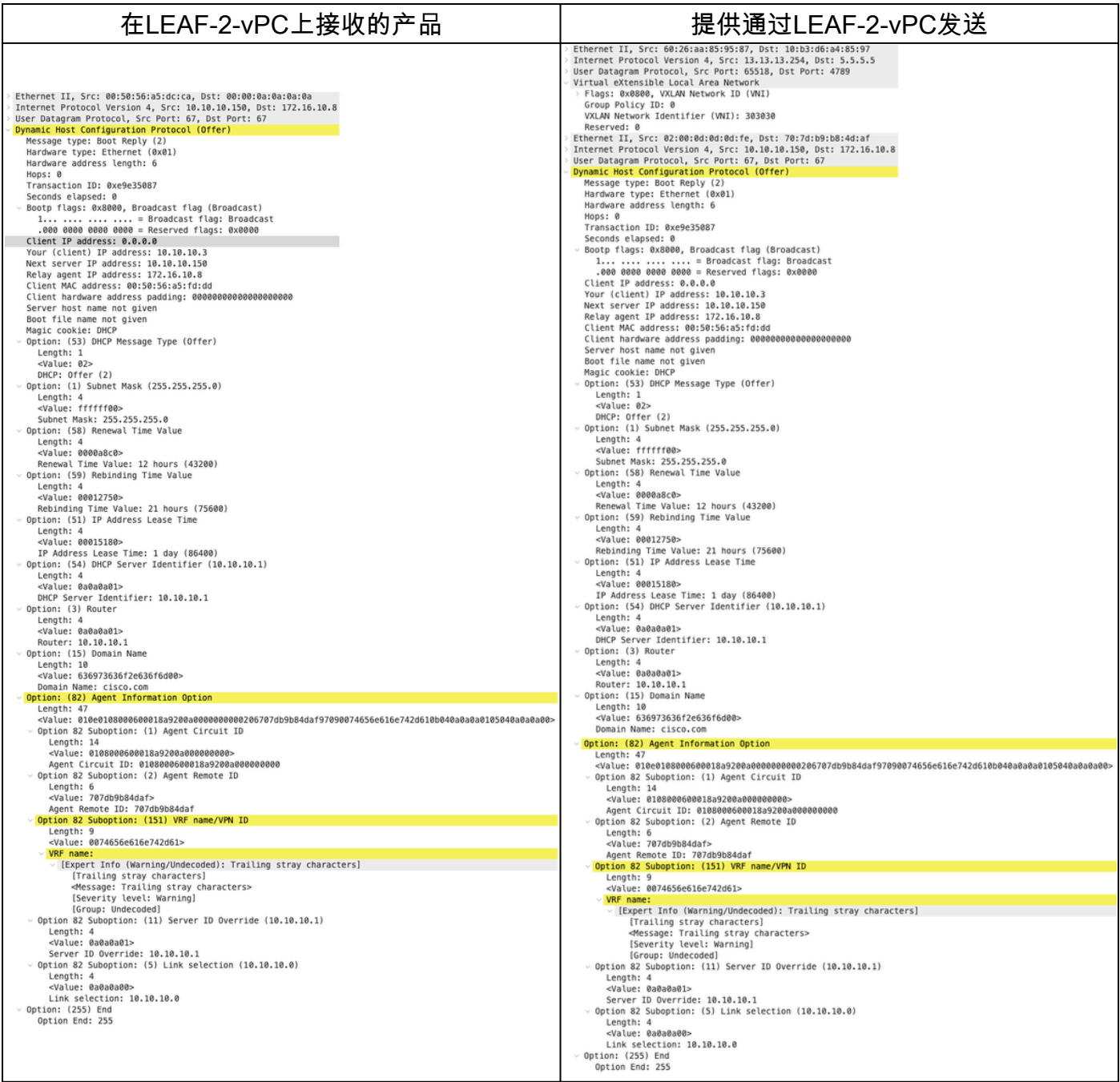

## DHCP提供vPC主干

主干上接收的产品 提供通过SPINE发送

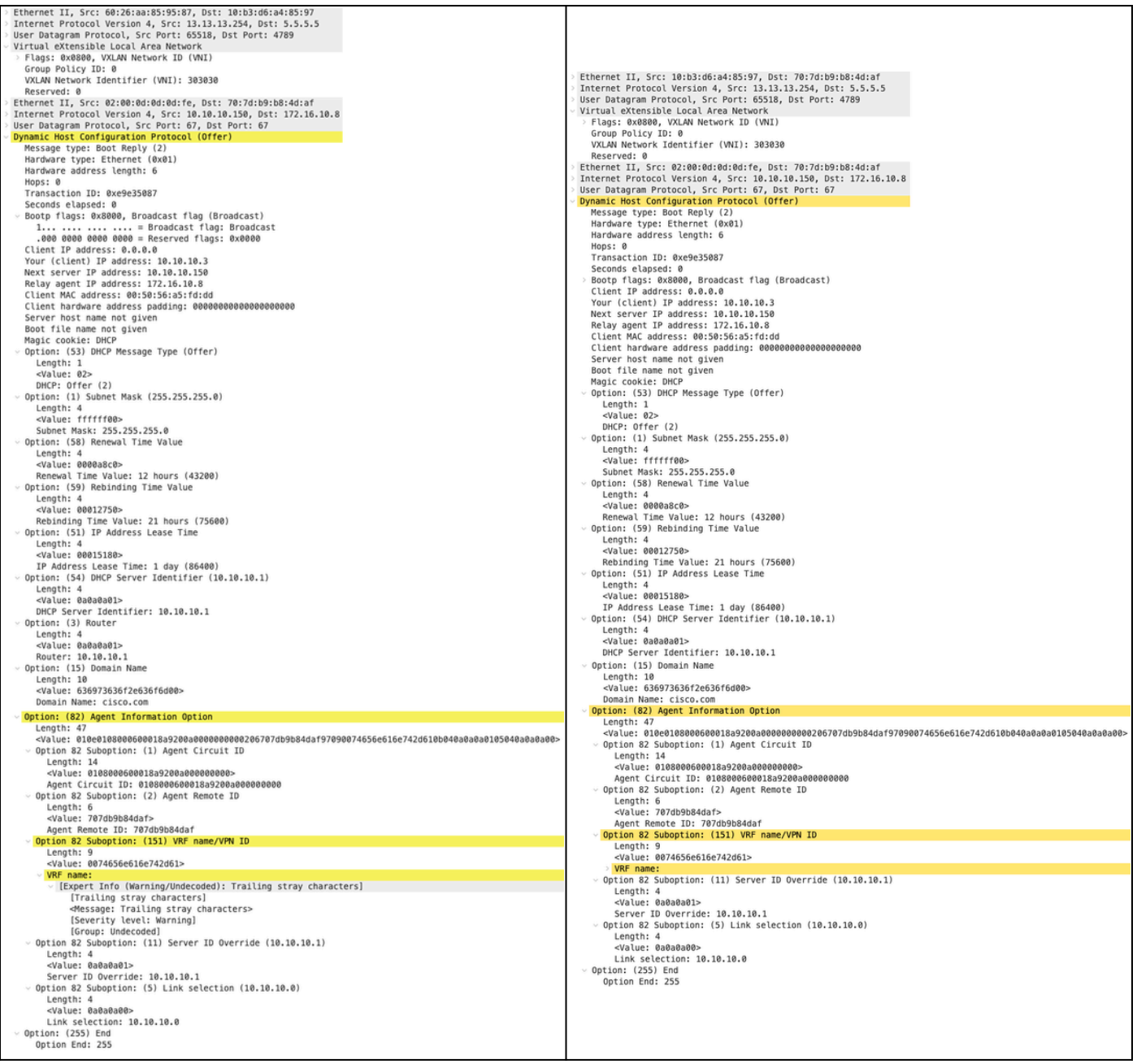

## LEAF-1上的DHCP提供

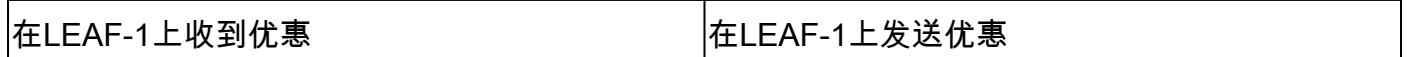

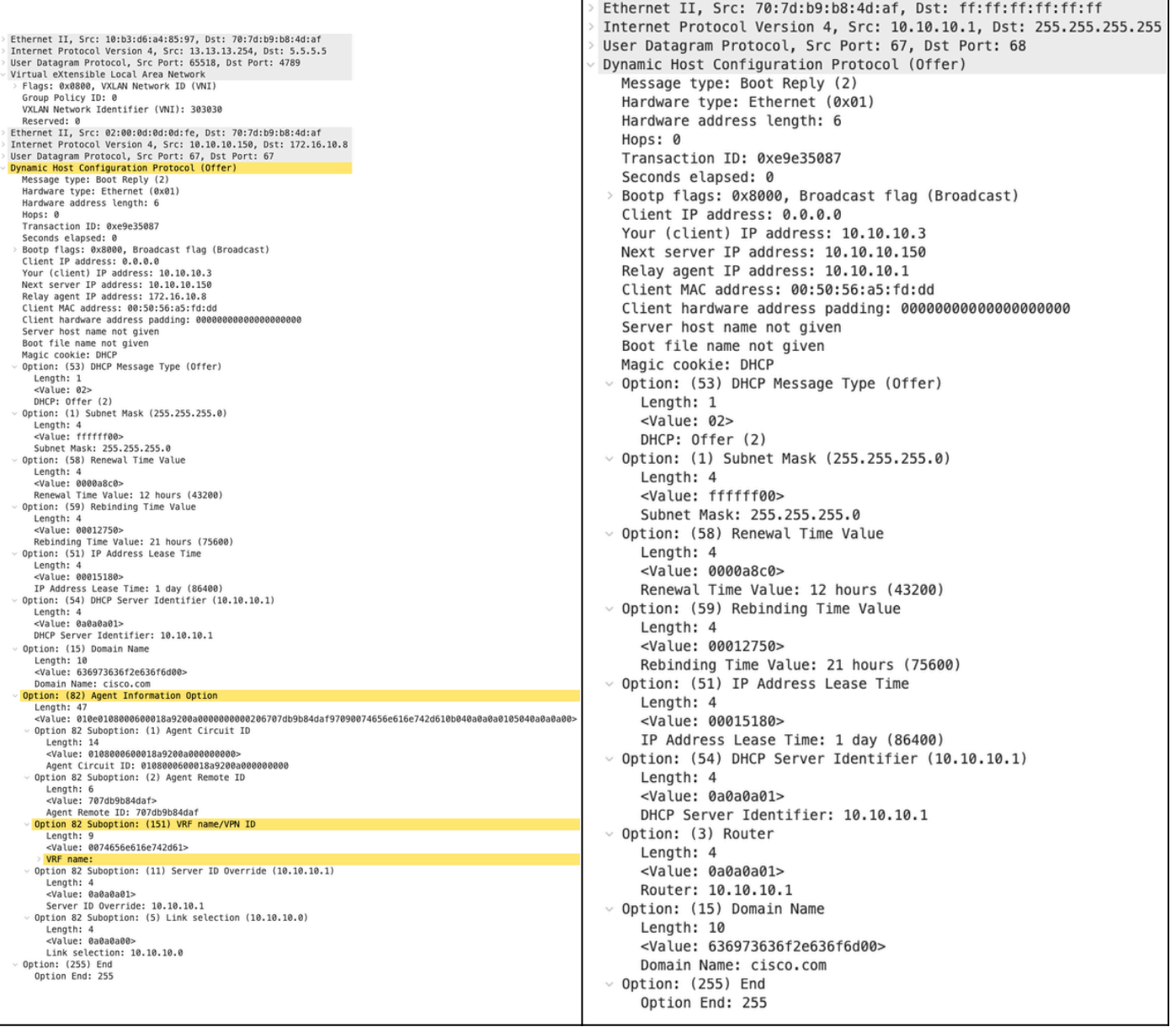

HOST-1上接收的DHCP提供

```
> Ethernet II, Src: 70:7d:b9:b8:4d:af, Dst: ff:ff:ff:ff:ff:ff
> Internet Protocol Version 4, Src: 10.10.10.1, Dst: 255.255.255.255
> User Datagram Protocol, Src Port: 67, Dst Port: 68
Dynamic Host Configuration Protocol (Offer)
   Message type: Boot Reply (2)
    Hardware type: Ethernet (0x01)
    Hardware address length: 6
   Hops: 0
   Transaction ID: 0xe9e35087
    Seconds elapsed: 0
  > Bootp flags: 0x8000, Broadcast flag (Broadcast)
    Client IP address: 0.0.0.0
    Your (client) IP address: 10.10.10.3
   Next server IP address: 10.10.10.150
    Relay agent IP address: 10.10.10.1
    Client MAC address: 00:50:56:a5:fd:dd
    Client hardware address padding: 00000000000000000000
    Server host name not given
    Boot file name not given
   Magic cookie: DHCP
  \vee Option: (53) DHCP Message Type (Offer)
      Length: 1
      <Value: 02>
      DHCP: Offer (2)
 \vee Option: (1) Subnet Mask (255.255.255.0)
      Length: 4
      <Value: ffffff00>
      Subnet Mask: 255.255.255.0
 \vee Option: (58) Renewal Time Value
      Length: 4
      <Value: 0000a8c0>
      Renewal Time Value: 12 hours (43200)
 \vee Option: (59) Rebinding Time Value
      Length: 4
      <Value: 00012750>
      Rebinding Time Value: 21 hours (75600)
  \vee Option: (51) IP Address Lease Time
      Length: 4
      <Value: 00015180>
      IP Address Lease Time: 1 day (86400)
 \vee Option: (54) DHCP Server Identifier (10.10.10.1)
      Length: 4
      <Value: 0a0a0a01>
      DHCP Server Identifier: 10.10.10.1
 \vee Option: (3) Router
      Length: 4
      <Value: 0a0a0a01>
      Router: 10.10.10.1
 \vee Option: (15) Domain Name
      Length: 10
      <Value: 636973636f2e636f6d00>
      Domain Name: cisco.com
 \vee Option: (255) End
      Option End: 255
```
请求由HOST-1发送

```
Ethernet II, Src: 00:50:56:a5:fd:dd, Dst: ff:ff:ff:ff:ff:ff
Internet Protocol Version 4, Src: 0.0.0.0, Dst: 255.255.255.255
User Datagram Protocol, Src Port: 68, Dst Port: 67
Dynamic Host Configuration Protocol (Request)
  Message type: Boot Request (1)
  Hardware type: Ethernet (0x01)
  Hardware address length: 6
  Hops: 0
  Transaction ID: 0xe9e35087
  Seconds elapsed: 0
> Bootp flags: 0x8000, Broadcast flag (Broadcast)
    1... .... .... .... = Broadcast flag: Broadcast
     .000 0000 0000 0000 = Reserved flags: 0x0000
  Client IP address: 0.0.0.0
  Your (client) IP address: 0.0.0.0
  Next server IP address: 0.0.0.0
  Relay agent IP address: 0.0.0.0
  Client MAC address: 00:50:56:a5:fd:dd
  Client hardware address padding: 000000000000000000000
  Server host name not given
  Boot file name not given
  Magic cookie: DHCP
Uption: (53) DHCP Message Type (Request)
    Length: 1
    <Value: 03>
    DHCP: Request (3)
\vee Option: (61) Client identifier
    Length: 7
     <Value: 01005056a5fddd>
    Hardware type: Ethernet (0x01)
    Client MAC address: 00:50:56:a5:fd:dd
\backsim Option: (50) Requested IP Address (10.10.10.3)
    Length: 4
     <Value: 0a0a0a03>
    Requested IP Address: 10.10.10.3
\vee Option: (54) DHCP Server Identifier (10.10.10.1)
    Length: 4
     <Value: 0a0a0a01>
    DHCP Server Identifier: 10.10.10.1
\vee Option: (12) Host Name
    Length: 10
     <Value: 43584c6162732d573130>
    Host Name: CXLabs-W10
U Option: (81) Client Fully Qualified Domain Name
    Length: 13
    <Value: 00000043584c6162732d573130>
  > Flags: 0x00
       0000 .... = Reserved flags: 0x0
       .... 0... = Server DDNS: Some server updates
       \ldots .0.. = Encoding: ASCII encoding
       .... ..0. = Server overrides: No override
       \ldots \ldots 0 = Server: Client
    A-RR result: 0
    PTR-RR result: 0
    Client name: CXLabs-W10
 \vee Option: (60) Vendor class identifier
     Length: 8
     <Value: 4d53465420352e30>
     Vendor class identifier: MSFT 5.0
 Uption: (55) Parameter Request List
     Length: 14
     <Value: 0103060f1f212b2c2e2f7779f9fc>
     Parameter Request List Item: (1) Subnet Mask
     Parameter Request List Item: (3) Router
     Parameter Request List Item: (6) Domain Name Server
     Parameter Request List Item: (15) Domain Name
     Parameter Request List Item: (31) Perform Router Discover
     Parameter Request List Item: (33) Static Route
     Parameter Request List Item: (43) Vendor-Specific Information
     Parameter Request List Item: (44) NetBIOS over TCP/IP Name Server
     Parameter Request List Item: (46) NetBIOS over TCP/IP Node Type
     Parameter Request List Item: (47) NetBIOS over TCP/IP Scope
     Parameter Request List Item: (119) Domain Search
     Parameter Request List Item: (121) Classless Static Route
     Parameter Request List Item: (249) Private/Classless Static Route (Microsoft)
     Parameter Request List Item: (252) Private/Proxy autodiscovery
 \vee Option: (255) End
     Option End: 255
```
#### 对LEAF-1的请求

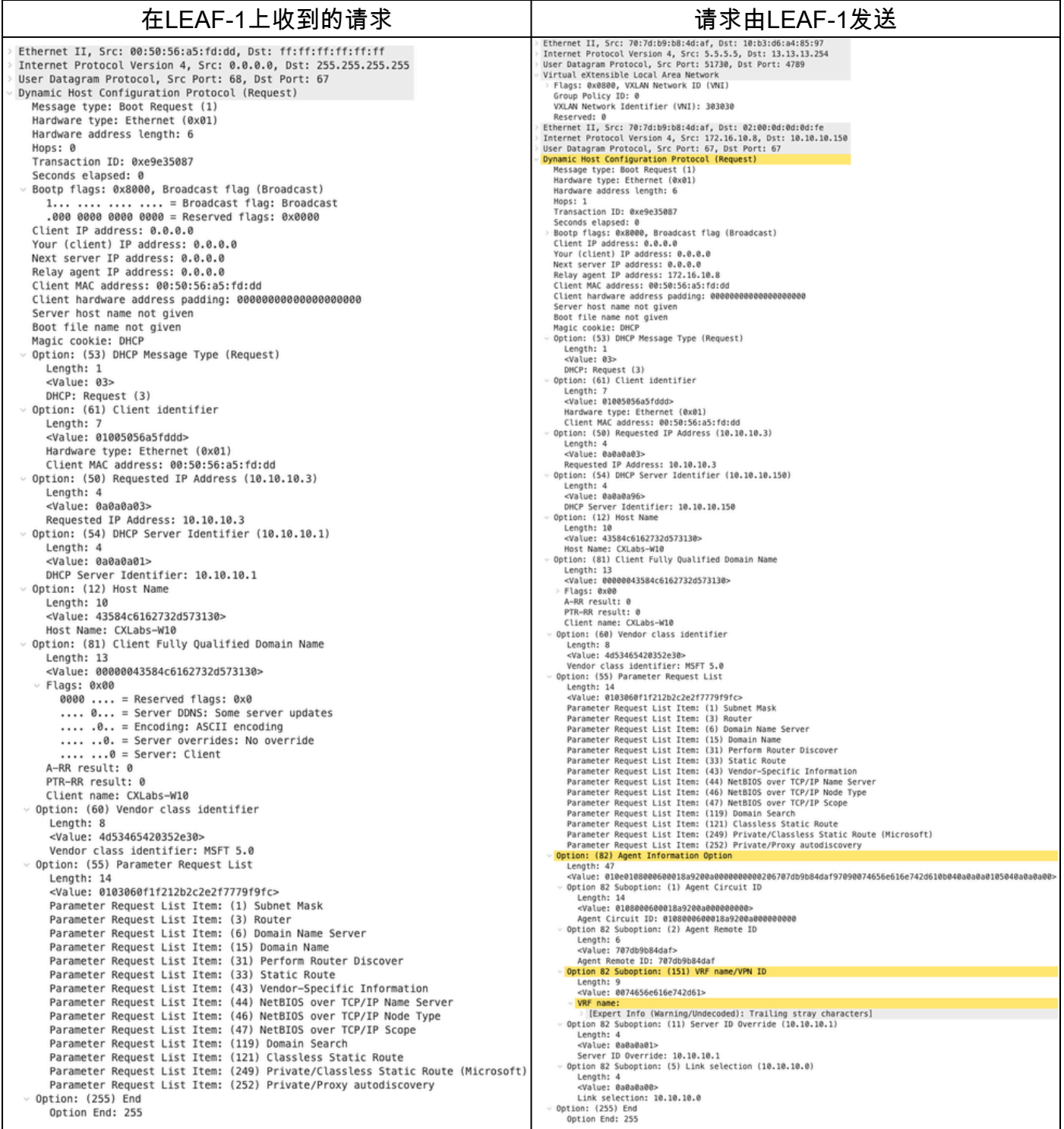

# 主干上的请求

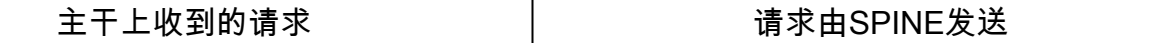

Ethernet II, Src: 70:7d:09:08:4d:af, Dst: 10:b3:d6:a4:85:97<br>Internet Protocol Version 4, Src: 5.5.5.5, Dst: 13.13.13.254<br>User Datagram Protocol, Src Port: 51730, Dst Port: 4789<br>Virtual eXtensible Local Area Network<br>Plags: Neserved: 0<br>Reserved: 0<br>Reserved: 0<br>Ethernet II, Src: 70:7d:b9:b8:4d:af, Dst: 02:00:0d:0d:dd:fe<br>Internet Protocol Version 4, Src: 172.16.10.8, Dst: 10.10.10.150<br>User Datagram Protocol, Src Port: 67, Dst Port: 67<br>User Datag Hops: 1 mops: 1<br>Transaction ID: 0xe9e35087 Transaction ID: 0x:00:35087<br>Seconds elapsed: 0<br>Bootp flags: 0x8000, Broadcast flag (Broadcast)<br>Client IP address: 0.0.0.0<br>Your (client) IP address: 0.0.0.0<br>Next server IP address: 0.0.0.0<br>Relay agent IP address: 0.0.0.0<br>Cl nops: 1<br>Transaction ID: 0xe9e35087 <Value: 03><br>DOCP: Request (3)<br>Option: (61) Client identifier<br>Lengin: 7<br>Value: 01005056a5fddd><br>Mardware type: Ethernet (0x01)<br>Nardware type: Ethernet (0x01)<br>Option: (50) Requested IP Address (10.10.10.3) ption: (50) Requested IP Address (10.10.10.3)<br>
<br/>
<br/><br/>Capus: 00030303<br>
<br/><br/><br/>Some Dadden Capus: 10.10.10.3<br>
Requested IP Address: 10.10.10.3<br/><br>
<br/>
Length: 4 (10.10.10.150)<br>
Length: 4<br>
Length: 4 (10. DHCP Server Identifier: 10.10.10.150<br>Option: (12) Host Name pixavi (18)<br>- Kangth: 10<br>- Walue: 43584c6162732d573130><br>- Most Name: CXLabs-W10<br>Option: (81) Client Fully Qualified Domain Name option: (81) Client Fully Qualified Duration: (81) Client Fully Qualified Duration:<br>
2010: 2010: 20200043384c6162732d573130><br>
216183: 0x00<br>
PTR-RR result: 0<br>
PTR-RR result: 0<br>
Client name: CXLabs-W10<br>
Option: (60) Vendor c Vendor class identifier: MSFT 5.0<br>Option: (55) Parameter Request List .cnow: ciass identifier: MSFT 5.0<br>Lengthi 14<br>Lengthi 14<br>Capital Simpleter Request List (1) Subnet Mask<br>Parameter Request List Itens: (1) Subnet Mask<br>Parameter Request List Itens: (3) Densin Name Server<br>Parameter Request Li Lengtn: 4/<br>«Value: 010e0108000600018a9200a0000000000206707db9b84daf97090074656e616e742d610b040a0a0a0105040a0a0a00:<br>Option 82 Suboption: (1) Agent Circuit ID Agent Remote ID: 707db9b84daf<br>Option 82 Suboption: (151) VRF name/VPN ID Length: 9<br><Value: 0074656e616e742d61> <mark>RF name:</mark><br>| [Expert Info (Warning/Undecoded): Trailing stray characters]<br>ion 82 Suboption: (11) Server ID Override (10.10.10.1) Option Option 32 Suboption: (11) Server ID Override (10.10.<br>
Length: 4<br>
<Value: 0a0a0a01><br>
Server ID Override: 10.10.10.1<br>
Server ID Override: 10.10.10.1<br>
Ungth: 4<br>
Ungth: 4<br>
Ungth: 4<br>
Unix selection: (5) Link selection (10.10.10 Option: (255) End<br>Option End: 255

Ethernet II, Src: 10:b3:d6:a4:85:97, Dst: 60:26:aa:85:95:87<br>Internet Protocol Version 4, Src: 5.5.5.5, Dst: 13.13.13.254<br>User Datagram Protocol, Src Port: 51730, Dst Port: 4789<br>Virtual eXtensible Local Area Network<br>- Flags VXLAW Network Identifier (VNI): 303030<br>Reserved: 0<br>Ethernet II, Src: 7037d:b9:b8:4d:af, Dst: 02:00:0d:0d:0d:fe<br>Internet Protocol Version 4, Src: 172.16.10.8, Dst: 10.10.10.150<br>User Datagram Protocol, Src Port: 67, Dst Port Transaction ID: 0ke2055087<br>Seconds elapsed: 0<br>Bootp flags: 0x8000, Broadcast flag (Broadcast)<br>Client IP address: 0.0.0.0<br>Your (client) IP address: 0.0.0.0<br>Next server IP address: 0.0.0.0<br>Relay agent IP address: 0.0.0.0<br>Cli Client MAC address: 00:30:55:a3:fd:dig<br>Client Nardware address padding: 00000000<br>Server host name not given<br>Boot file name not given<br>Magic cookie: DHCP<br>(Papion: (S3)<br>DHCP Message Type (Request)<br>-sialine: 03-<br>-sialine: 10-1 a<br>ลดดดดดดดดดดดดดดดดดด <br/>Value: 03><br>DHCP: Request (3)<br>Option: (61) Client identifier<br>Capin: 7<br>Capin: 7<br>Capin: 2003556a5fddd><br>Hardware type: Ethernet (0x01)<br>Client MAC address: 00:50:56:a5:fd:dd<br>Option: (50) Requested IP Address (10.10.10.3) Option: (50) Requested IP Address (10.10.10.3)<br>
- Kalue: 08080803<br>
- Kalue: 0808083<br>
- Requested IP Address: 10.10.10.3<br>
Option: (54) DHCP Server Identifier (10.10.10.150)<br>
- Urapit: 4<br>
- Value: 0808095<br>
- URCP Server Iden uption: (127 nost wame<br>| Length: 10<br>| <Value: 43584c6162732d573130><br>| Host Name: CXLabs-W10<br>| Option: (81) Client Fully Qualified Domain Name<br>| Length: 13 Length: 13<br>Length: 13<br><Value: 00000043584c6162732d573130> Vendor class identifier: MSFT 5.0<br>Option: (55) Parameter Request List Vendor class identifier: MSFT 5.0<br>
Uranghi: 14<br>
Lengthi: 14<br>
Lengthi: 155) Parameter Request List<br>
Cylue: 0103060f11/212b2c2e2f7779f9fc><br>
cylue: 0103060f11/212b2c2e2f7779f9fc><br>
Parameter Request List Item: (15) Showter<br>
Pa Agent Remote ID: 707db9b84daf<br>Option 82 Suboption: (151) VRF name/VPN ID Length: 9<br><Value: 0074656e616e742d61> י VRF name:<br>Option 82 Suboption: (11) Server ID Override (10.10.10.1)<br>Length: 4<br>≺Value: 0a0a0a01> Server ID Override: 10.10.10.1<br>Option 82 Suboption: (5) Link selection (10.10.10.0) Length: 4<br>
-Value: 0a0a0a00><br>
Link selection: 10.10.10.0<br>
Units selection: 10.10.10.0<br>
Option: (255)<br>
Option End: 255

#### 枝叶-2-vPC上的请求

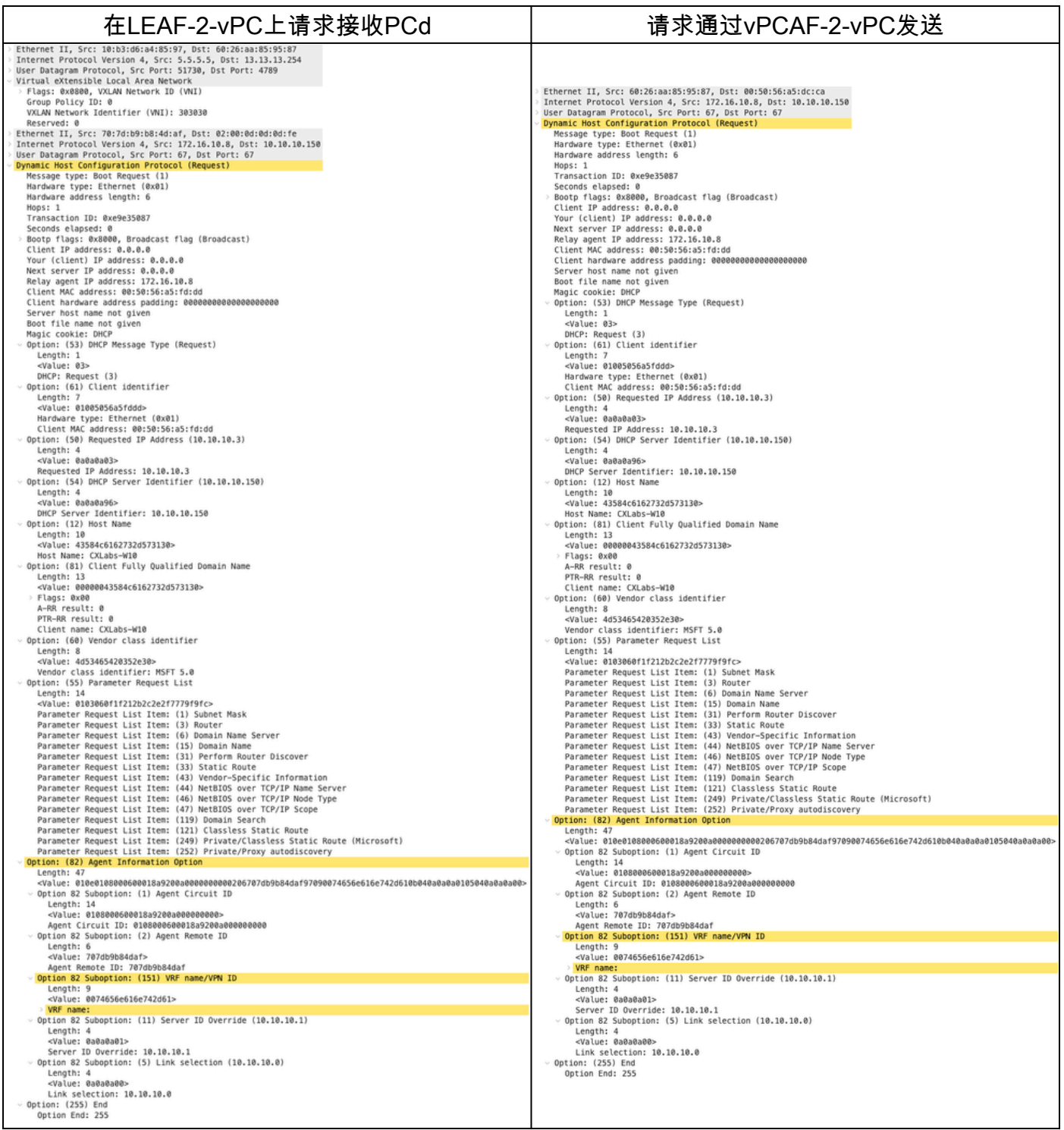

DCHP服务器上收到的请求

Ethernet II, Src: 60:26:aa:85:95:87, Dst: 00:50:56:a5:dc:ca Internet Protocol Version 4, Src: 172.16.10.8, Dst: 10.10.10.150<br>User Datagram Protocol, Src Port: 67, Dst Port: 67<br>Dynamic Host Configuration Protocol (Request) Message type: Boot Request (1) Hardware type: Ethernet (0x01) Hardware address length: 6 Hops: 1 Transaction ID: 0xe9e35087 Seconds elapsed: 0 Bootp flags: 0x8000, Broadcast flag (Broadcast) Client IP address: 0.0.0.0 Your (client) IP address: 0.0.0.0 Next server IP address: 0.0.0.0 Relay agent IP address: 172.16.10.8 Client MAC address: 00:50:56:a5:fd:dd Client hardware address padding: 00000000000000000000 Server host name not given Boot file name not given Magic cookie: DHCP Option: (53) DHCP Message Type (Request) Length: 1 <Value: 03> DHCP: Request (3) Option: (61) Client identifier Length: 7 <Value: 01005056a5fddd> Hardware type: Ethernet (0x01)<br>Client MAC address: 00:50:56:a5:fd:dd - Option: (50) Requested IP Address (10.10.10.3) Length: 4 <Value: 0a0a0a03> Requested IP Address: 10.10.10.3 - Option: (54) DHCP Server Identifier (10.10.10.150) Length: 4 <Value: 0a0a0a96> DHCP Server Identifier: 10.10.10.150 - Option: (12) Host Name Length: 10<br><Value: 43584c6162732d573130> Host Name: CXLabs-W10 Option: (81) Client Fully Qualified Domain Name Length: 13 <Value: 00000043584c6162732d573130> Flags: 0x00 A-RR result: 0 PTR-RR result: 0 Client name: CXLabs-W10 Option: (60) Vendor class identifier Length: 8 <Value: 4d53465420352e30> Vendor class identifier: MSFT 5.0 - Option: (55) Parameter Request List Length: 14 <Value: 0103060f1f212b2c2e2f7779f9fc> Parameter Request List Item: (1) Subnet Mask Parameter Request List Item: (3) Router Parameter Request List Item: (6) Domain Name Server Parameter Request List Item: (15) Domain Name Parameter Request List Item: (31) Perform Router Discover Parameter Request List Item: (33) Static Route Parameter Request List Item: (43) Vendor-Specific Information Parameter Request List Item: (44) NetBIOS over TCP/IP Name Server Parameter Request List Item: (46) NetBIOS over TCP/IP Node Type Parameter Request List Item: (47) NetBIOS over TCP/IP Scope Parameter Request List Item: (119) Domain Search Parameter Request List Item: (121) Classless Static Route Parameter Request List Item: (249) Private/Classless Static Route (Microsoft) Parameter Request List Item: (252) Private/Proxy autodiscovery Option: (82) Agent Information Option Length: 47 <Value: 010e0108000600018a9200a000000000206707db9b84daf97090074656e616e742d610b040a0a0a0105040a0a0a00> Option 82 Suboption: (1) Agent Circuit ID Length: 14 <Value: 0108000600018a9200a0000000000> Agent Circuit ID: 0108000600018a9200a000000000 - Option 82 Suboption: (2) Agent Remote ID Length: 6 <Value: 707db9b84daf> Agent Remote ID: 707db9b84daf Option 82 Suboption: (151) VRF name/VPN ID Length: 9 <Value: 0074656e616e742d61> VRF name: Option 82 Suboption: (11) Server ID Override (10.10.10.1) Length: 4 <Value: 0a0a0a01> Server ID Override: 10.10.10.1 - Option 82 Suboption: (5) Link selection (10.10.10.0) Length: 4 <Value: 0a0a0a00> Link selection: 10.10.10.0 Option: (255) End Option End: 255

ACK由DCHP服务器发送
Ethernet II, Src: 00:50:56:a5:dc:ca, Dst: 00:00:0a:0a:0a:0a Internet Protocol Version 4, Src: 10.10.10.150, Dst: 172.16.10.8 User Datagram Protocol, Src Port: 67, Dst Port: 67 Dynamic Host Configuration Protocol (ACK) Message type: Boot Reply (2) Hardware type: Ethernet (0x01) Hardware address length: 6 Hops: 0 Transaction ID: 0xe9e35087 Seconds elapsed: 0 Bootp flags: 0x8000, Broadcast flag (Broadcast)  $1...$  .... .... .... = Broadcast flag: Broadcast .000 0000 0000 0000 = Reserved flags: 0x0000 Client IP address: 0.0.0.0 Your (client) IP address: 10.10.10.3 Next server IP address: 0.0.0.0 Relay agent IP address: 172.16.10.8 Client MAC address: 00:50:56:a5:fd:dd Client hardware address padding: 00000000000000000000 Server host name not given Boot file name not given Magic cookie: DHCP Option: (53) DHCP Message Type (ACK) Length: 1 <Value: 05> DHCP: ACK (5) U Option: (58) Renewal Time Value Length: 4 <Value: 0000a8c0> Renewal Time Value: 12 hours (43200) - Option: (59) Rebinding Time Value Length: 4 <Value: 00012750> Rebinding Time Value: 21 hours (75600) - Option: (51) IP Address Lease Time Length: 4 <Value: 00015180> IP Address Lease Time: 1 day (86400) Option: (54) DHCP Server Identifier (10.10.10.1) Length: 4 <Value: 0a0a0a01> DHCP Server Identifier: 10.10.10.1 Option: (1) Subnet Mask (255.255.255.0) Length: 4 <Value: ffffff00> Subnet Mask: 255.255.255.0 Option: (81) Client Fully Qualified Domain Name Length: 3 <Value: 00ffff> Flags: 0x00 A-RR result: 255 PTR-RR result: 255  $\vee$  Option: (3) Router Length: 4 <Value: 0a0a0a01> Router: 10.10.10.1 - Option: (15) Domain Name Length: 10 <Value: 636973636f2e636f6d00> Domain Name: cisco.com Option: (82) Agent Information Option Length: 47 <Value: 010e0108000600018a9200a000000000206707db9b84daf97090074656e616e742d610b040a0a0a0105040a0a0a00> Option 82 Suboption: (1) Agent Circuit ID Length: 14 <Value: 0108000600018a9200a0000000000> Agent Circuit ID: 0108000600018a9200a000000000 - Option 82 Suboption: (2) Agent Remote ID Length: 6 <Value: 707db9b84daf> Agent Remote ID: 707db9b84daf Option 82 Suboption: (151) VRF name/VPN ID Length: 9 <Value: 0074656e616e742d61> VRF name: [Expert Info (Warning/Undecoded): Trailing stray characters] [Trailing stray characters]<br><Message: Trailing stray characters> [Severity level: Warning] [Group: Undecoded]  $\sim$  Option 82 Suboption: (11) Server ID Override (10.10.10.1) Length: 4 <Value: 0a0a0a01> Server ID Override: 10.10.10.1 - Option 82 Suboption: (5) Link selection (10.10.10.0) Length: 4 <Value: 0a0a0a00> Link selection: 10.10.10.0 Option: (255) End Option End: 255

#### LEAF-2-vPC上的ACK

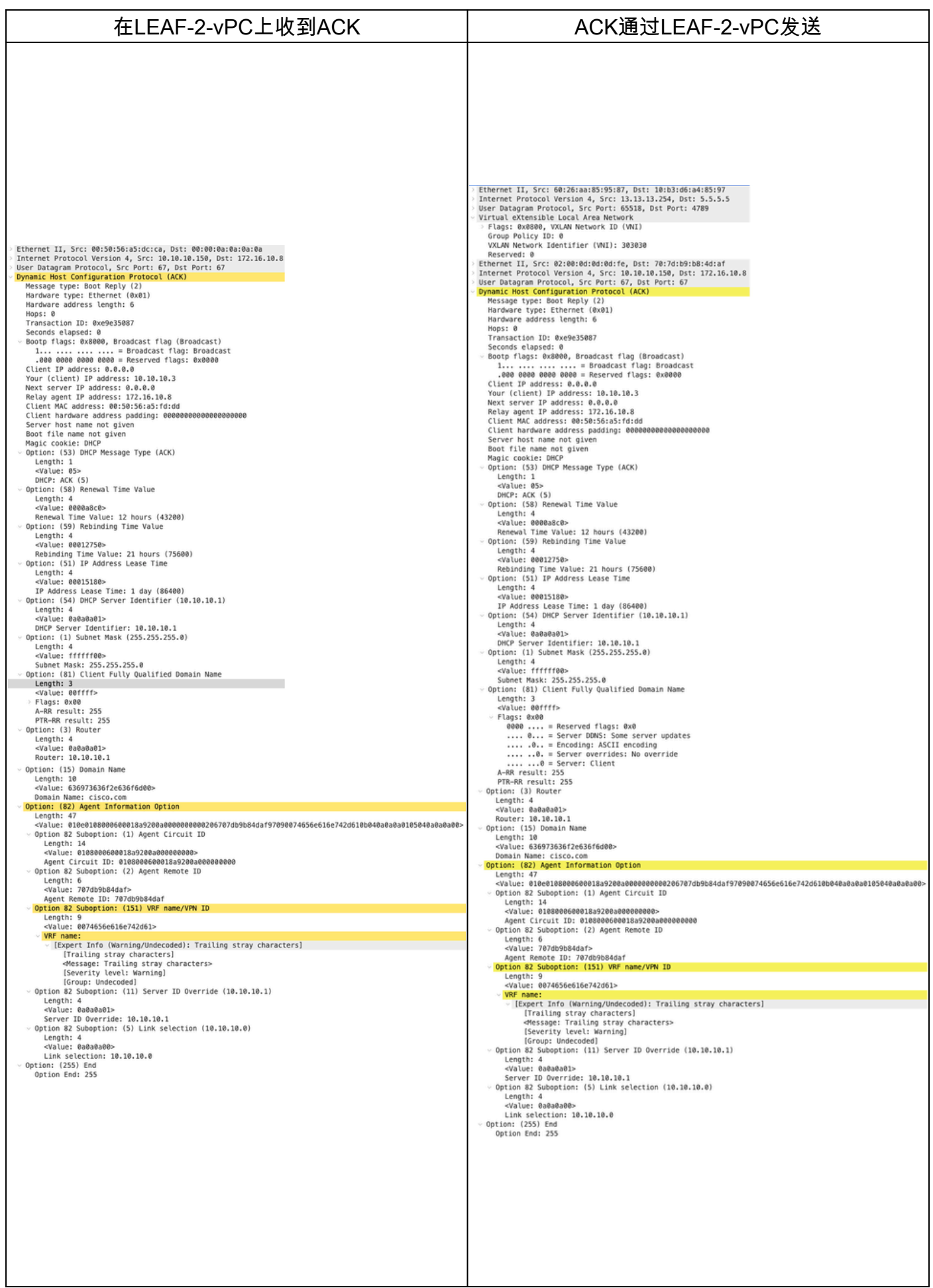

## 脊柱上的ACK

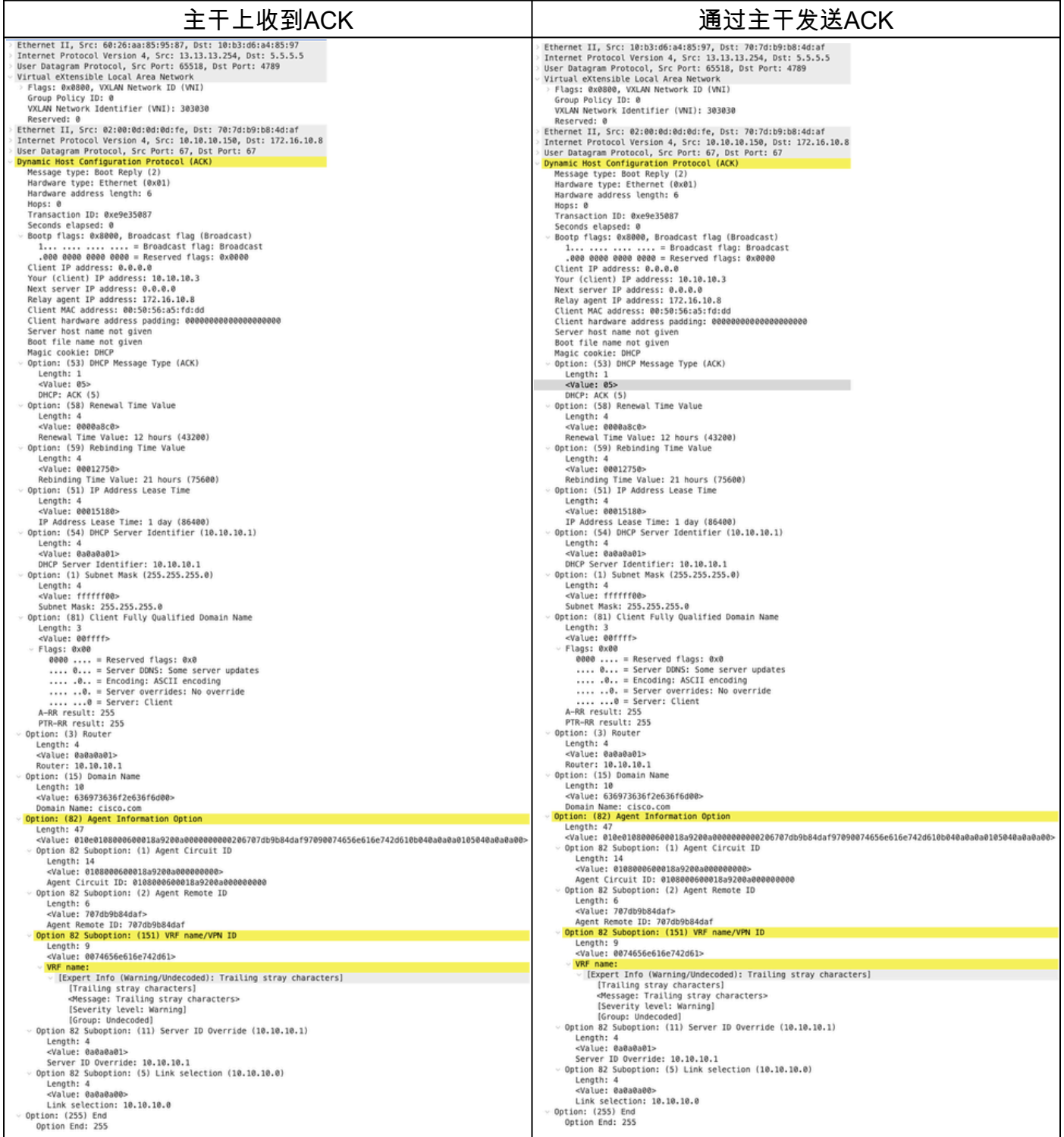

LEAF-1上的ACK

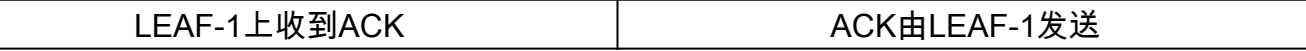

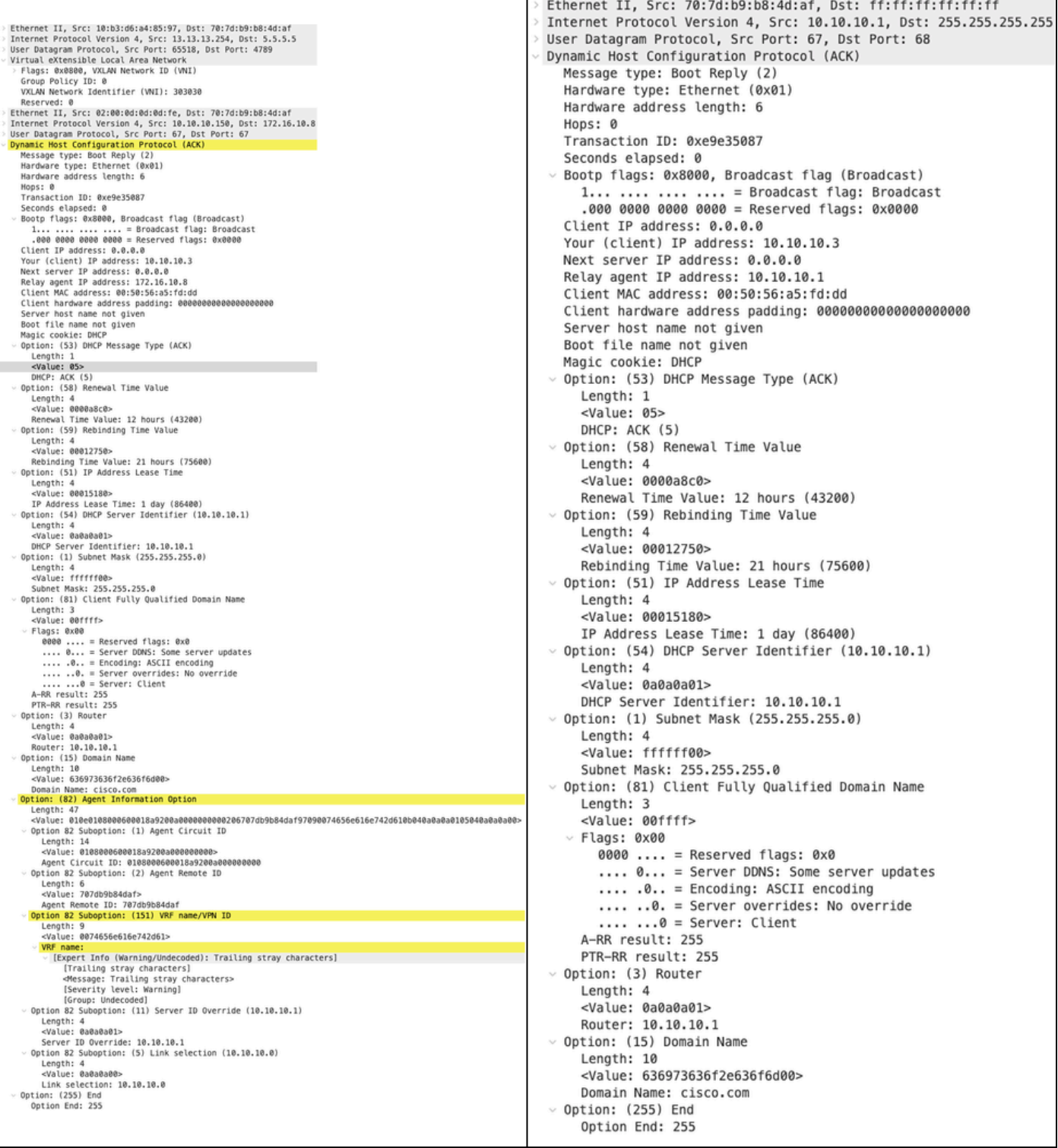

### HOST-1上的ACK

Ethernet II, Src: 70:7d:b9:b8:4d:af, Dst: ff:ff:ff:ff:ff:ff Internet Protocol Version 4, Src: 10.10.10.1, Dst: 255.255.255.255 > User Datagram Protocol, Src Port: 67, Dst Port: 68 Dynamic Host Configuration Protocol (ACK) Message type: Boot Reply (2) Hardware type: Ethernet (0x01) Hardware address length: 6 Hops: 0 Transaction ID: 0xe9e35087 Seconds elapsed: 0 > Bootp flags: 0x8000, Broadcast flag (Broadcast)  $1...$  .... .... .... = Broadcast flag: Broadcast .000 0000 0000 0000 = Reserved flags: 0x0000 Client IP address: 0.0.0.0 Your (client) IP address: 10.10.10.3 Next server IP address: 0.0.0.0 Relay agent IP address: 10.10.10.1 Client MAC address: 00:50:56:a5:fd:dd Client hardware address padding: 000000000000000000000 Server host name not given Boot file name not given Magic cookie: DHCP Option: (53) DHCP Message Type (ACK) Length: 1 <Value: 05> DHCP: ACK (5) Uption: (58) Renewal Time Value Length: 4 <Value: 0000a8c0> Renewal Time Value: 12 hours (43200) v Option: (59) Rebinding Time Value Length: 4 <Value: 00012750> Rebinding Time Value: 21 hours (75600) v Option: (51) IP Address Lease Time Length: 4 <Value: 00015180> IP Address Lease Time: 1 day (86400)  $\vee$  Option: (54) DHCP Server Identifier (10.10.10.1) Length: 4 <Value: 0a0a0a01> DHCP Server Identifier: 10.10.10.1  $\vee$  Option: (1) Subnet Mask (255.255.255.0) Length: 4 <Value: ffffff00> Subnet Mask: 255.255.255.0 v Option: (81) Client Fully Qualified Domain Name Length: 3 <Value: 00ffff>  $~\vee$  Flags: 0x00 0000 .... = Reserved flags:  $0 \times 0$ .... 0... = Server DDNS: Some server updates  $\ldots$  .0.. = Encoding: ASCII encoding .... ..0. = Server overrides: No override  $\ldots$   $\ldots$  = Server: Client A-RR result: 255 PTR-RR result: 255  $\vee$  Option: (3) Router Length: 4 <Value: 0a0a0a01> Router: 10.10.10.1  $\vee$  Option: (15) Domain Name Length: 10 <Value: 636973636f2e636f6d00> Domain Name: cisco.com  $\sim$  Option: (255) End Option End: 255

# 相关信息

**[配置VXLAN BGP EVPN](https://www.cisco.com/c/en/us/td/docs/dcn/nx-os/nexus9000/104x/configuration/vxlan/cisco-nexus-9000-series-nx-os-vxlan-configuration-guide-release-104x/m_configuring_vxlan_bgp_evpn.html)** 

[配置VXLAN](https://www.cisco.com/c/en/us/td/docs/dcn/nx-os/nexus9000/104x/configuration/security/cisco-nexus-9000-series-nx-os-security-configuration-guide-release-104x/m-configuring-dhcp.html)

[排除Nexus 9000的DHCP相关问题](https://www.cisco.com/c/en/us/support/docs/switches/nexus-9000-series-switches/220623-troubleshoot-dhcp-related-issues-on-nexu.html)

[Cisco Nexus 9000系列NX-OS VXLAN配置指南,版本10.4\(x\)](https://www.cisco.com/c/en/us/td/docs/dcn/nx-os/nexus9000/104x/configuration/vxlan/cisco-nexus-9000-series-nx-os-vxlan-configuration-guide-release-104x/m_configuring_dhcp_relay.html)

#### 关于此翻译

思科采用人工翻译与机器翻译相结合的方式将此文档翻译成不同语言,希望全球的用户都能通过各 自的语言得到支持性的内容。

请注意:即使是最好的机器翻译,其准确度也不及专业翻译人员的水平。

Cisco Systems, Inc. 对于翻译的准确性不承担任何责任,并建议您总是参考英文原始文档(已提供 链接)。